# **The AtlasScientific**

V 5.9 Revised 10/21

# EZO-pH Circuit ISO 10523 Compliant

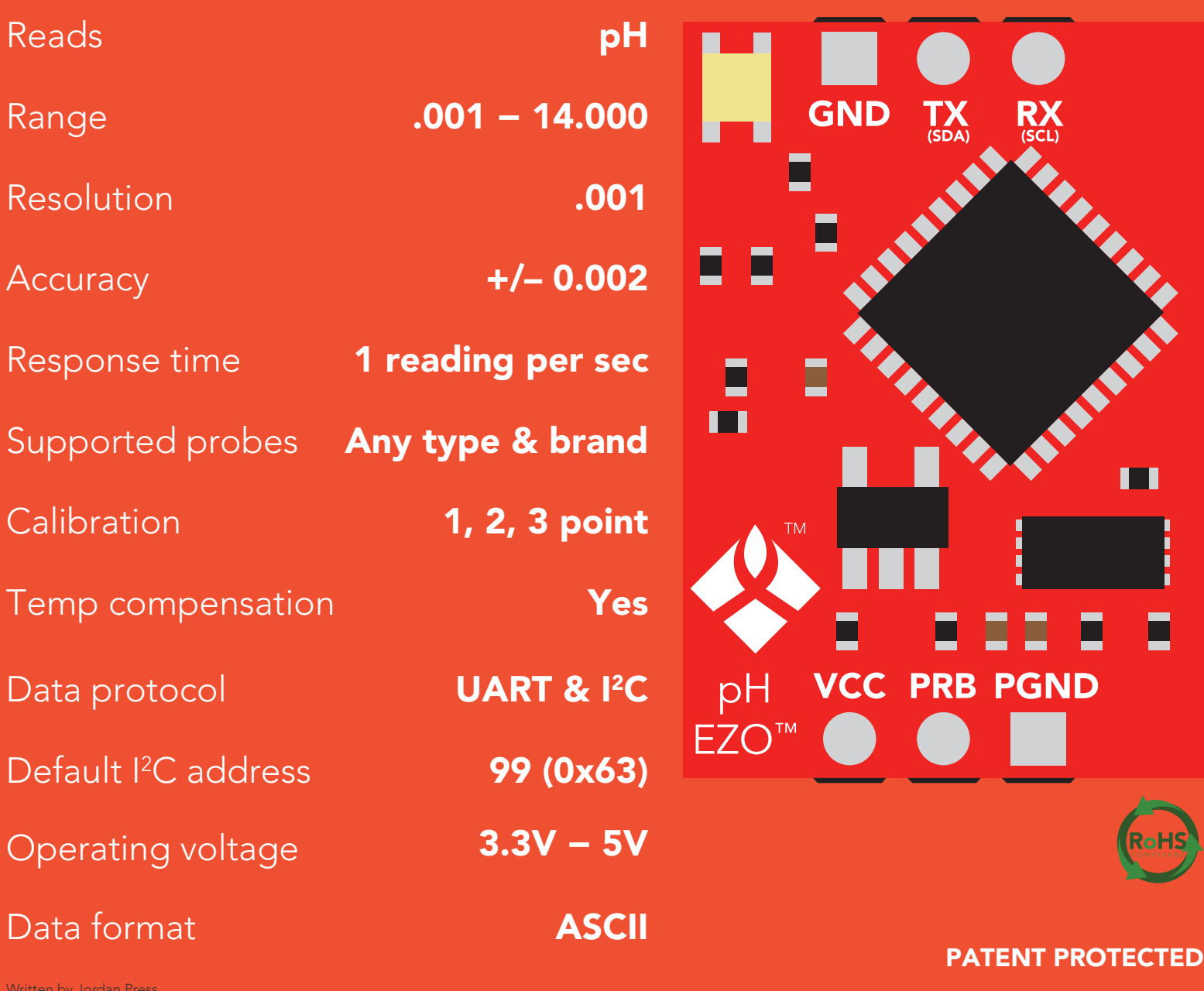

Written by Jordan Press Designed by Noah Press

#### This is an evolving document, check back for updates.

#### **SOLDERING THIS DEVICE VOIDS YOUR WARRANTY.**

This is sensitive electronic equipment. Get this device working in a solderless breadboard first. Once this device has been soldered it is no longer covered by our warranty.

This device has been designed to be soldered and can be soldered at any time. Once that decision has been made, Atlas Scientific no longer assumes responsibility for the device's continued operation. The embedded systems engineer is now the responsible party.

#### Get this device working in a solderless breadboard first!

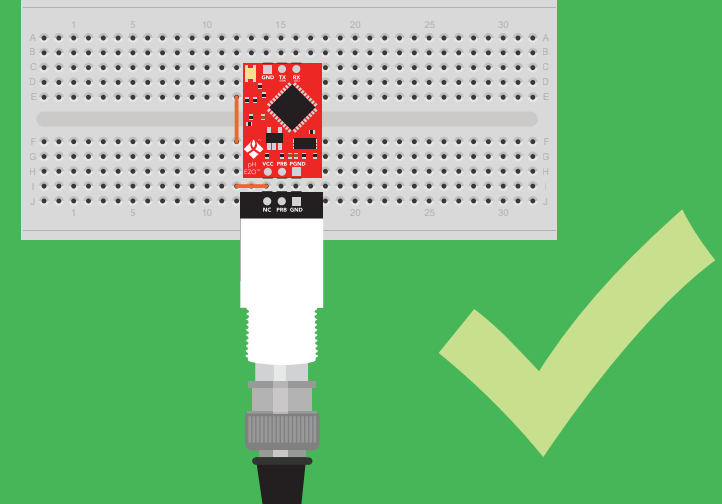

#### Do not embed this device without testing it in a solderless breadboard!

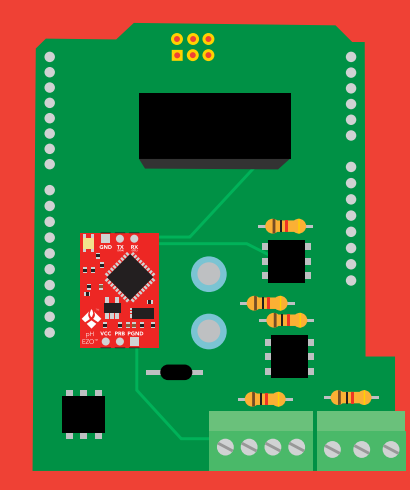

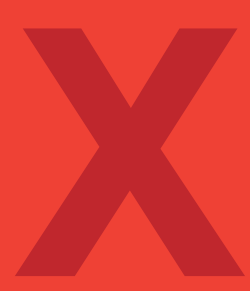

### Table of contents

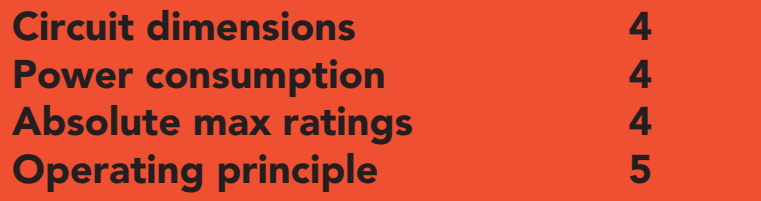

### UART

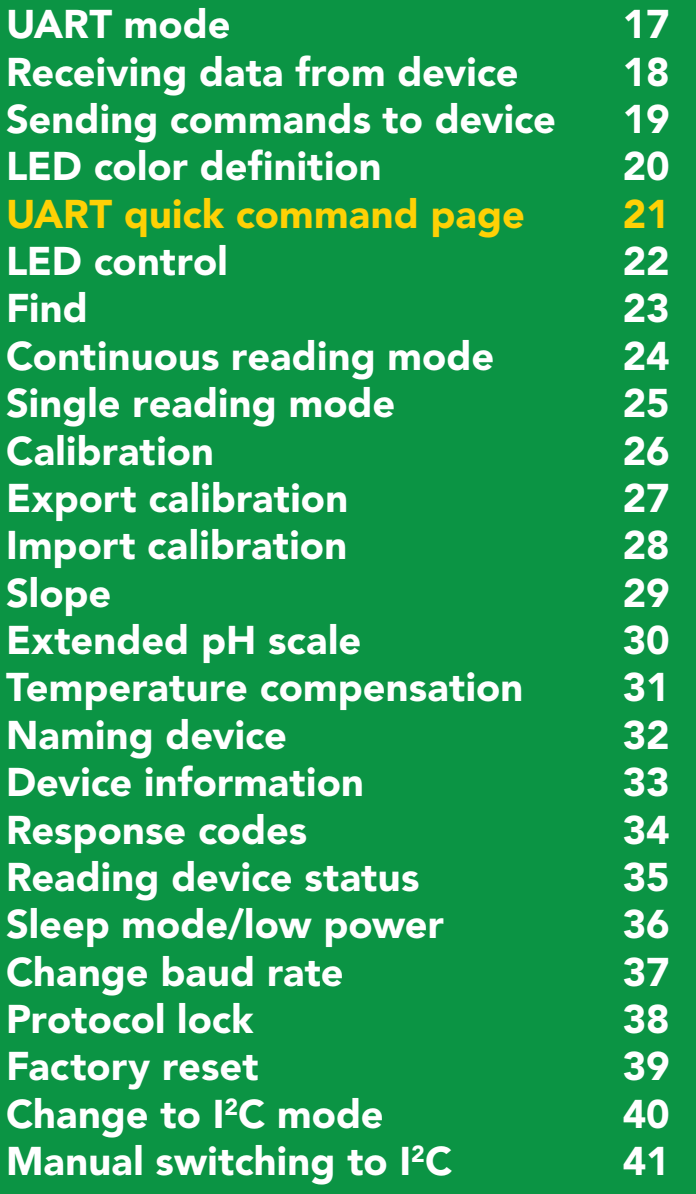

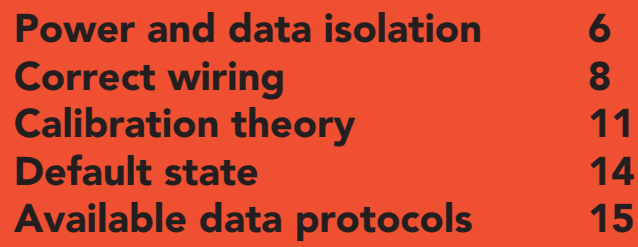

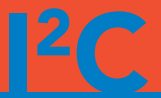

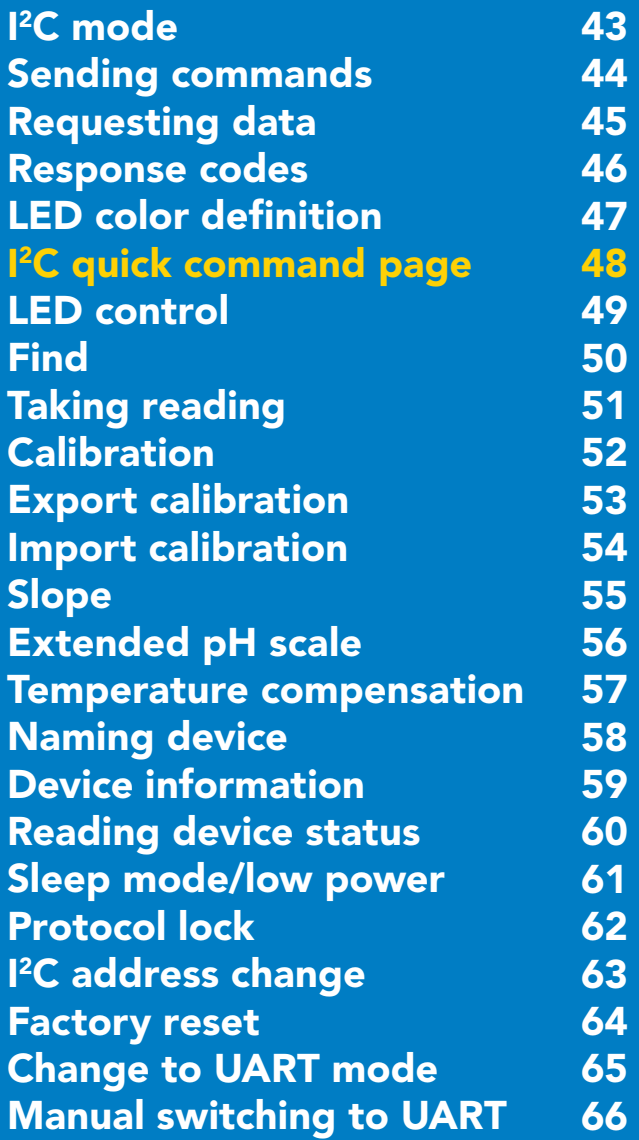

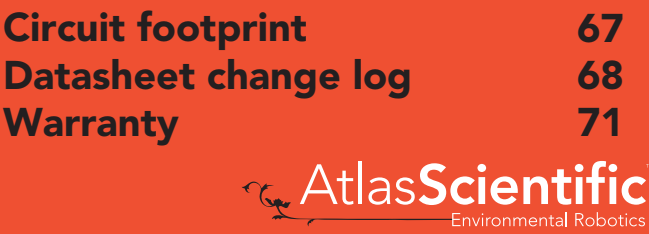

### <span id="page-3-0"></span>EZO<sup>™</sup> circuit dimensions

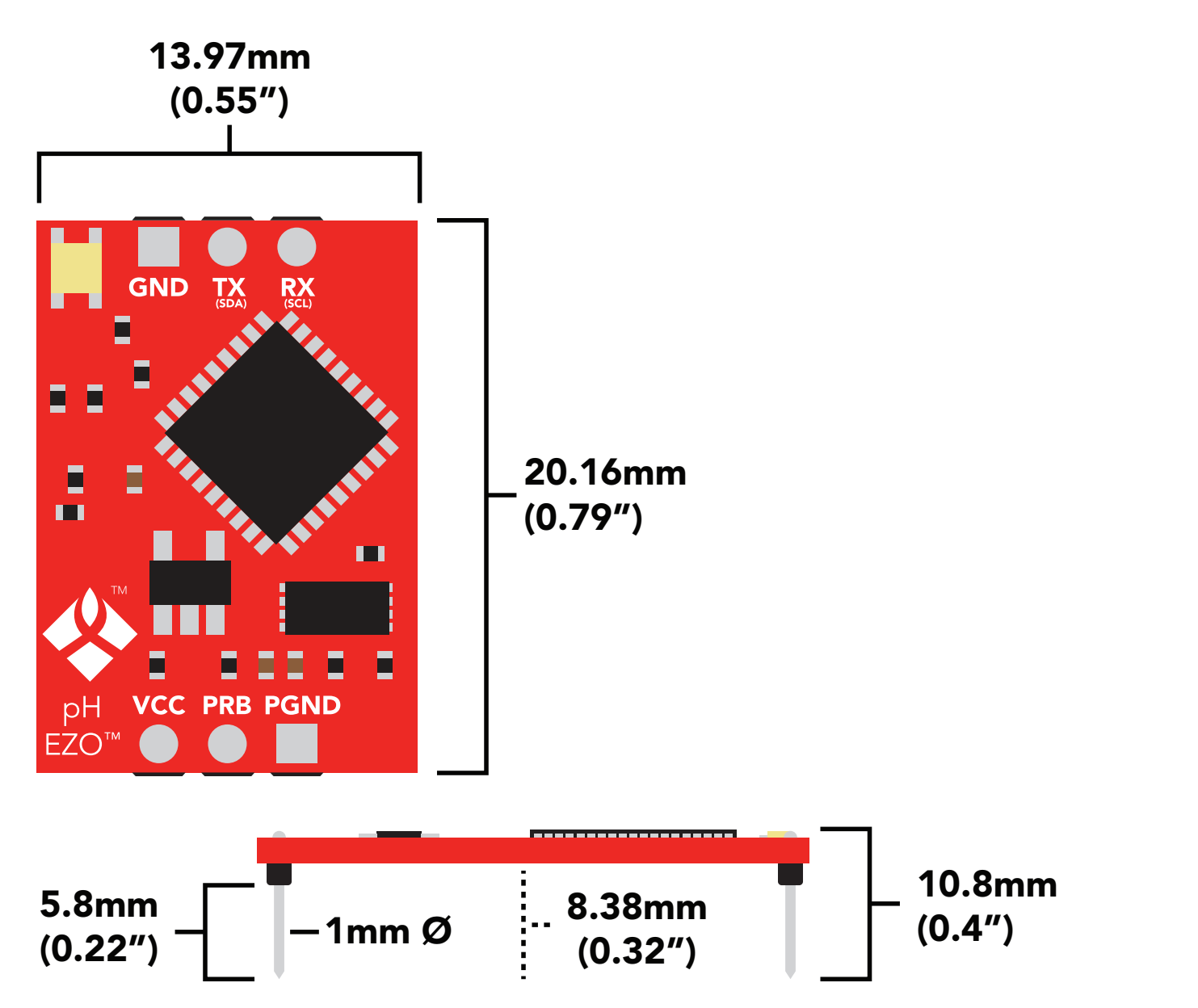

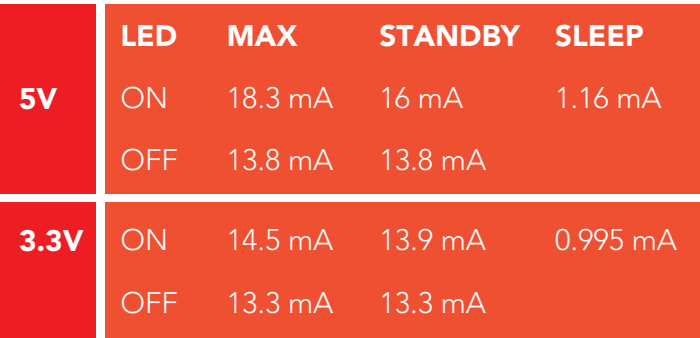

### Power consumption Absolute max ratings

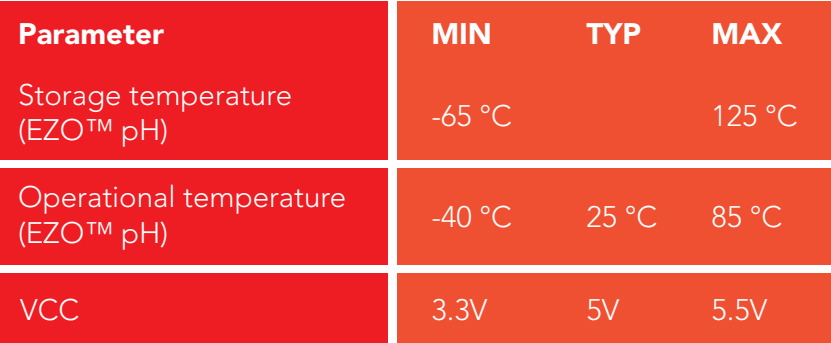

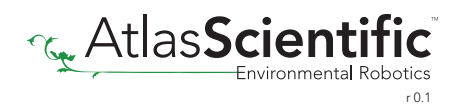

# <span id="page-4-0"></span>Operating principle

A pH *(potential of Hydrogen)* probe measures the hydrogen ion activity in a liquid. At the tip of a pH probe is a glass membrane. This glass membrane permits hydrogen ions from the liquid being measured to defuse into the outer layer of the glass, while larger ions remain in the solution. The difference in the concentration of hydrogen ions (outside the probe vs. inside the probe) creates a VERY small current. This current is proportional to the concentration of hydrogen ions in the liquid being measured.

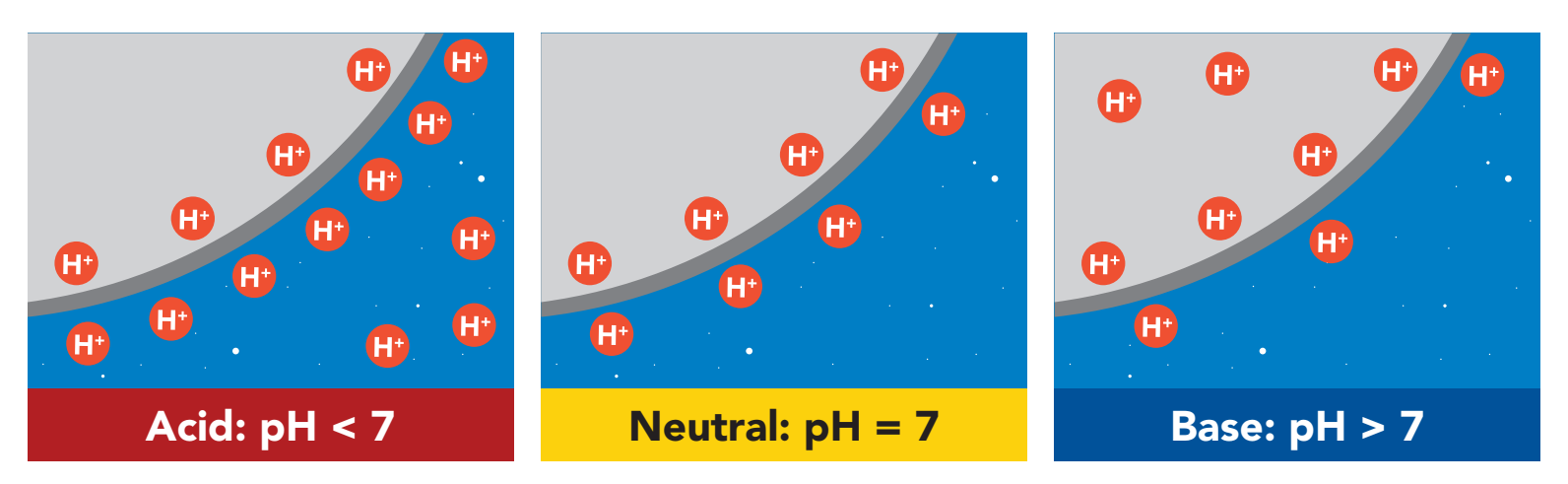

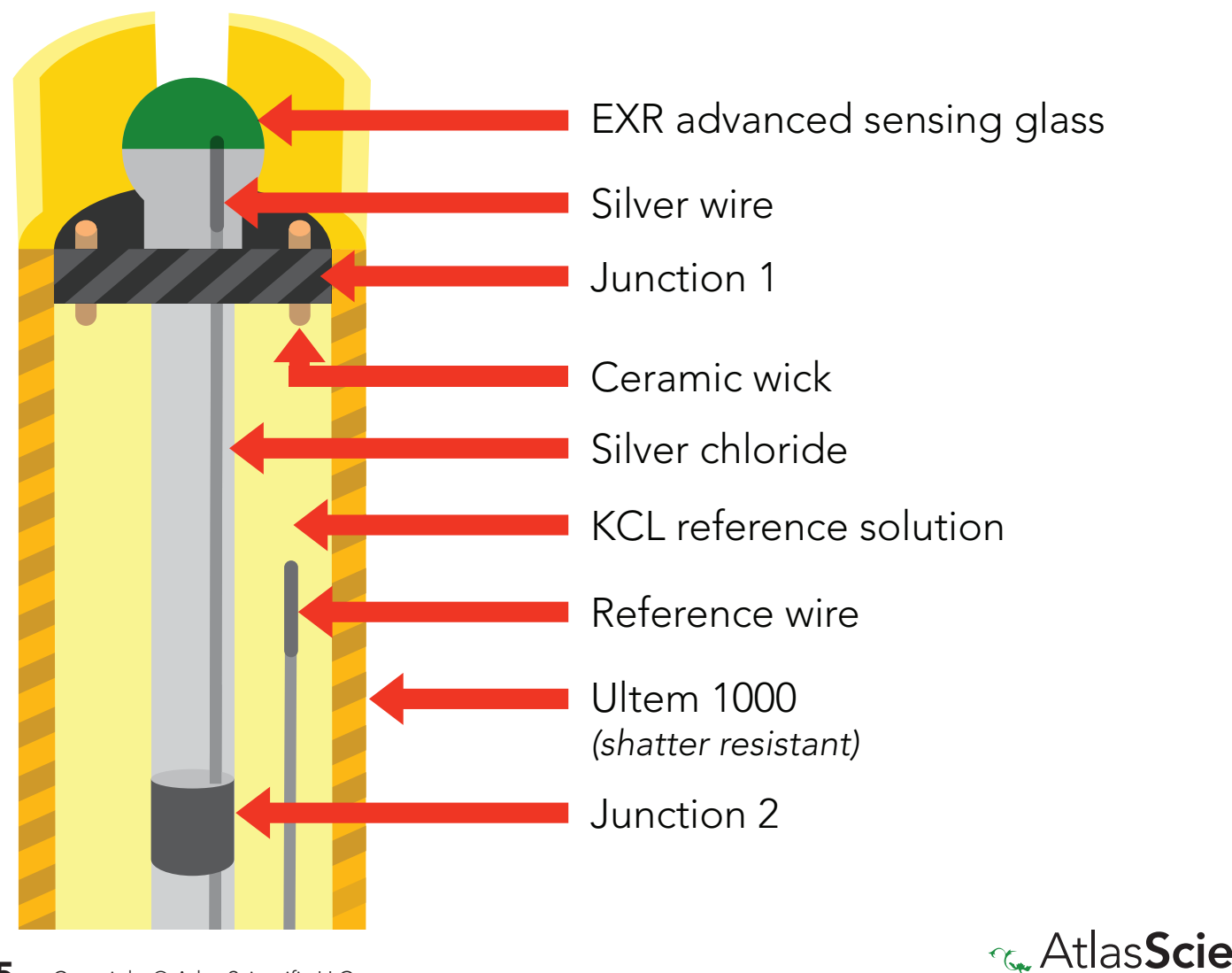

### <span id="page-5-0"></span>Power and data isolation

The Atlas Scientific EZO™ pH circuit is a very sensitive device. This sensitivity is what gives the pH circuit its accuracy. This also means that the pH circuit is capable of reading micro-voltages that are bleeding into the water from unnatural sources such as pumps, solenoid valves or other probes/sensors.

When electrical noise is interfering with the pH readings it is common to see rapidly fluctuating readings or readings that are consistently off. To verify that electrical noise is causing inaccurate readings, place the pH probe in a cup of water by itself. The readings should stabilize quickly, confirming that electrical noise was the issue.

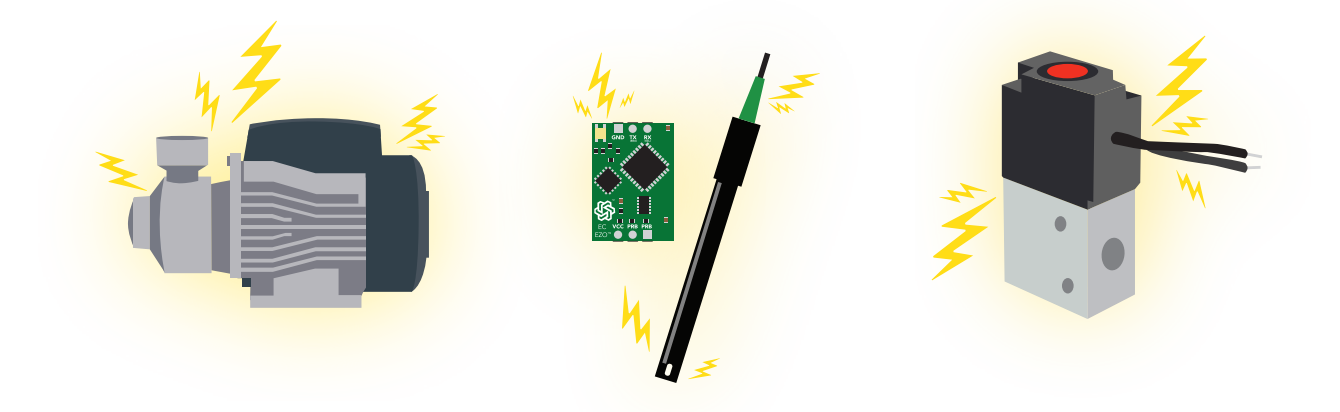

the EZO™ Conductivity or Dissolved Oxygen circuit. When reading pH and Conductivity or Dissolved Oxygen together, it is *strongly recommended* that the EZO™ pH circuit is electrically isolated from

Basic EZO<sup>™</sup> Inline Voltage Isolator

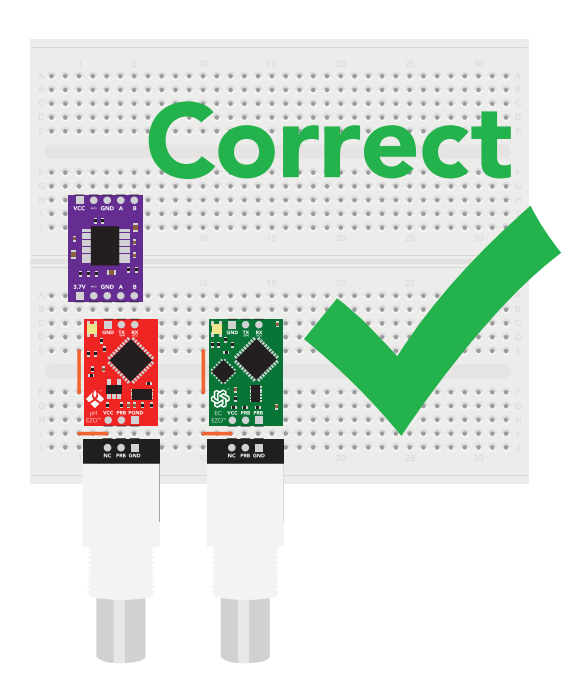

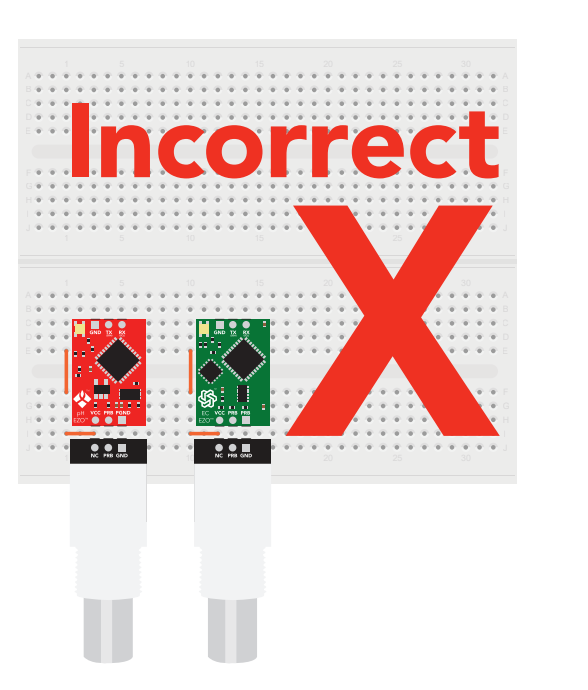

Without isolation, Conductivity and Dissolved Oxygen readings will effect pH accuracy.

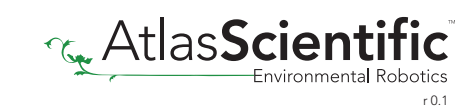

This schematic shows exactly how we isolate data and power using the and a few passive components. The ADM3260 can output isolated power up to 150 mW and incorporates two bidirectional data channels.

This technology works by using tiny transformers to induce the voltage across an air gap. PCB layout requires special attention for EMI/EMC and RF Control, having proper ground planes and keeping the capacitors as close to the chip as possible are crucial for proper performance. The two data channels have a 4.7k $\Omega$  pull up resistor on both the isolated and non-isolated lines (R1, R2, R3, and R4) The output voltage is set using a voltage divider (R5, R6, and R7) this produces a voltage of 3.9V regardless of your input voltage.

Isolated ground is different from non-isolated ground, these two lines should not be connected together.

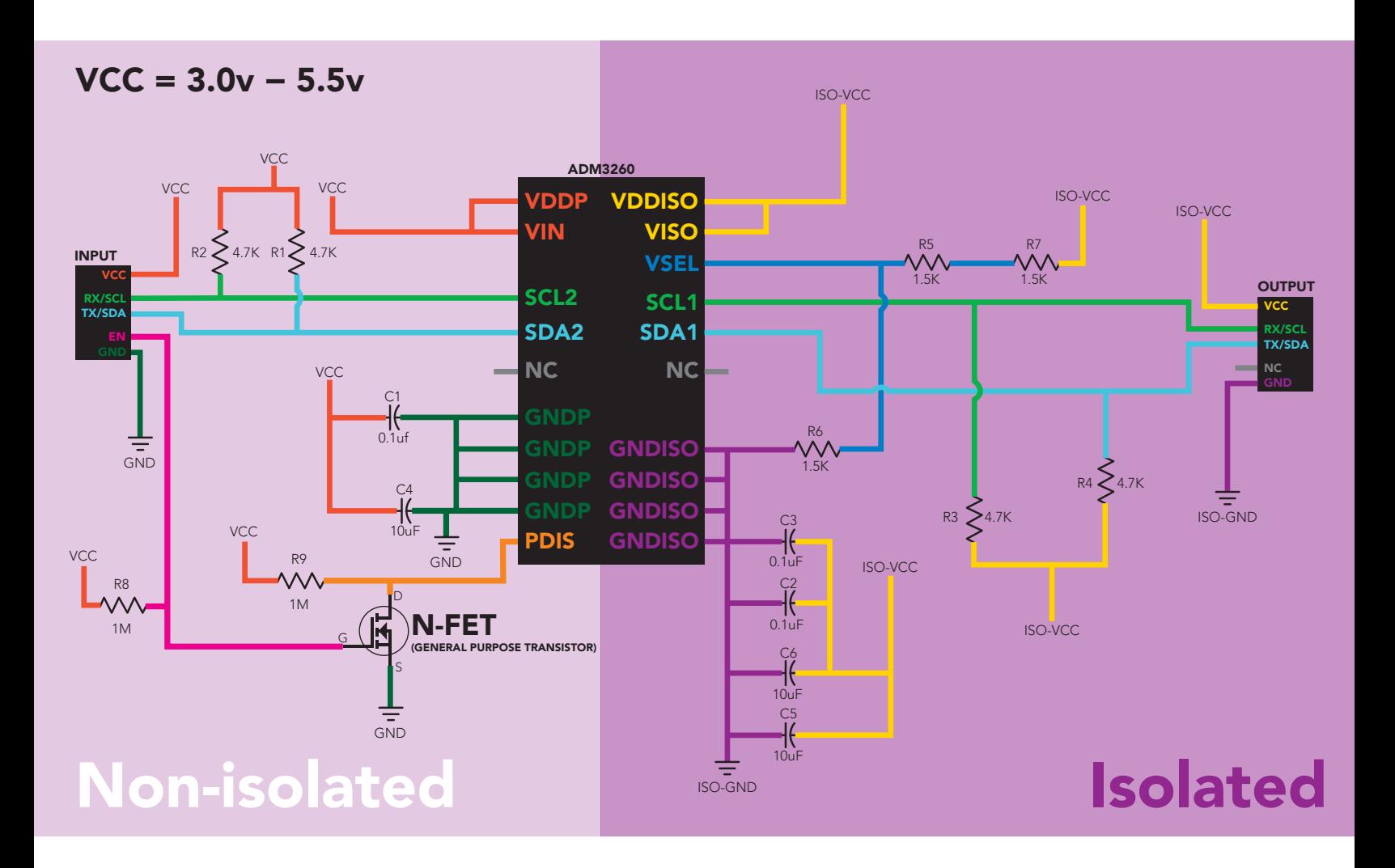

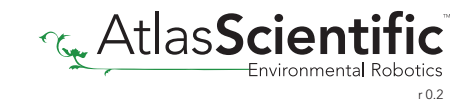

### Correct wiring

Carrier board

**USB** carrier board

<span id="page-7-0"></span>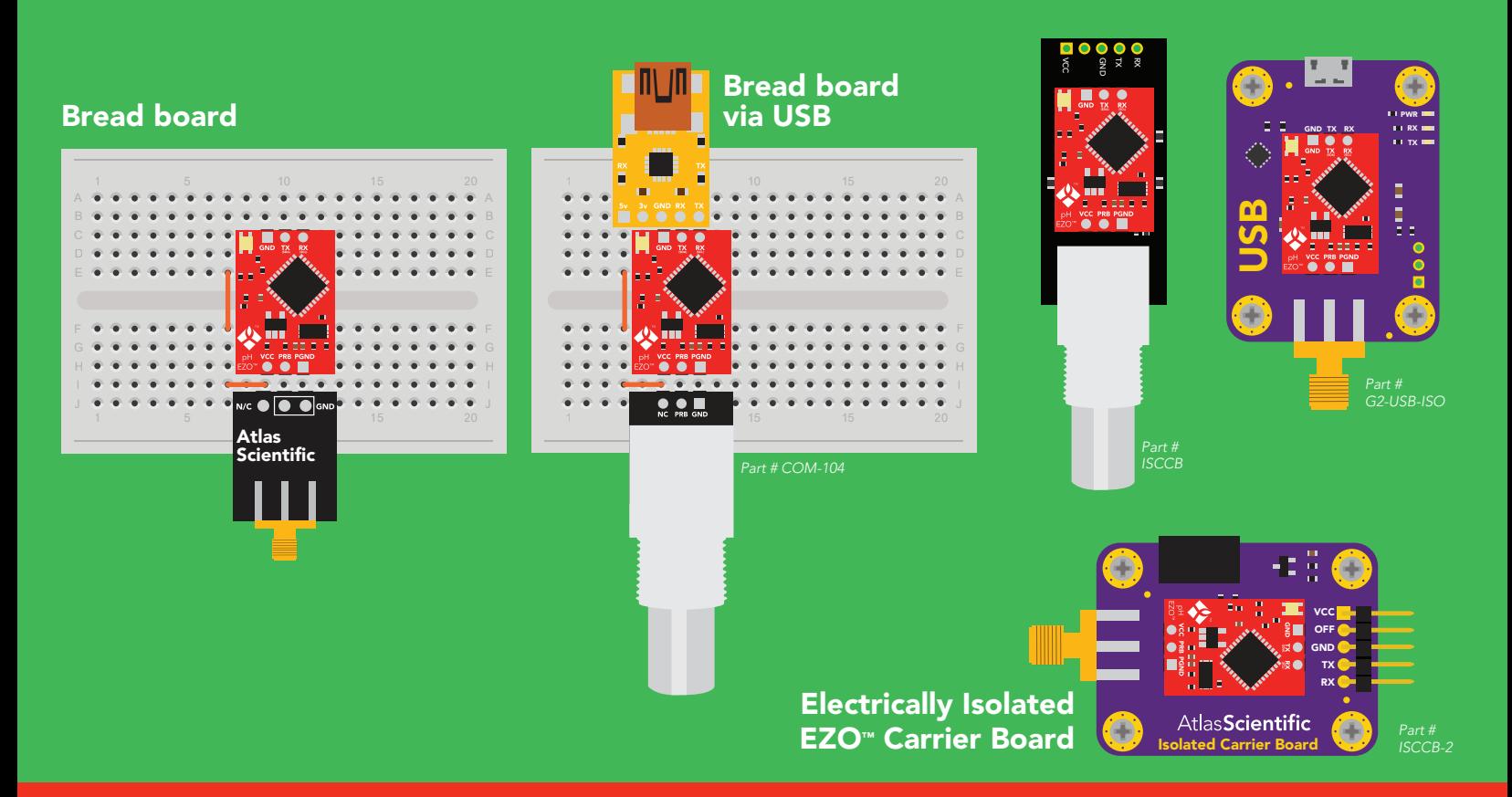

### Incorrect wiring

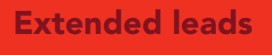

 $10$   $90$  e e e  $-$  e e e e e e  $-$ 

15 15

20 **20 20 20 20 21 22 23 24 25 26 27 28 29 20 20** 

25 25 25 26 27 28 29 29 20 21 22 23 24 25 26 27 28 29 20 21 22 23 24 25 26 27 28 29 29 29 29 29 29 29 29 29 29

35 **35 35 35 35 35 35 35 35 35 35 35 35 35** 

**60 AB BB CC DD** EE FF GG HH II SAA

40 40

45 **45 45 45 46 47 47 48 47 48 48 49 48 49 48 49 48 49 48 49 48 49 48 49 48 49 48 49 48 49 48 49 48 49 48 49 48 4** 

50 **50 50 50 50 50 50 50** 

55 <mark>55 55</mark> 55

 $\mathbf{S}$ 

Extended leads Sloppy setup Perfboards or Protoboards \*Embedded into your device

Atlas Scientific

use Perfboards or Protoboards NEVER

*Flux residue and shorting wires make it very hard to get accurate readings.*

 $\frac{0}{2}$ 

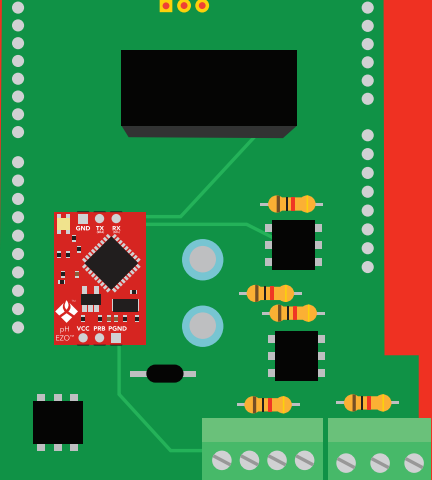

\*Only after you are familar with EZO $<sup>m</sup>$ circuits operation</sup>

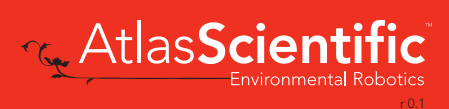

**REAL** 

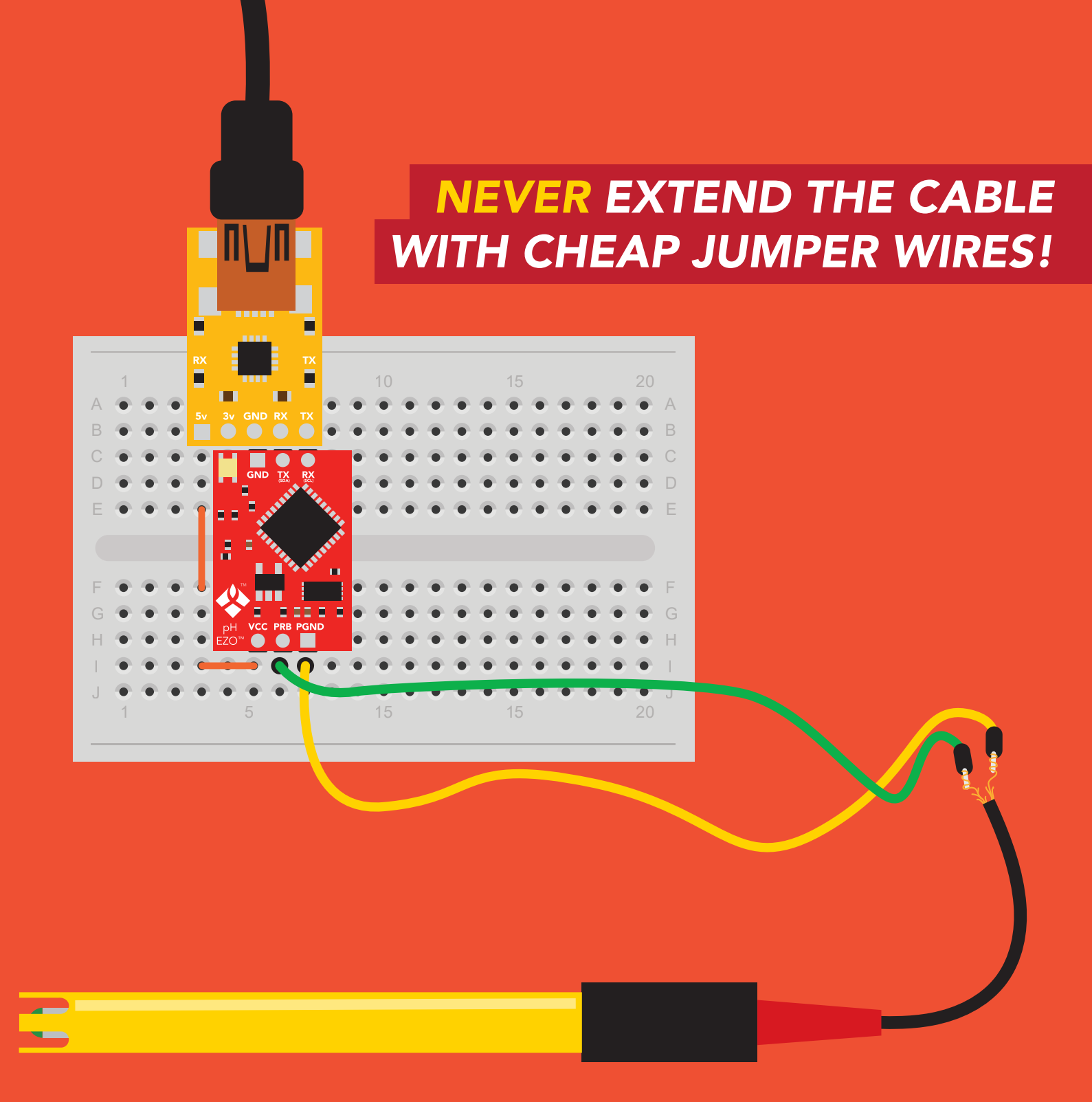

### DO NOT CUT THE PROBE CABLE WITHOUT REFERING TO *[THIS DOCUMENT!](https://www.atlas-scientific.com/_files/_app_notes/how-to-properly-cut-probe-cables.pdf)*

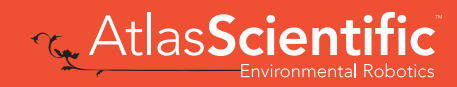

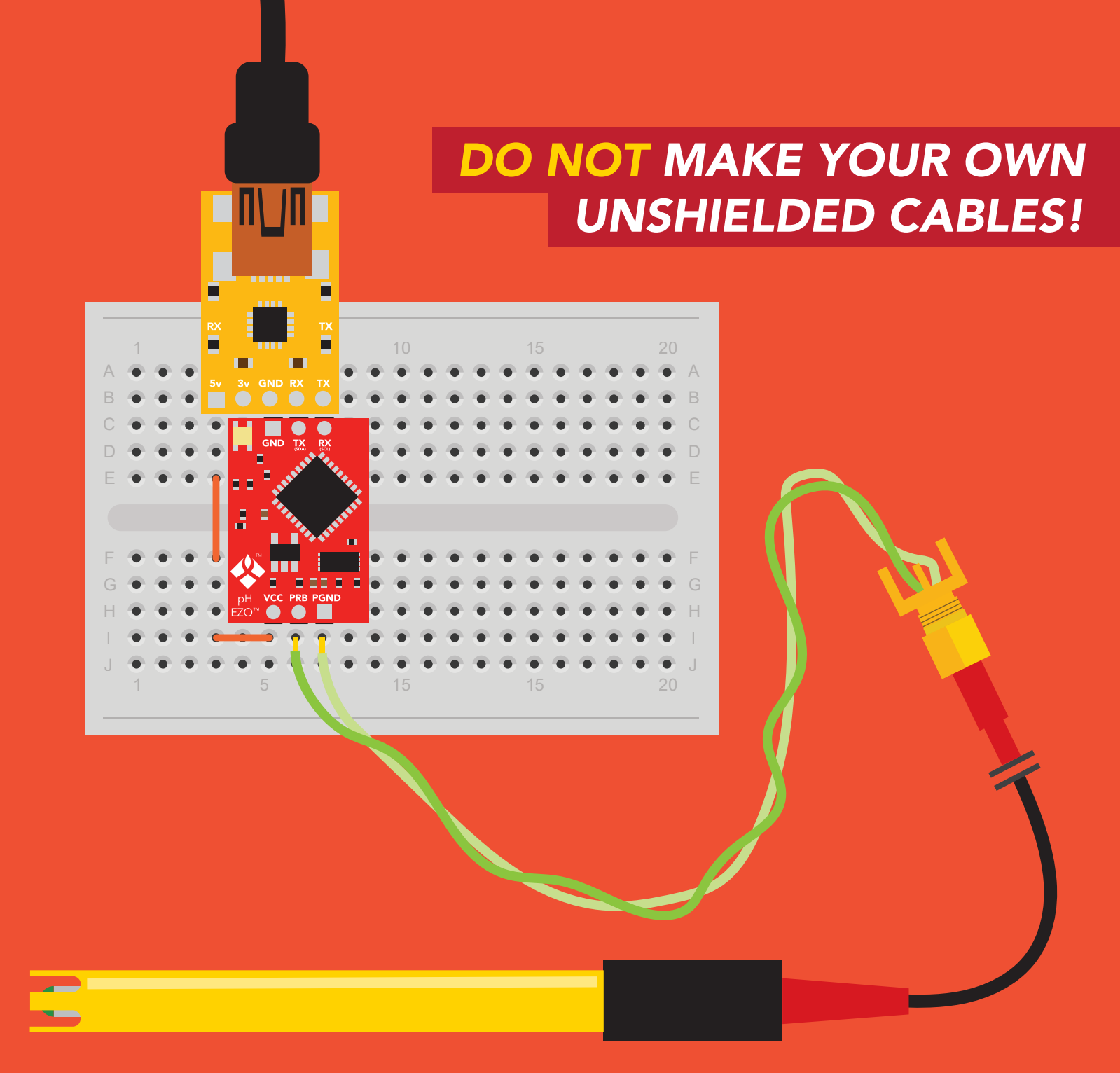

#### ONLY USE SHIELDED CABLES.

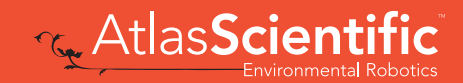

# <span id="page-10-0"></span>Calibration theory

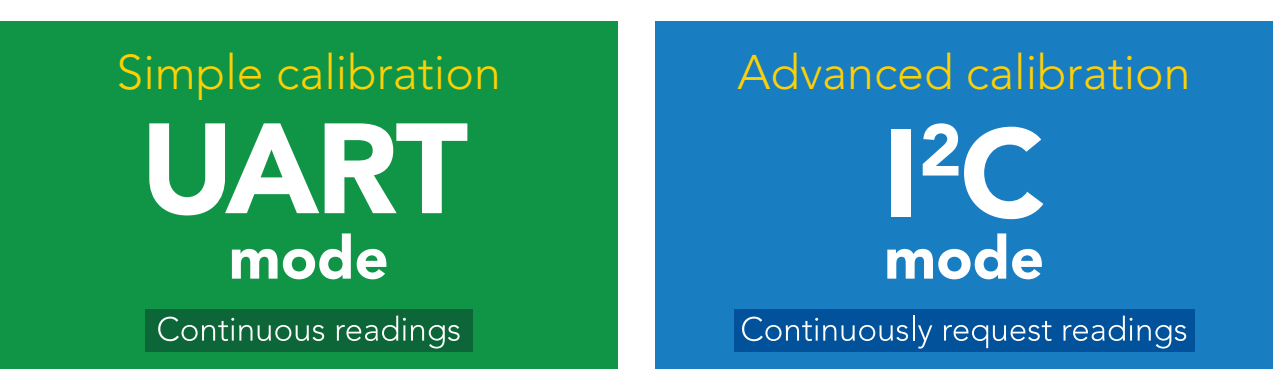

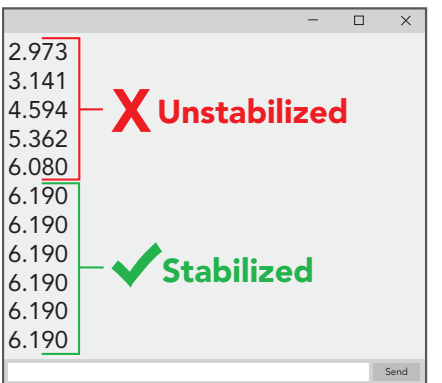

The most important part of calibration is watching the readings during the calibration process.

It's easiest to calibrate the device in its default state (UART mode, with continuous readings enabled).

Switching the device to <sup>12</sup>C mode after calibration **will** *not* affect the stored calibration. If the device must be calibrated in I2 C mode be sure to *continuously request*  **readings** so you can see the output from the probe.

#### Calibration order

If this is your first time calibrating the EZO™ pH circuit, we recommend that you follow this calibration order.

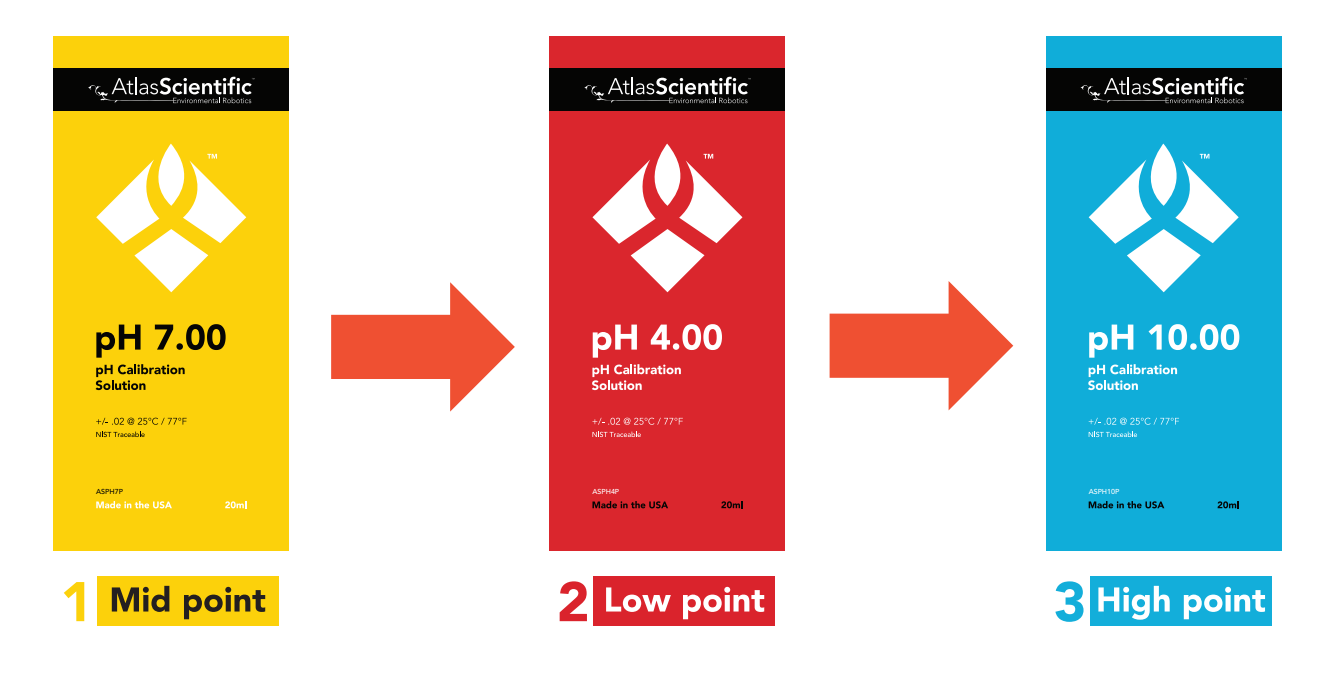

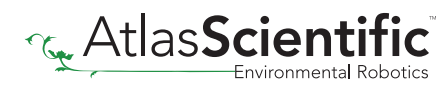

#### Single, Two point, or Three point calibration

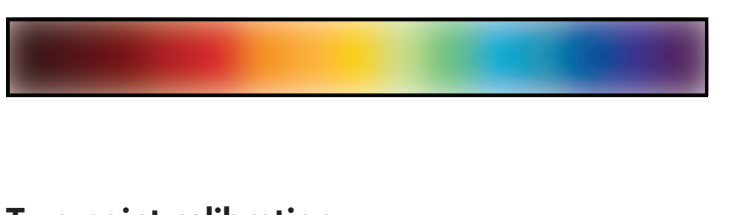

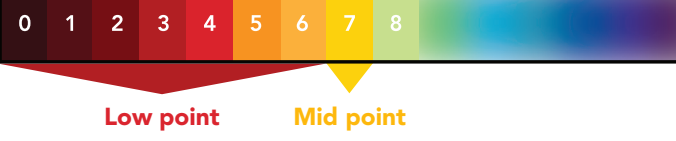

Two point calibration will provide high accuracy between 7.00 and the second point calibrated against, such as a **4.00**.

#### No calibration and Single point calibration

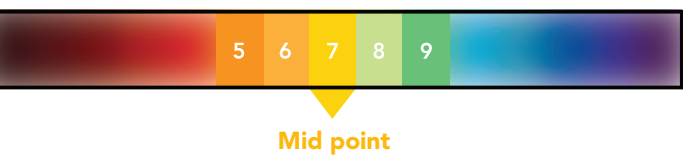

#### Two point calibration Two point calibration

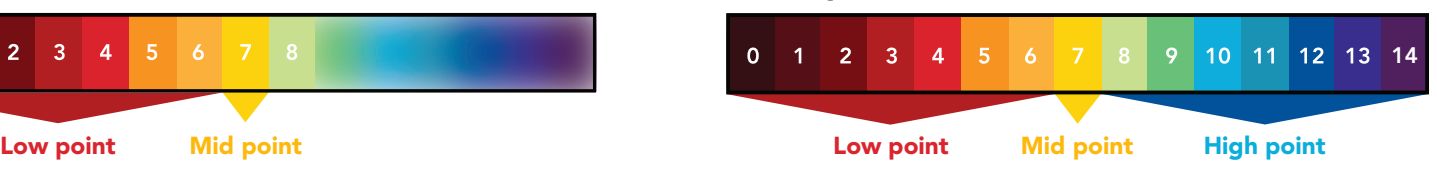

Three point calibration will provide high accuracy over the full pH range. Three point calibration at **4.00, 7.00** and **10.00** should be considered the standard.

#### The first calibration point must be the Mid point (pH 7.00)

#### Mid point calibration

Remove the soaker bottle and rinse off the pH probe. Remove the top of the pH 7.00 calibration solution pouch. Place the pH probe inside the pouch and let the probe sit in the calibration solution until the readings stabilize *(small movement from one reading to the next is normal)*.

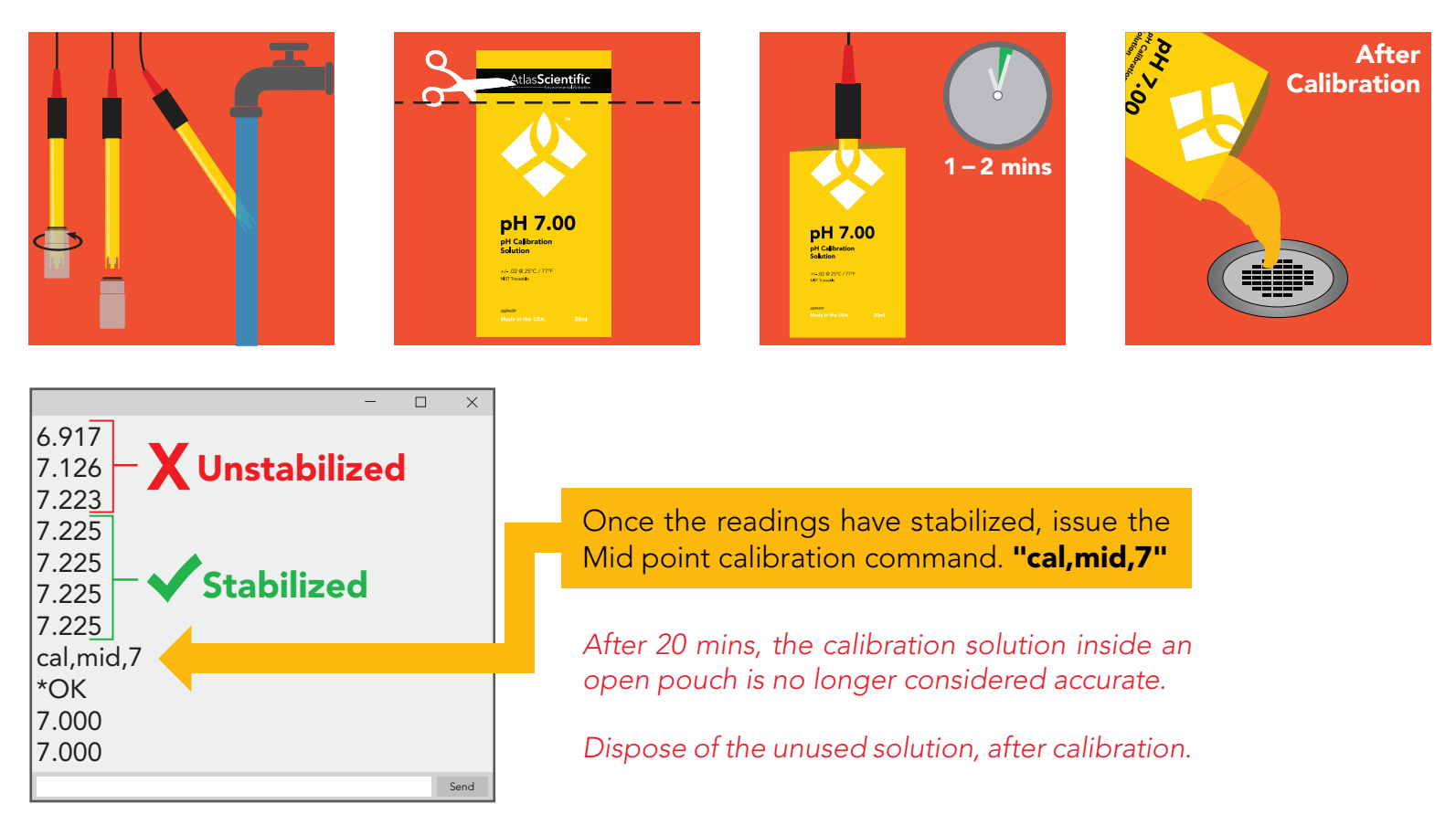

#### Low point calibration

- Rinse off the probe before calibrating to the low point.
- Open the pouch of pH 4.00 calibration solution, and place probe inside the pouch.
- Wait for readings to stabilize *(1 2 minutes)*.

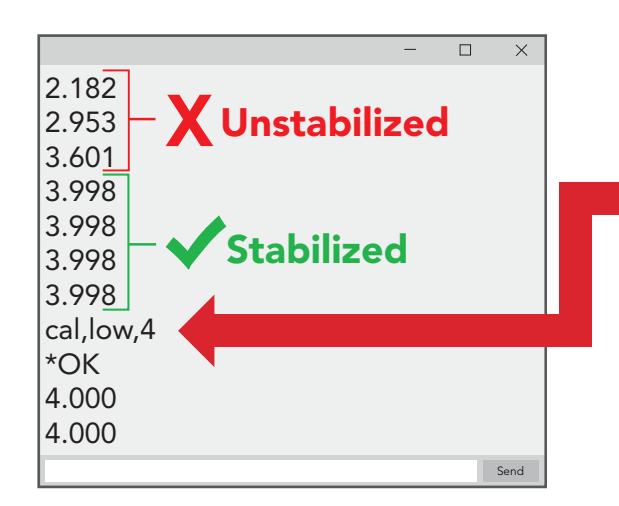

Once the readings have stabilized, issue the Low point calibration command. "cal,low,4"

*After 20 mins, the calibration solution inside an open pouch is no longer considered accurate.*

*Dispose of the unused solution, after calibration.*

#### High point calibration

- Rinse off the probe before calibrating to the high point.
- Open the pouch of pH **10.00** calibration solution, and place probe inside the pouch.
- Wait for readings to stabilize *(1 2 minutes)*.

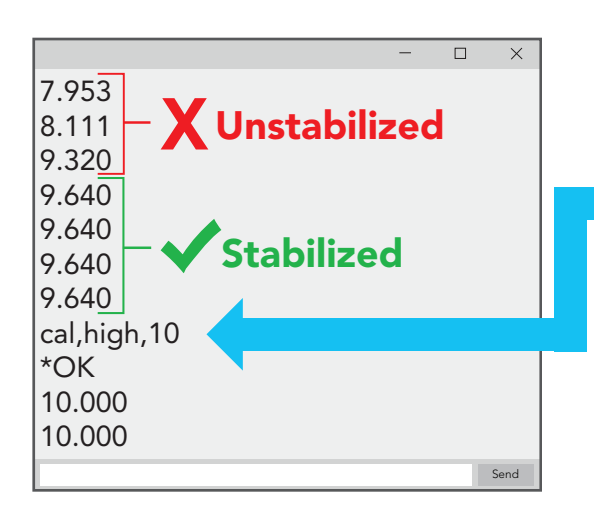

Once the readings have stabilized, issue the High point calibration command. "cal, high, 10"

*After 20 mins, the calibration solution inside an open pouch is no longer considered accurate.*

*Dispose of the unused solution, after calibration.*

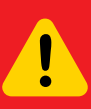

Issuing the cal,mid command after the EZO™ pH circuit has been calibrated, will clear the other calibration points. Full calibration will have to be redone.

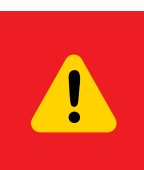

The EZO™ pH circuits default temperature compensation is set to 25° C. If the temperature of the calibration solution is  $+/$ - 2° C from 25° C, consider setting the temperature compensation first. *Temperature changes of < 2° C are insignificant.*

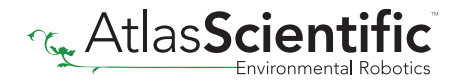

# <span id="page-13-0"></span>Default state **Baud** 9,600 UART mode

Readings

Speed

LED

continuous

1 reading per second

on

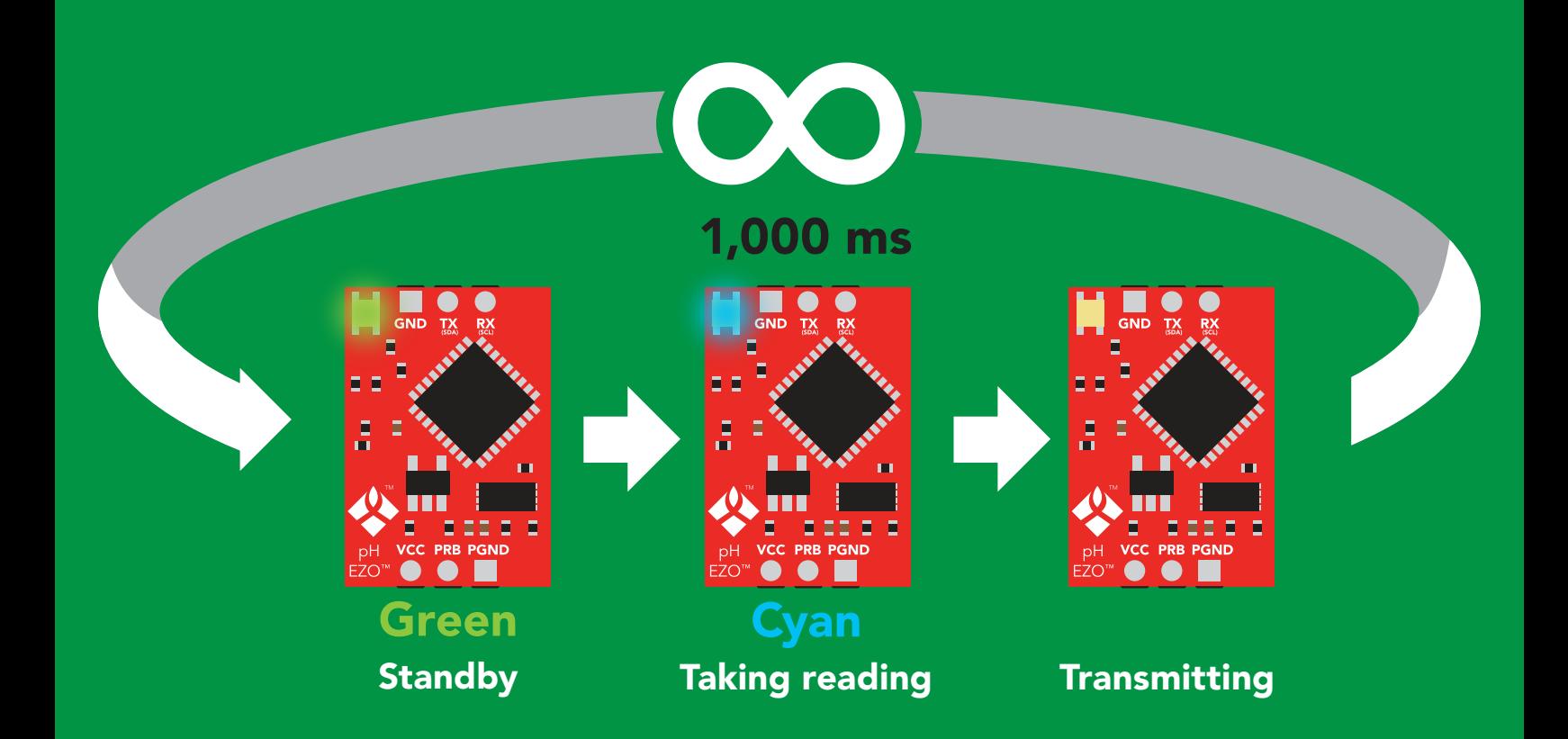

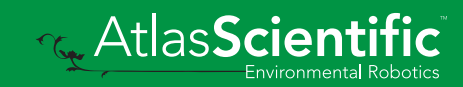

<span id="page-14-0"></span>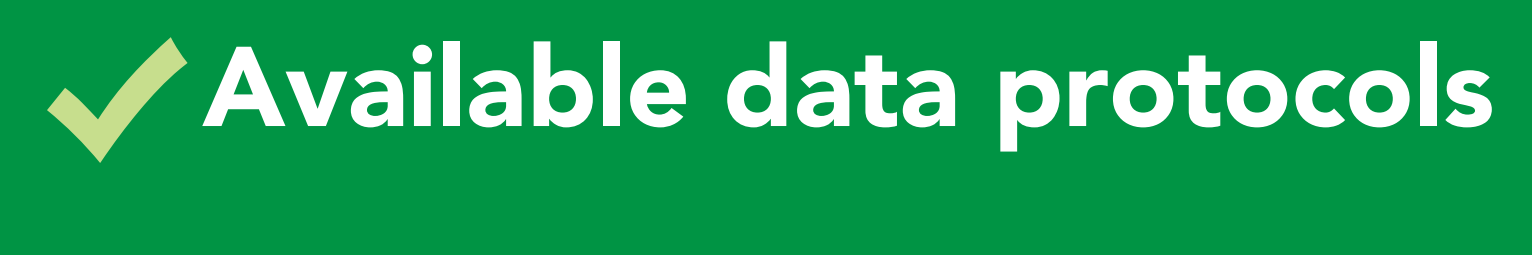

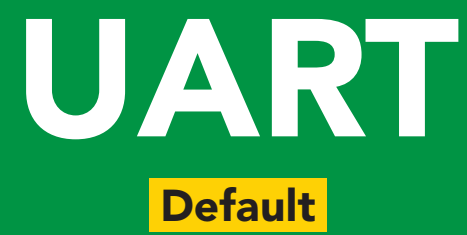

# $12C$

### Unavailable data protocols SPI Analog RS-485 Mod Bus 4–20mA **AtlasScienti**

**15** Copyright  $\odot$  Atlas Scientific LLC

# UART mode

#### Settings that are retained if power is cut

Baud rate Calibration Continuous mode Device name Enable/disable response codes Hardware switch to <sup>2</sup>C mode LED control Protocol lock Software switch to <sup>2</sup>C mode

#### Settings that are *NOT* retained if power is cut

**Find** Sleep mode Temperature compensation

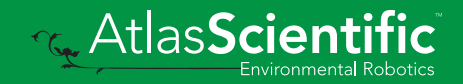

### <span id="page-16-0"></span>UART mode

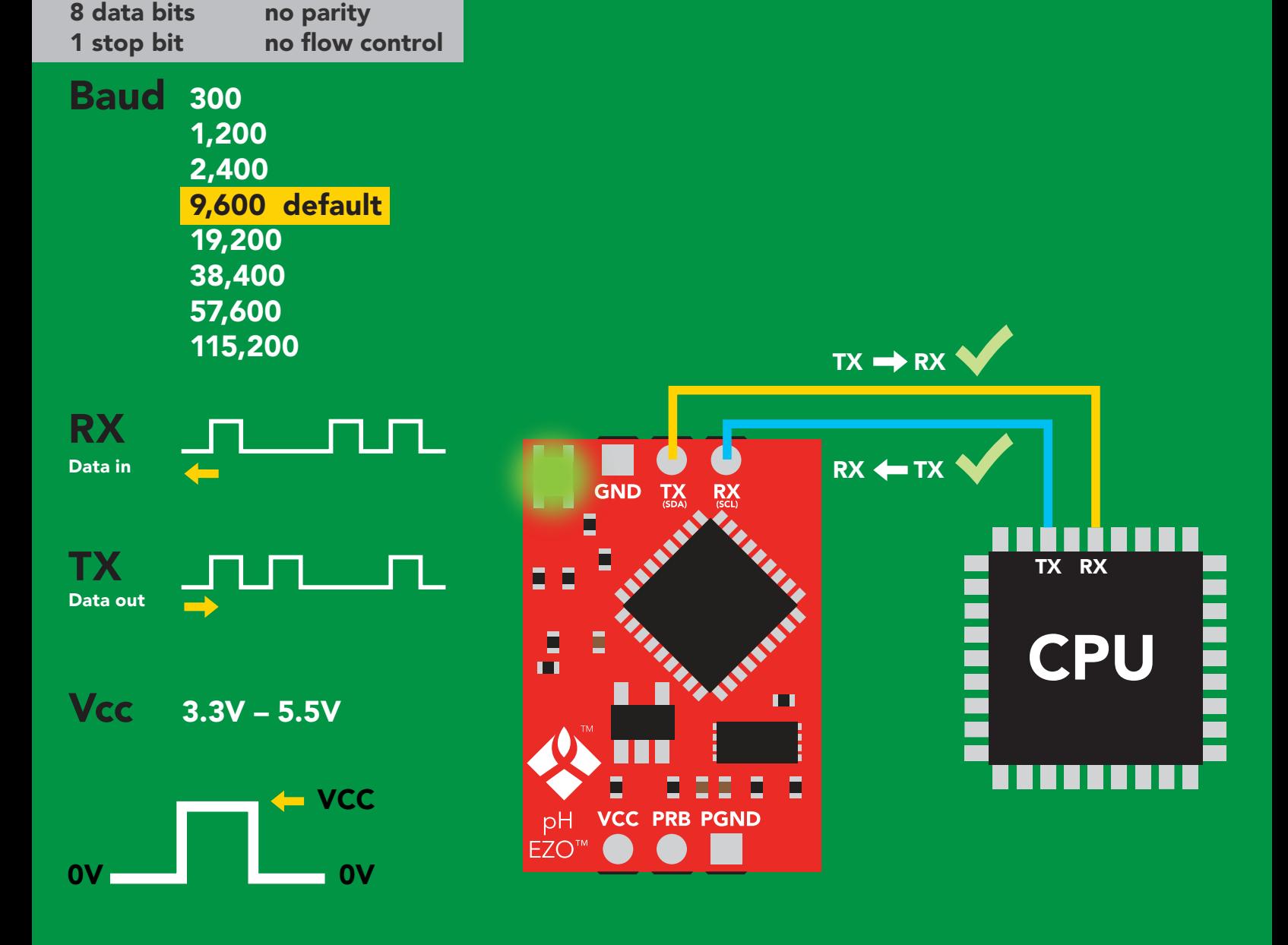

### Data format

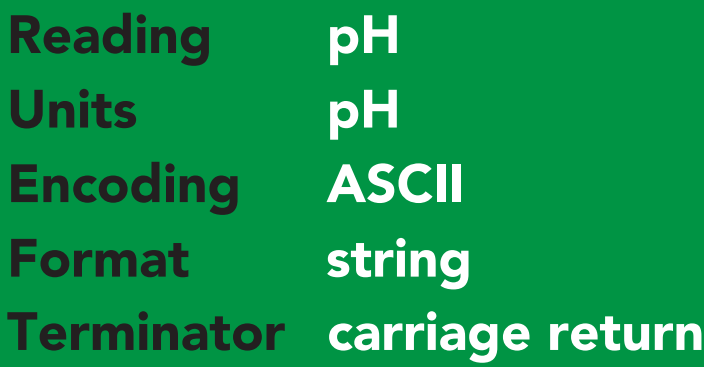

Data type floating point Decimal places 3 Smallest string 4 characters Largest string 40 characters

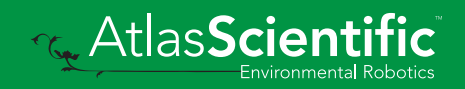

### <span id="page-17-0"></span>Receiving data from device

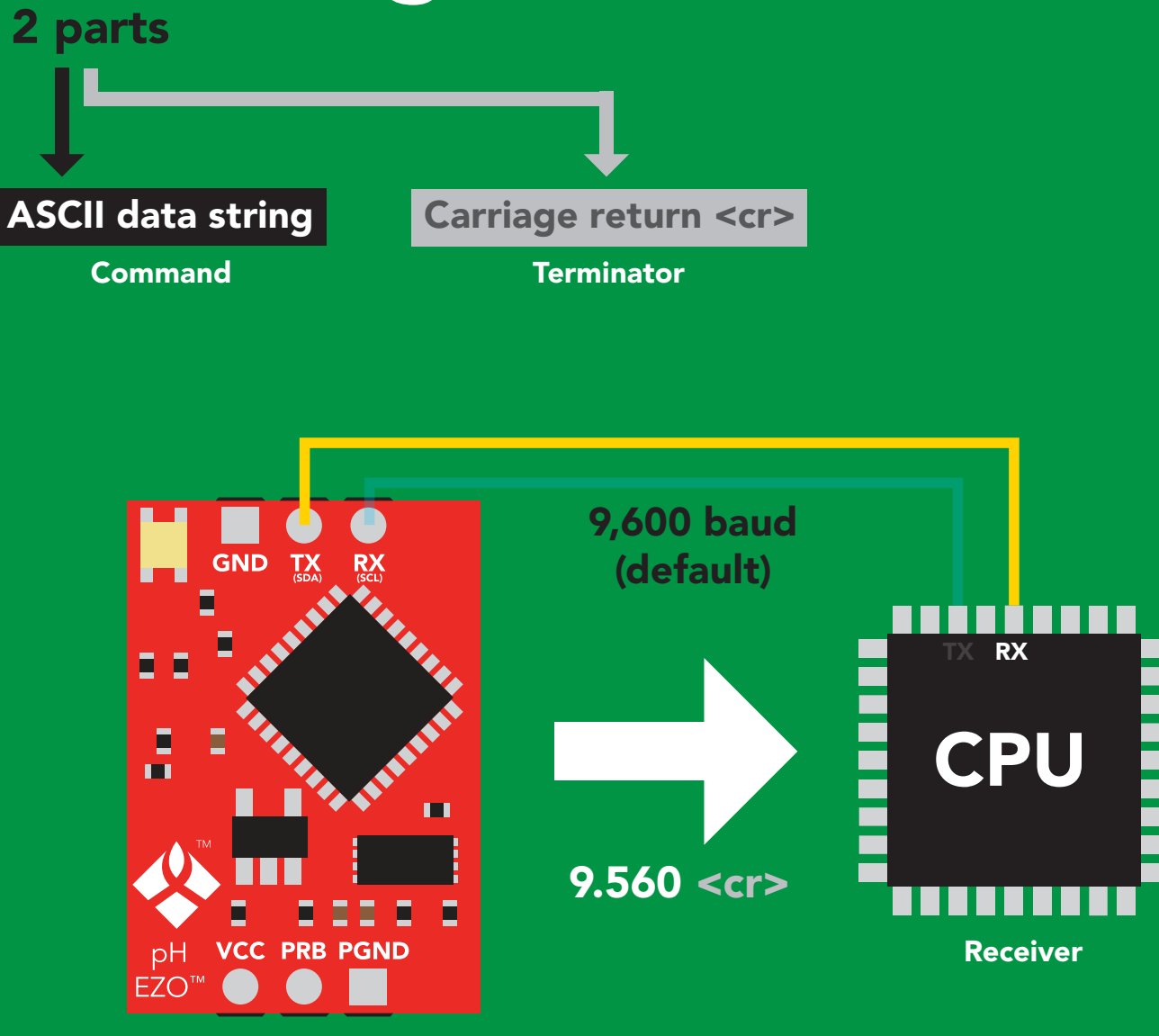

Advanced

Sender

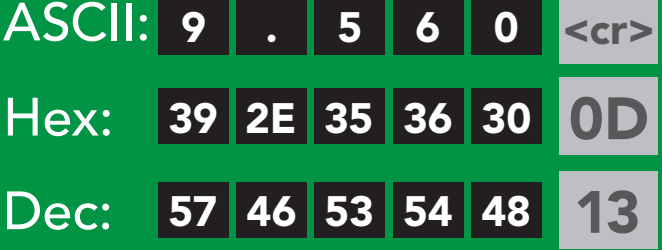

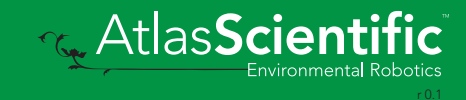

### <span id="page-18-0"></span>2 parts Sending commands to device

#### Command (not case sensitive)

Carriage return <cr>

ASCII data string

**Terminator** 

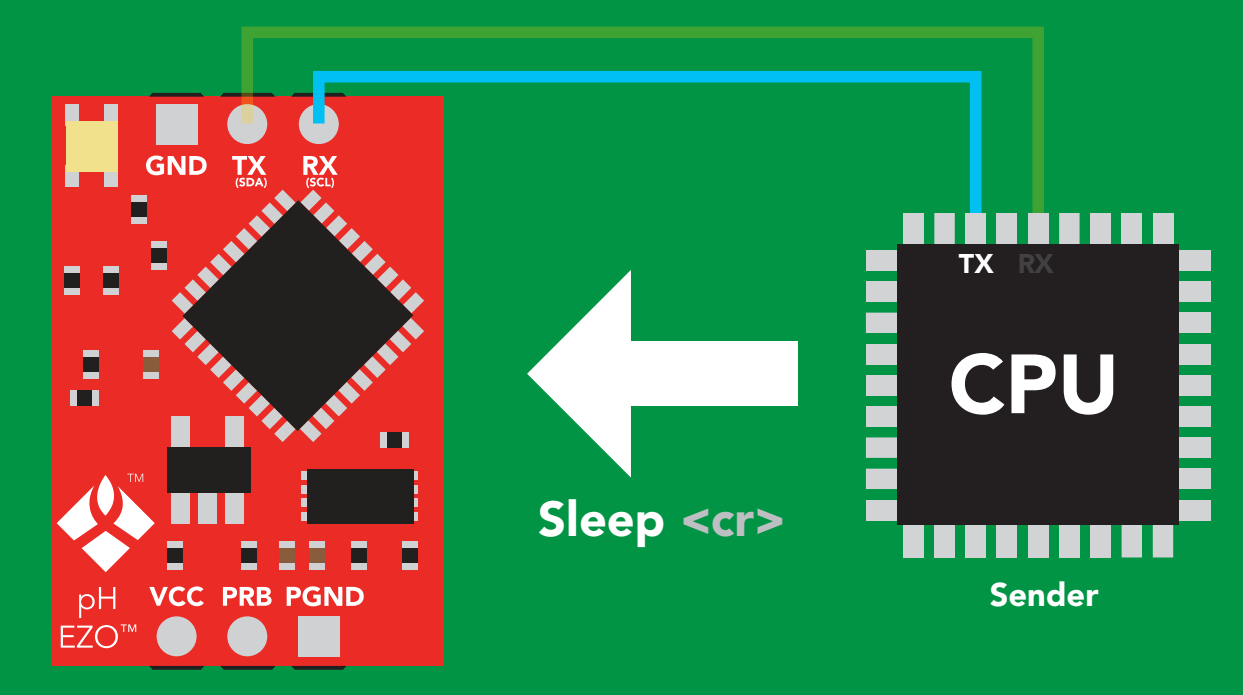

Receiver

#### Hex: Dec: ASCII: S 53 6C 65 65 70 0D 83 <mark>|</mark> 108 | 101 | 101 | 112 S l e e p 13 Advanced <cr>

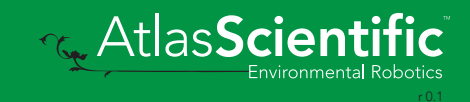

### <span id="page-19-0"></span>LED color definition

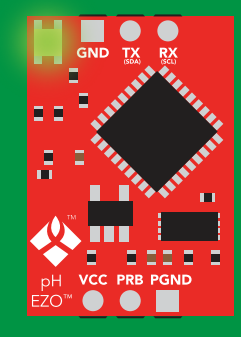

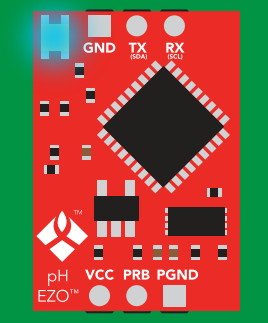

Green UART standby Cyan Taking reading

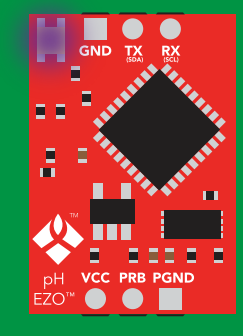

Purple

Changing baud rate

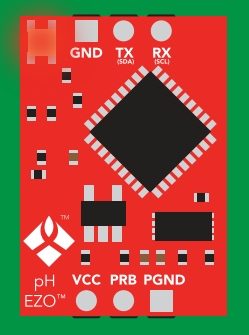

Command not understood

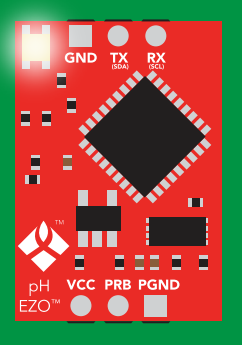

**White** Find

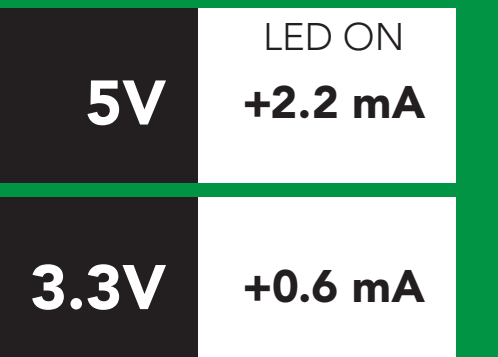

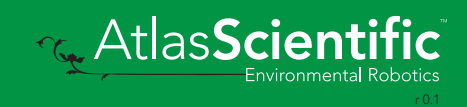

### <span id="page-20-0"></span>command quick reference UART mode

All commands are ASCII strings or single ASCII characters.

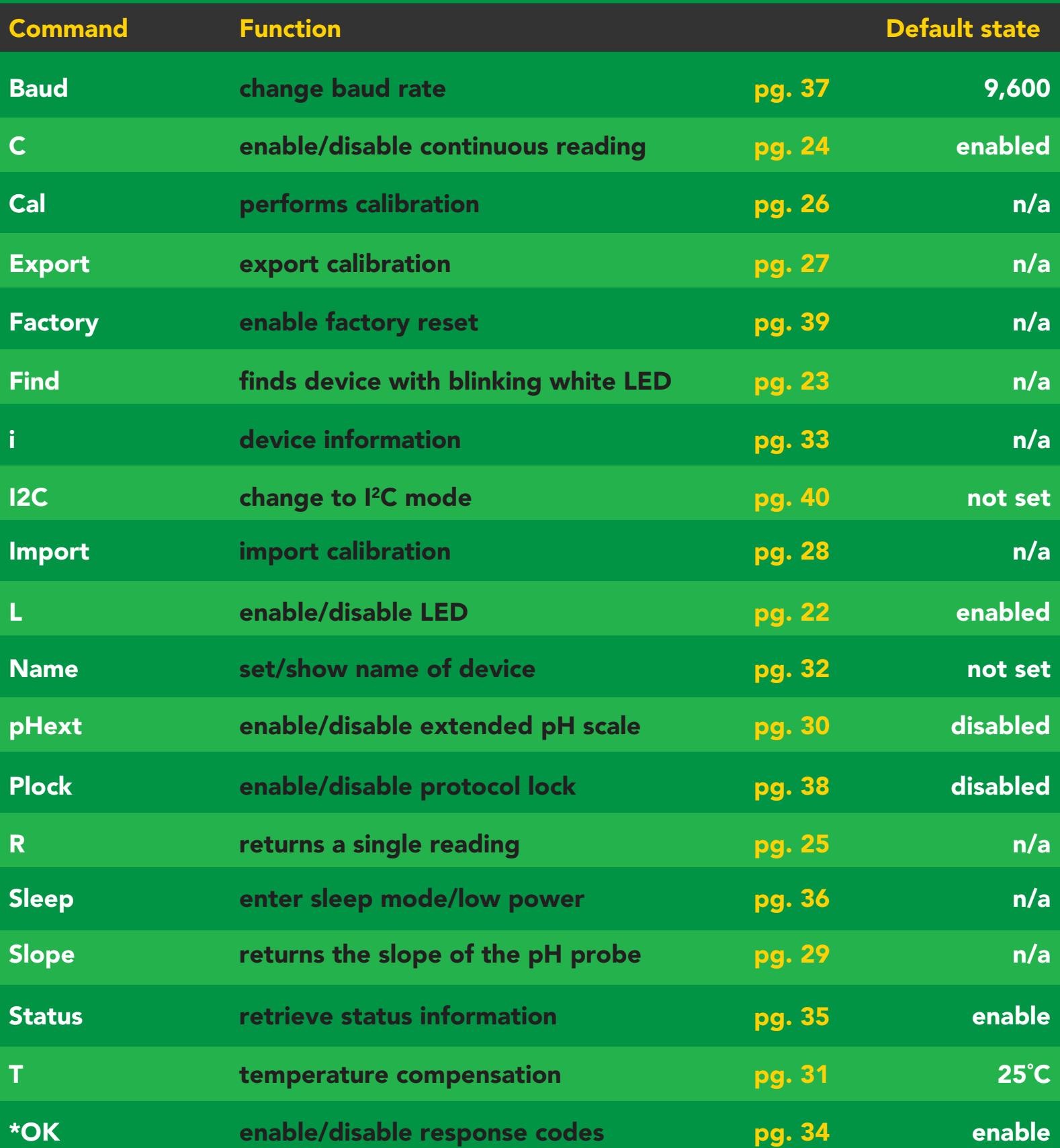

### <span id="page-21-0"></span>LED control

### Command syntax

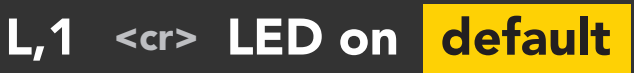

- L,0 <cr> LED off
- L,? <cr> LED state on/off?

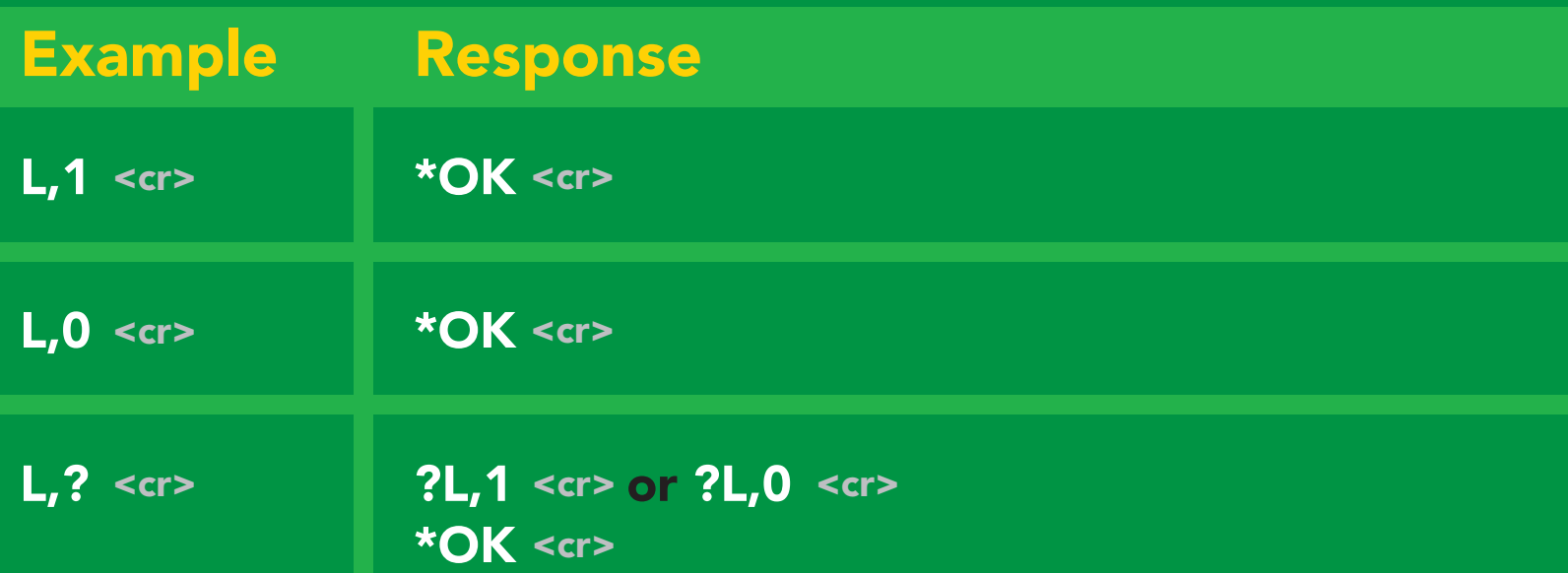

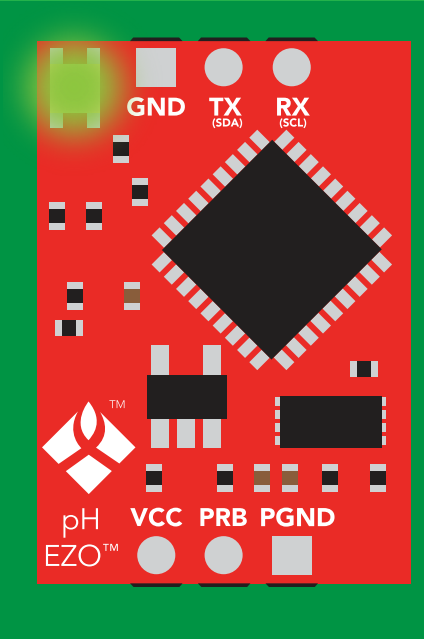

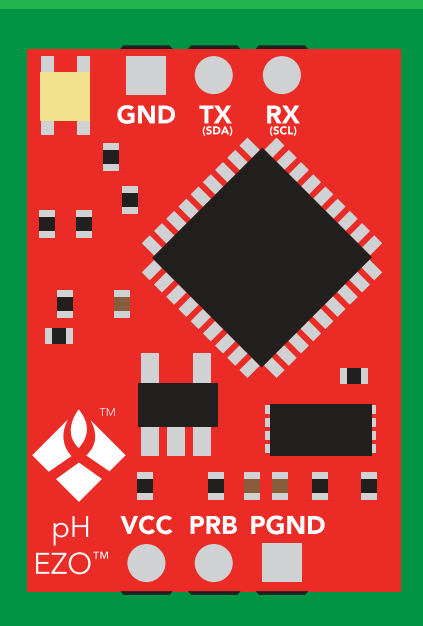

L,1 L,0

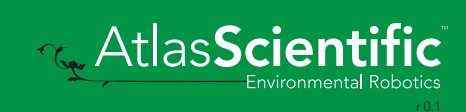

<span id="page-22-0"></span>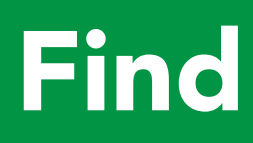

#### Command syntax

This command will disable continuous mode Send any character or command to terminate find.

#### Find <cr> LED rapidly blinks white, used to help find device

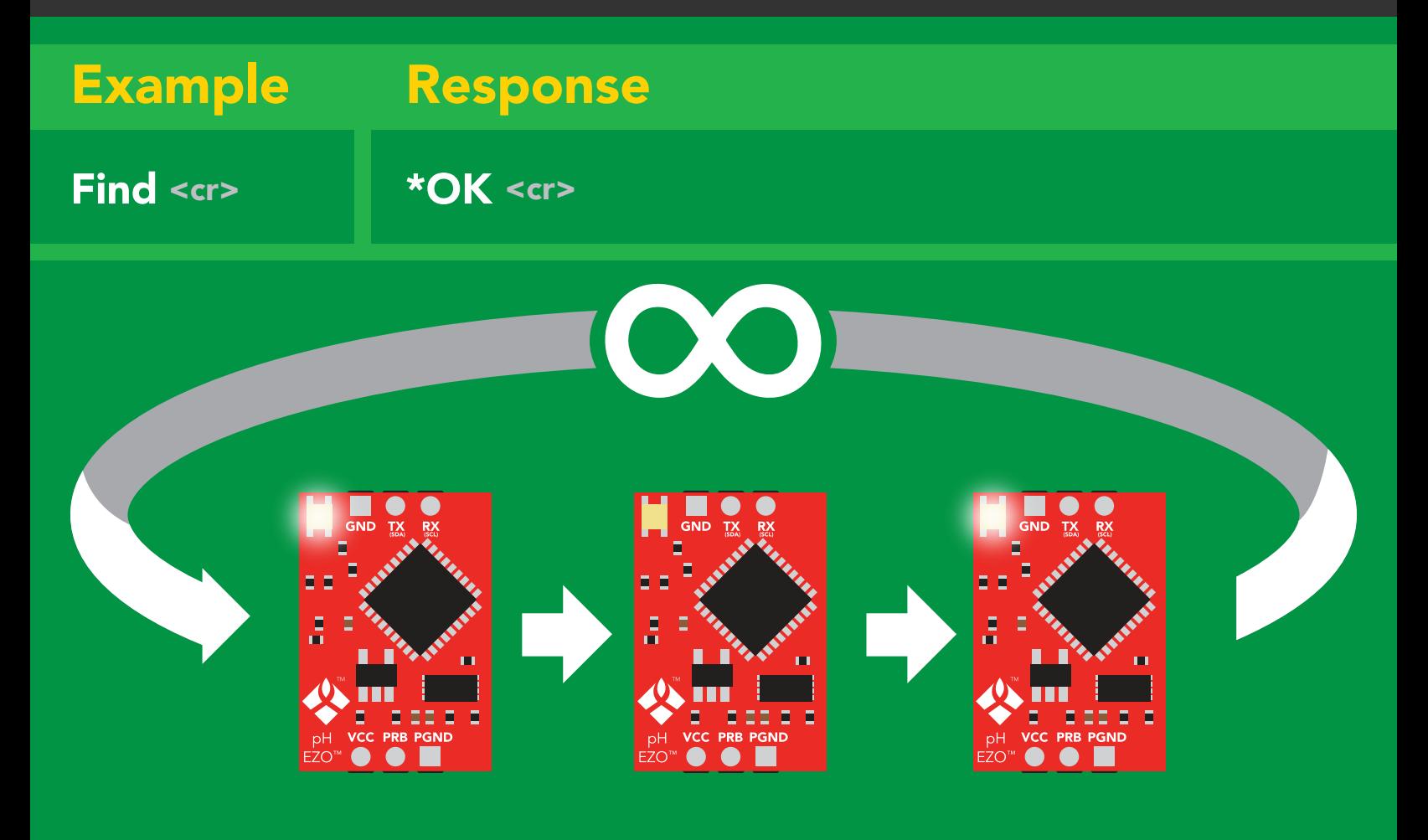

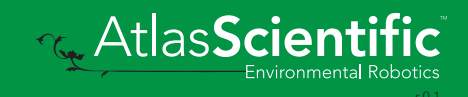

### <span id="page-23-0"></span>Continuous reading mode

#### Command syntax

- C,1 <cr> enable continuous readings once per second default
- $C<sub>n</sub> < *cr* > *continuous* readings every *n* seconds (*n* = 2 to 99 sec)$
- C,0 <cr> disable continuous readings
- C,? <cr> continuous reading mode on/off?

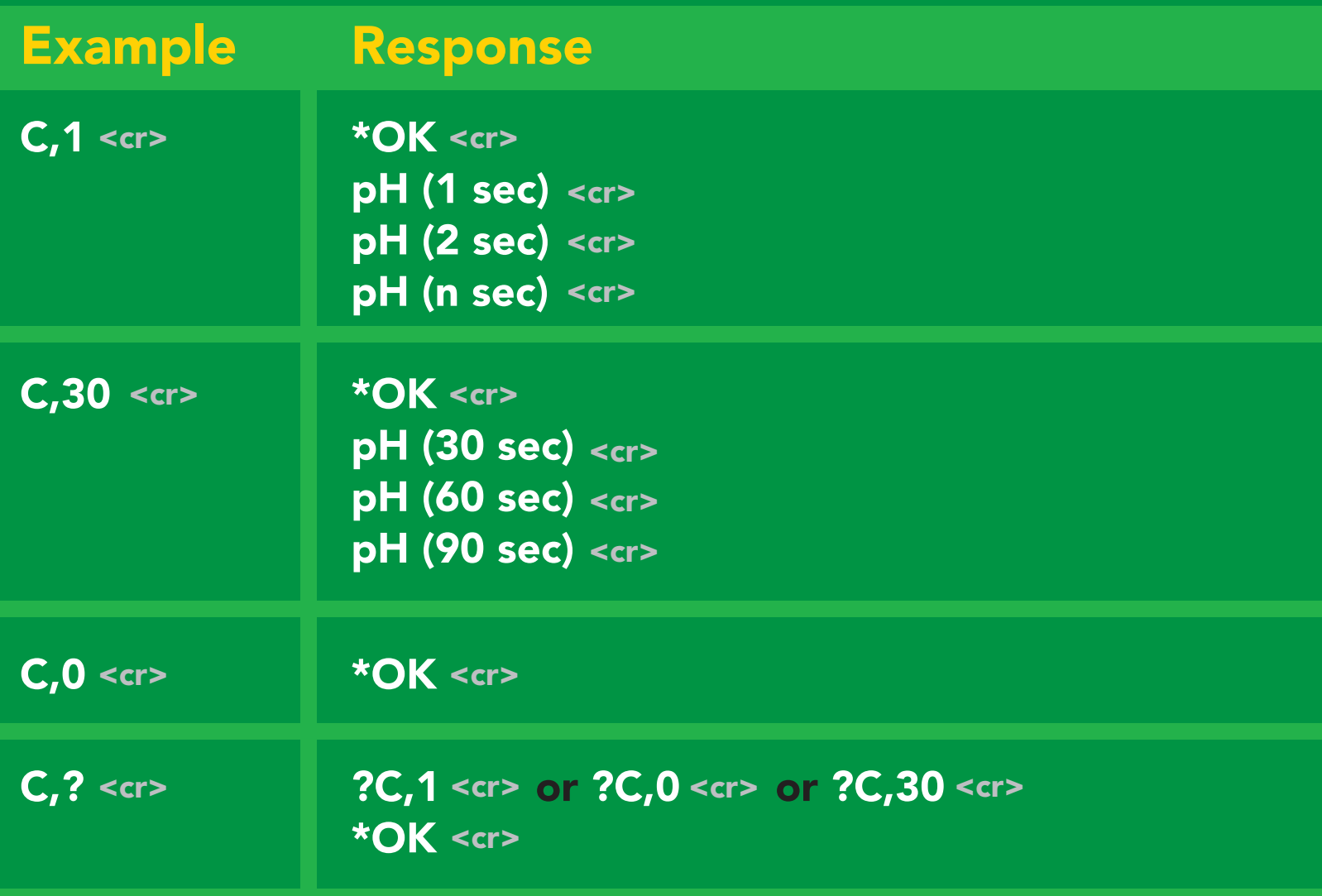

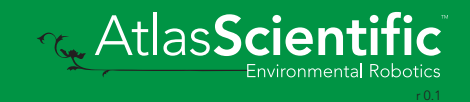

# <span id="page-24-0"></span>Single reading mode

#### Command syntax

R <cr> takes single reading

 $R \lt cr$ R <cr> 9.560 <cr> \***OK** <cr> Example Response

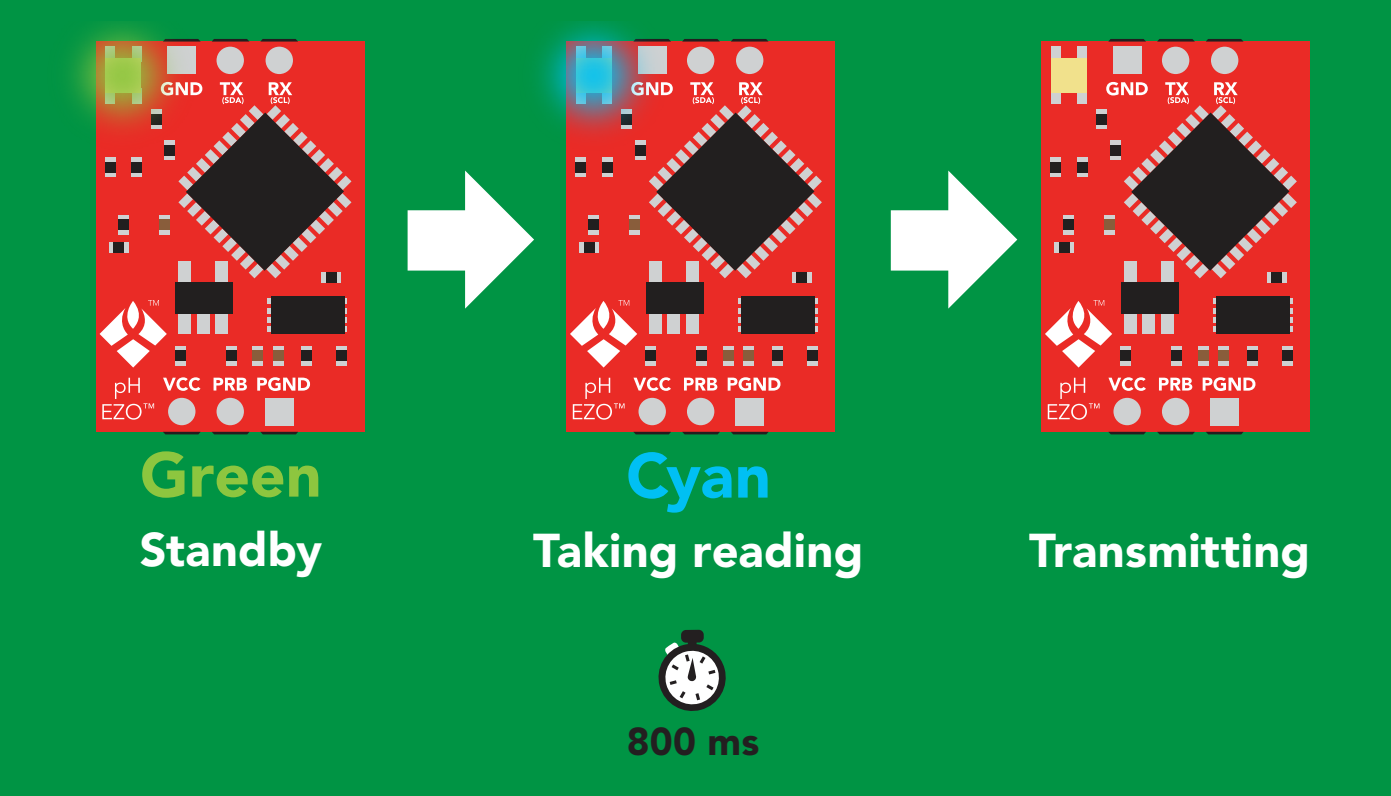

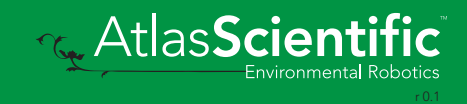

### <span id="page-25-0"></span>Calibration

Issuing the cal,mid command after the  $EZO^{TM}$  pH circuit has been calibrated, will **Command syntax Exercise Command syntax clubration points. Full calibration will have to be redone.** 

- <cr> Cal,mid,n single point calibration at midpoint
- <cr> Cal,low,n two point calibration at lowpoint
- Cal,high,n <cr> three point calibration at highpoint
- <cr> Cal,clear delete calibration data
- <cr> Cal,? device calibrated?

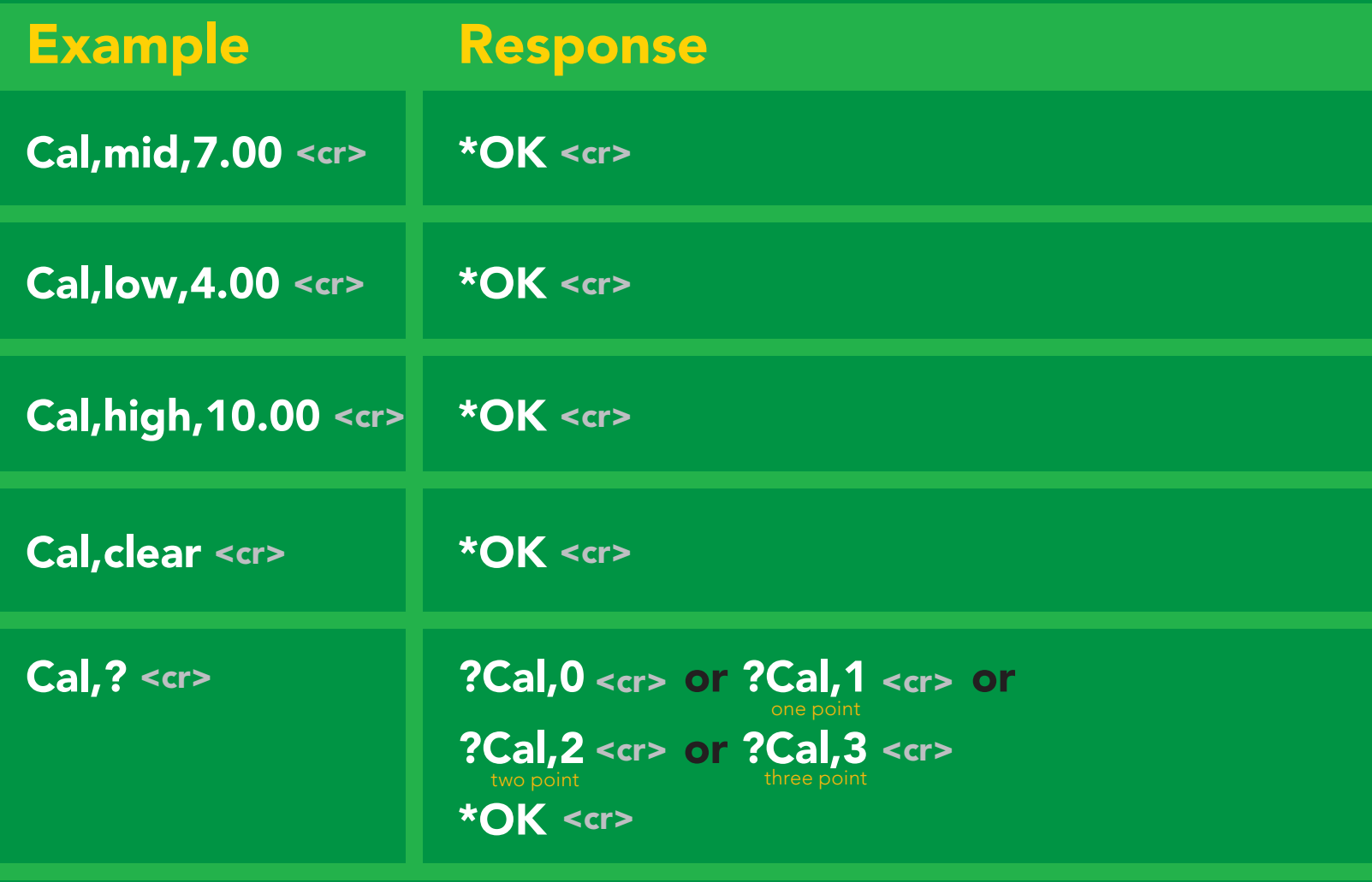

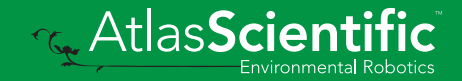

# <span id="page-26-0"></span>Export calibration

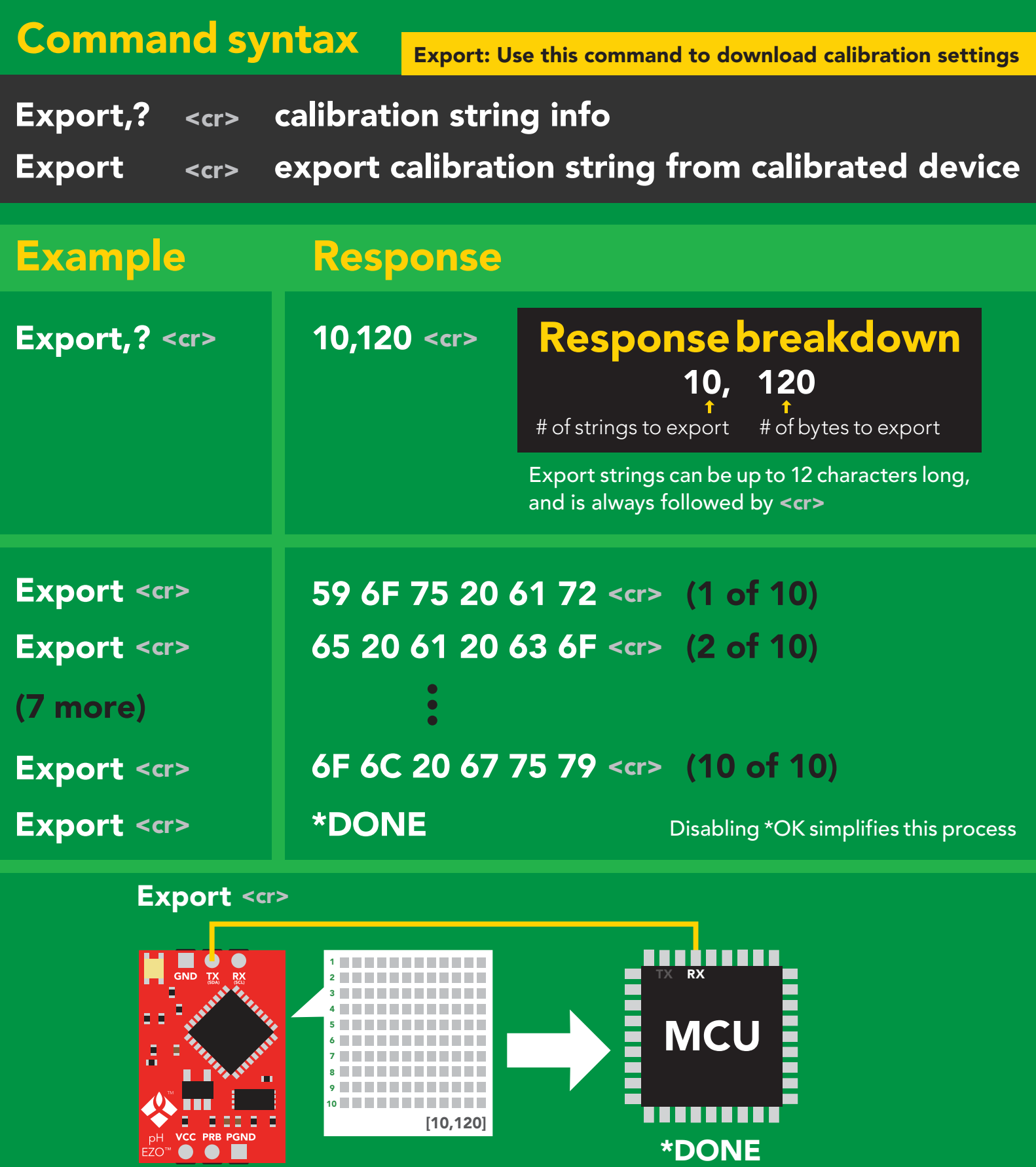

### <span id="page-27-0"></span>Import calibration

### Command syntax

Import: Use this command to upload calibration settings to one or more devices.

Import,n <cr> import calibration string to new device

#### Example Response

Import, 59 6F 75 20 61 72 <cr> (1 of 10) Import, 65 20 61 20 63 6F <cr> (2 of 10) Import, 6F 6C 20 67 75 79 <cr> (10 of 10) 2 9

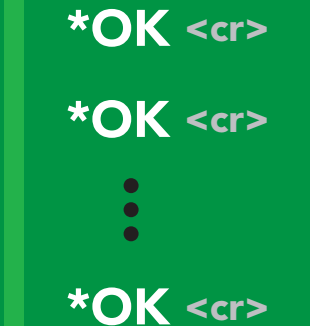

Import, n <cr>

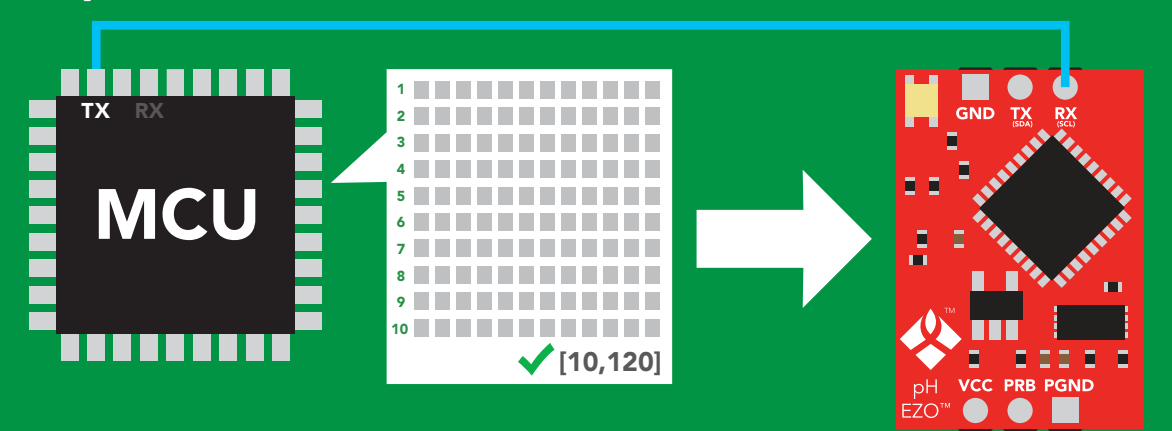

\*OK <cr> system will reboot

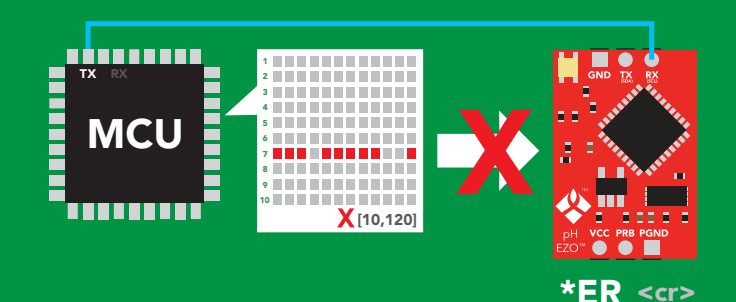

\* If one of the imported strings is not correctly entered, the device will not accept the import, respond with \*ER and reboot.

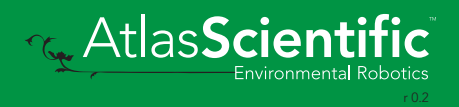

### <span id="page-28-0"></span>Slope

### Command syntax

After calibrating a pH probe issuing the slope command will show how closely (in percentage) the calibrated pH probe is working compared to the "ideal" pH probe.

Slope,? <cr> returns the slope of the pH probe

#### Example Response

Slope,? <cr>

Slope,? ?Slope,99.7,100.3, -0.89 <cr> \***OK** <cr>

#### Response breakdown

?Slope,

99.7% is how closely the slope of the **acid** calibration line matched the "ideal" pH probe.

100.3% is how closely the slope of the **base** calibration matches the "ideal" pH probe.

#### 99.7 100.3 -0.89

This is how many millivolts the zero point is off from true 0.

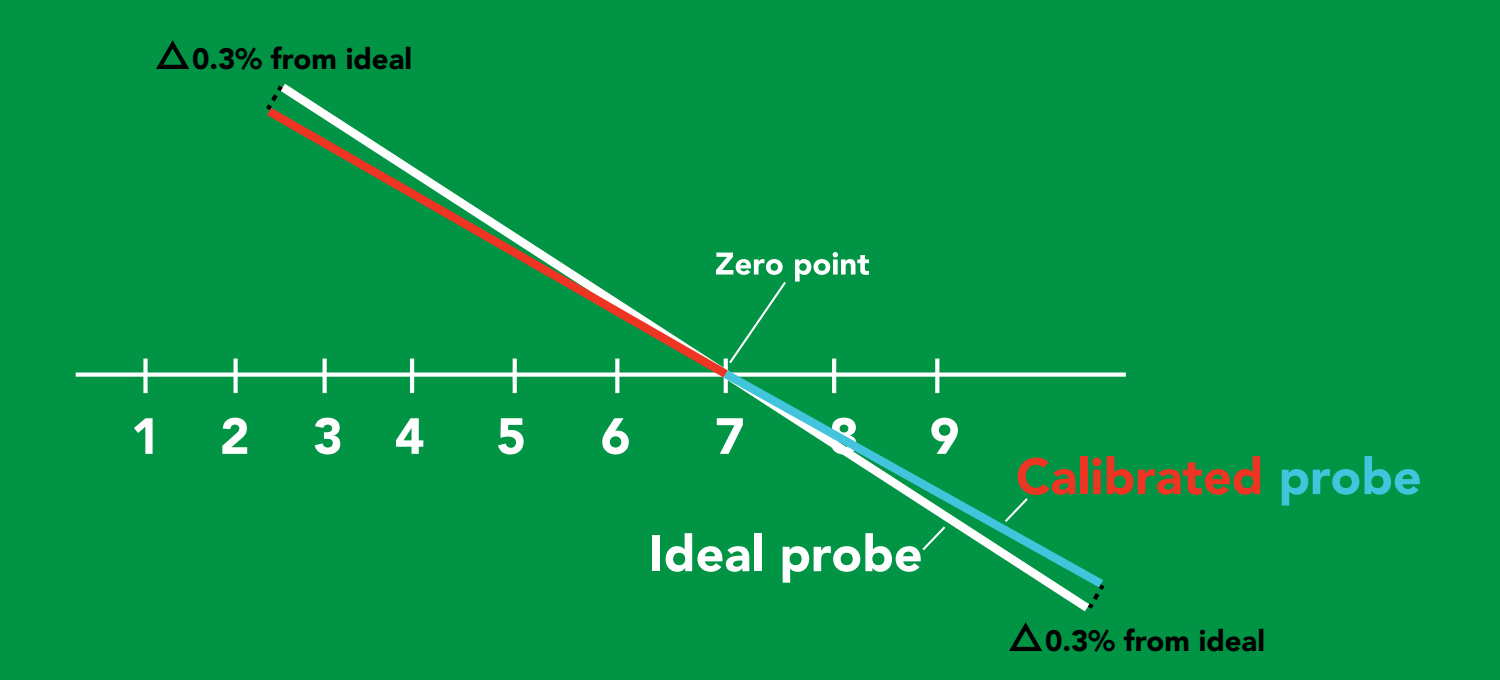

### <span id="page-29-0"></span>Extended pH scale

#### Command syntax

Very strong acids and basses can exceed the traditional pH scale. This command extends the pH scale to show below 0 and above 14.

Lowest possible reading: -1.6 Highest possible reading: 15.6

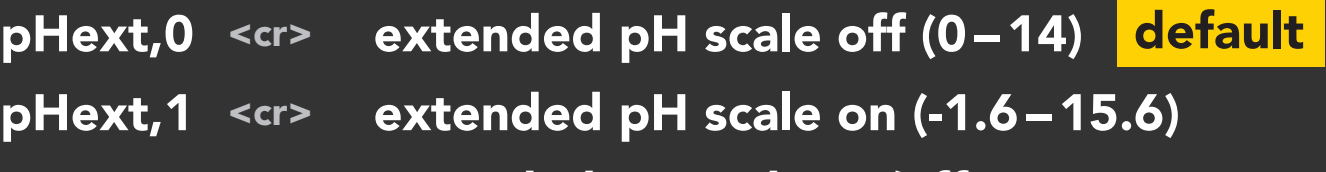

<cr> pHext,? extended pH scale on/off?

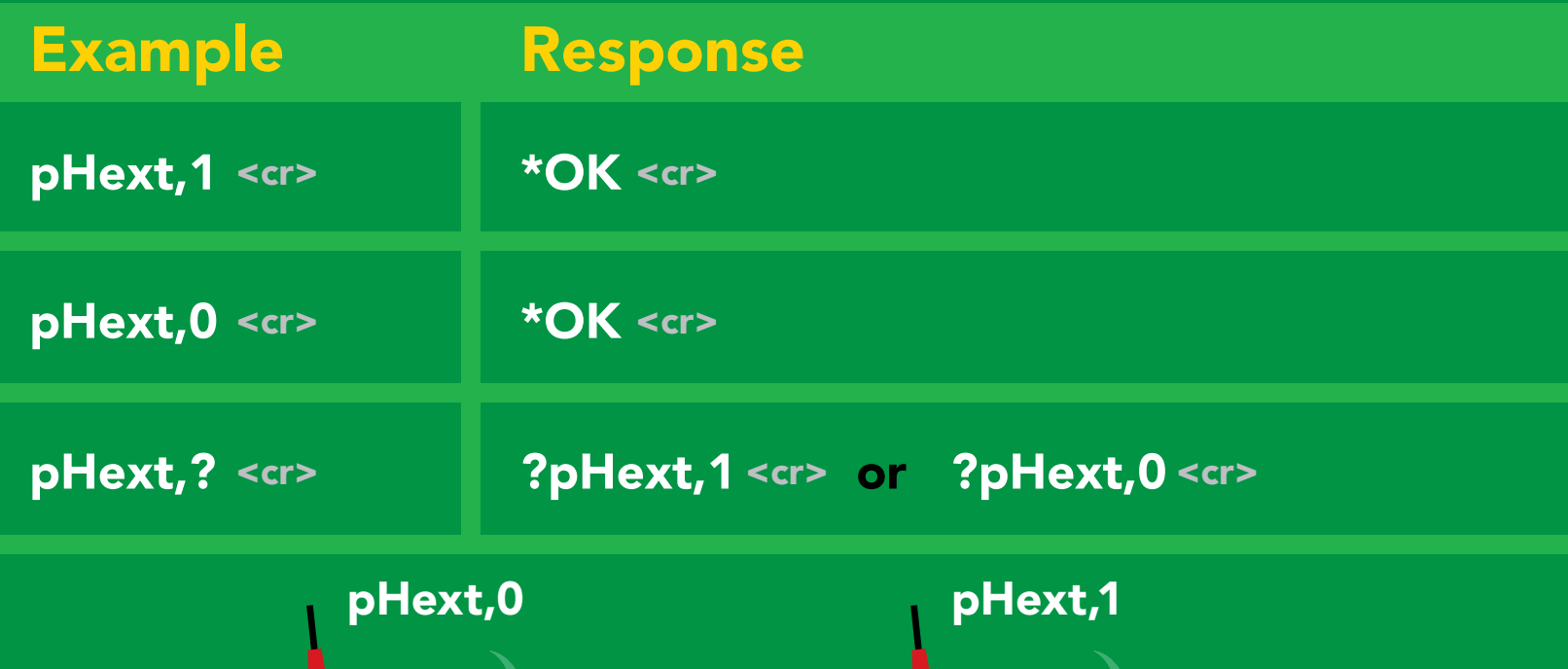

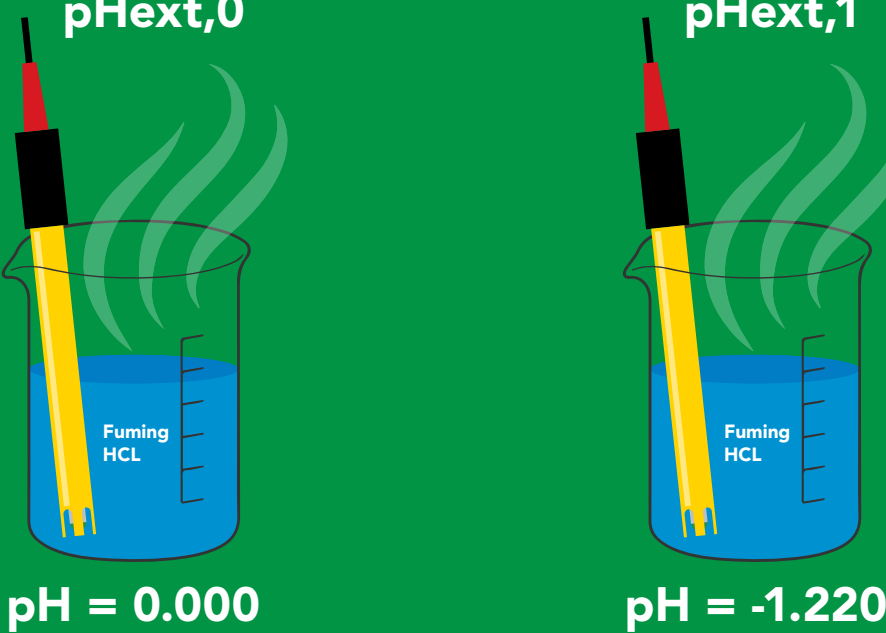

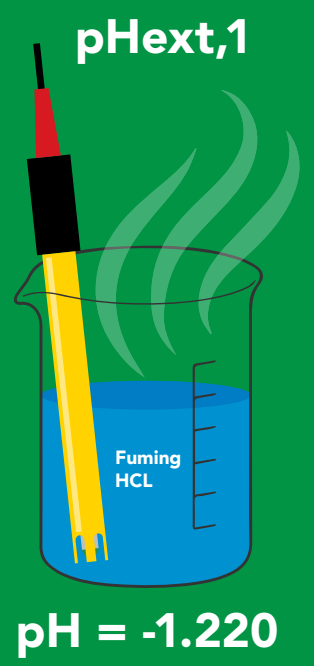

**AtlasScientif** 

### <span id="page-30-0"></span>Temperature compensation

#### Command syntax

Default temperature = 25°C Temperature is always in Celsius Temperature is not retained if power is cut

- $T, n \leq c$ n = any value; floating point or int
- <cr> T,? compensated temperature value?

<cr> RT,n set temperature compensation and take a reading\*

> This is a new command for firmware V2.12

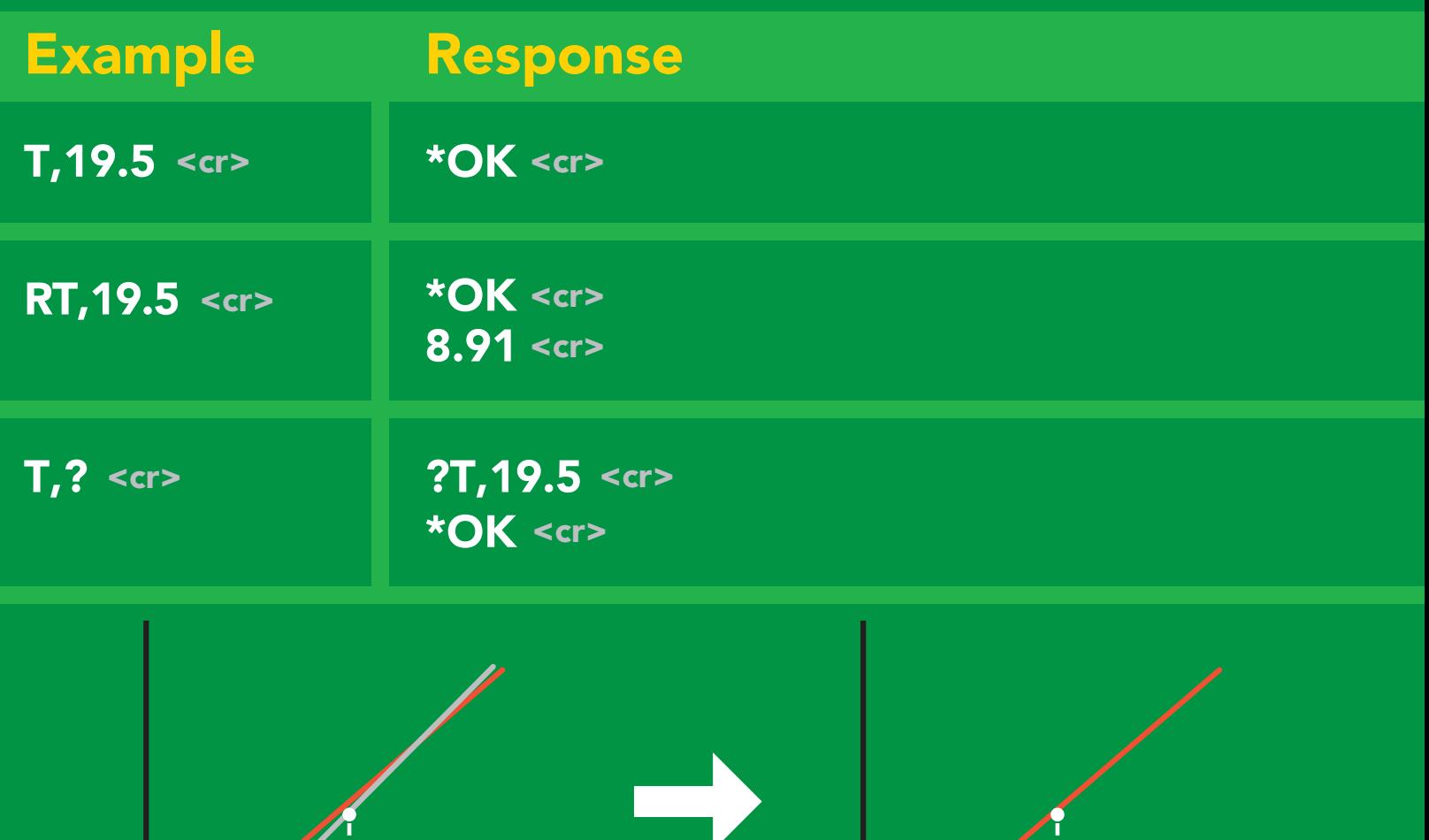

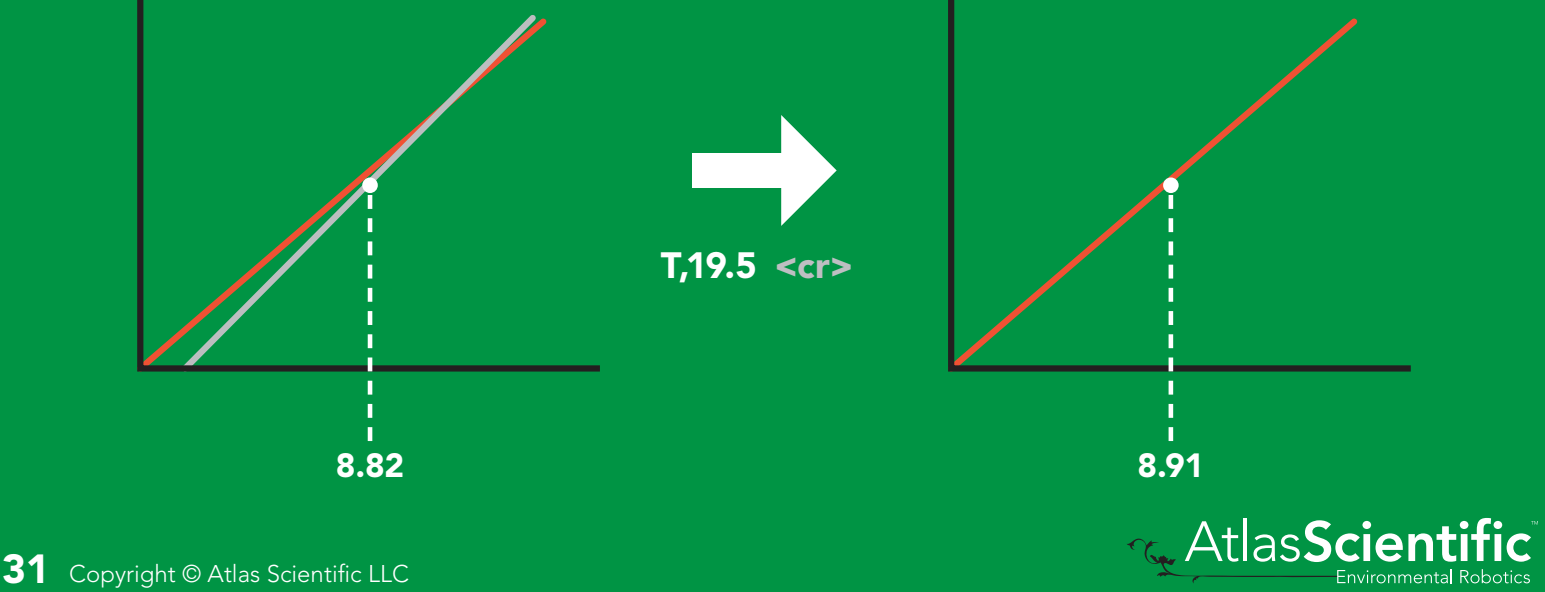

### <span id="page-31-0"></span>Naming device

#### Command syntax

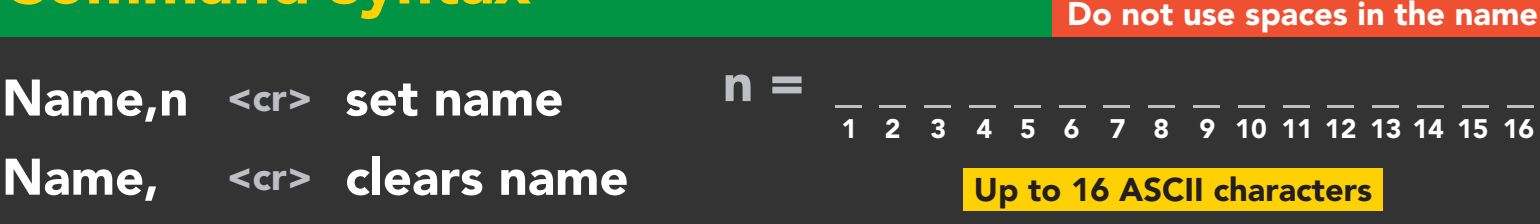

Name,? <cr> show name

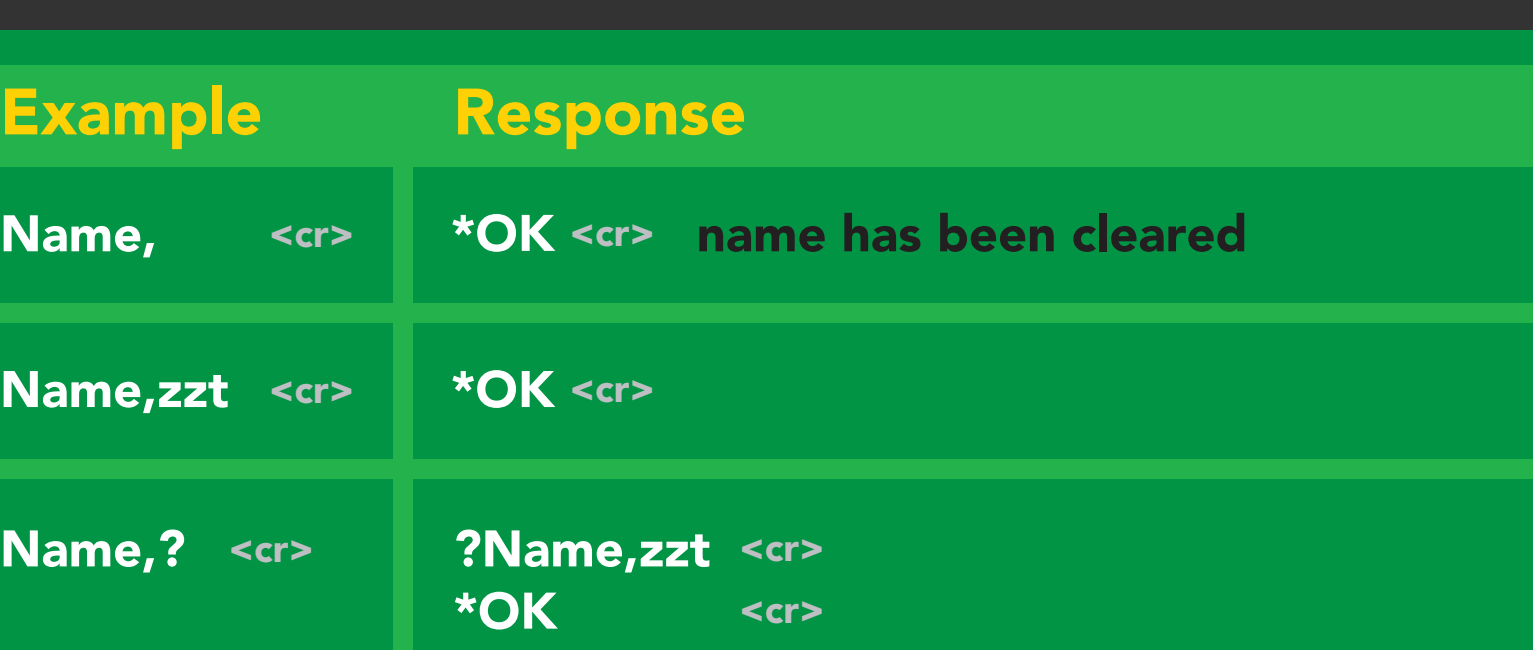

#### Name,zzt Name,?

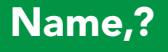

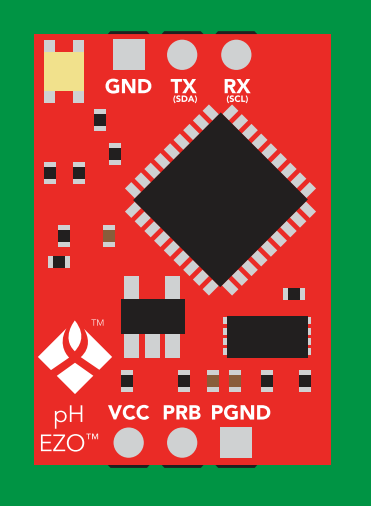

\*OK <cr>

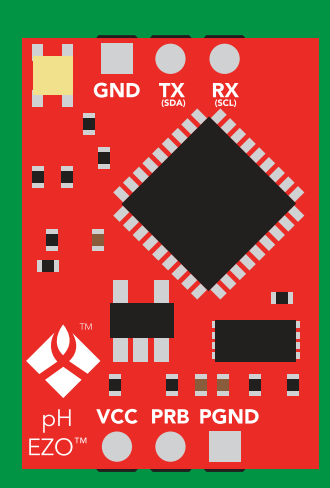

\*OK <cr> ?Name,zzt <cr>

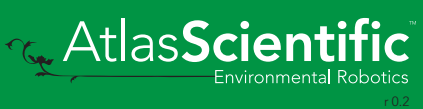

### <span id="page-32-0"></span>Device information

#### Command syntax

i <cr> device information

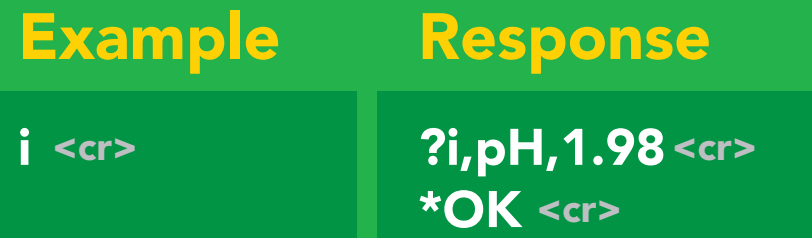

#### Response breakdown

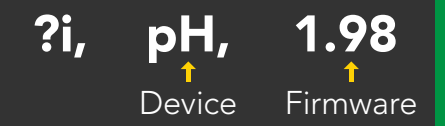

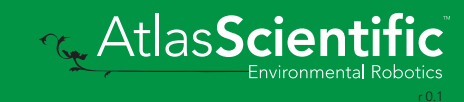

### <span id="page-33-0"></span>Response codes

#### Command syntax

- \*OK,1 <cr> enable response default
- \*OK,0 <cr> disable response
- \*OK,? <cr> response on/off?

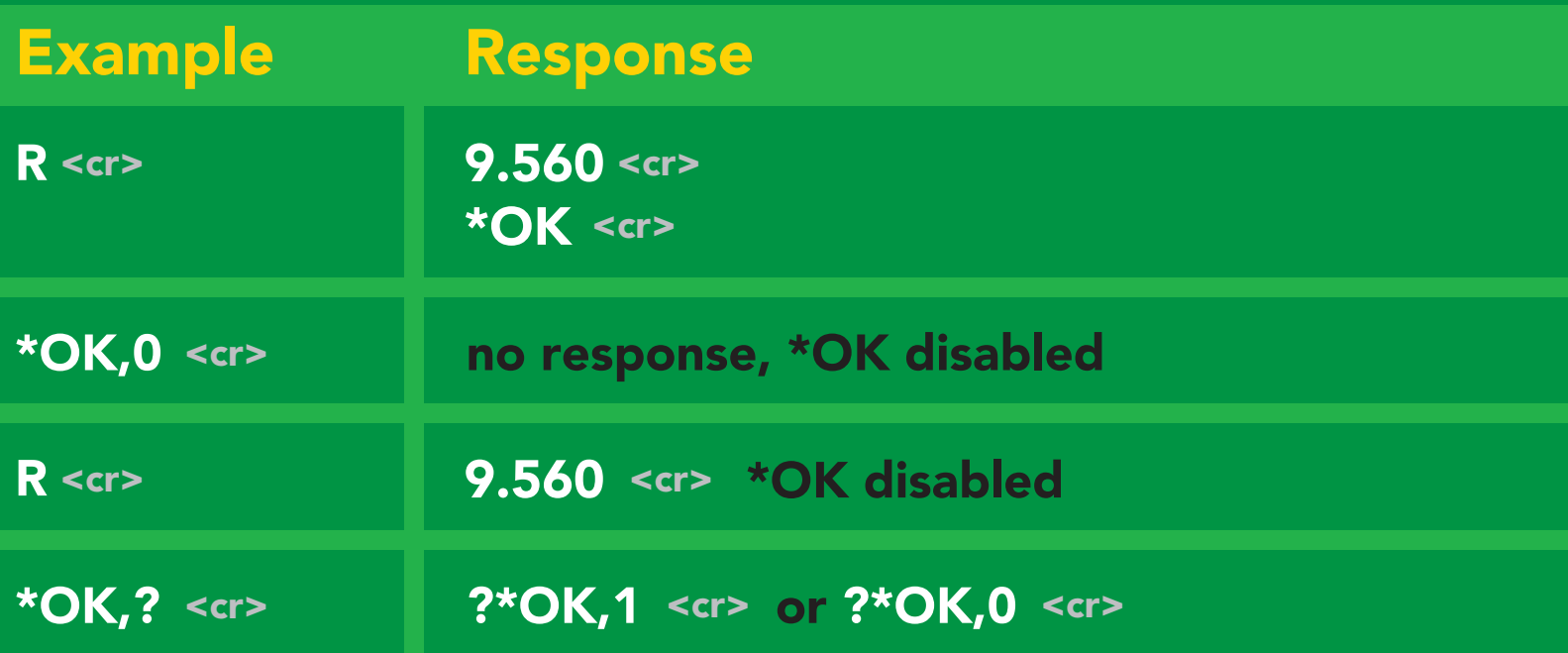

#### Other response codes

- \*ER unknown command
- over volt (VCC>=5.5V) \*OV
- under volt (VCC<=3.1V) \*UV
- reset \*RS
- boot up complete, ready \*RE
- entering sleep mode \*SL
- wake up \*WA

These response codes cannot be disabled

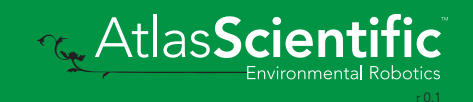

### <span id="page-34-0"></span>Reading device status

#### Command syntax

Status <cr> voltage at Vcc pin and reason for last restart

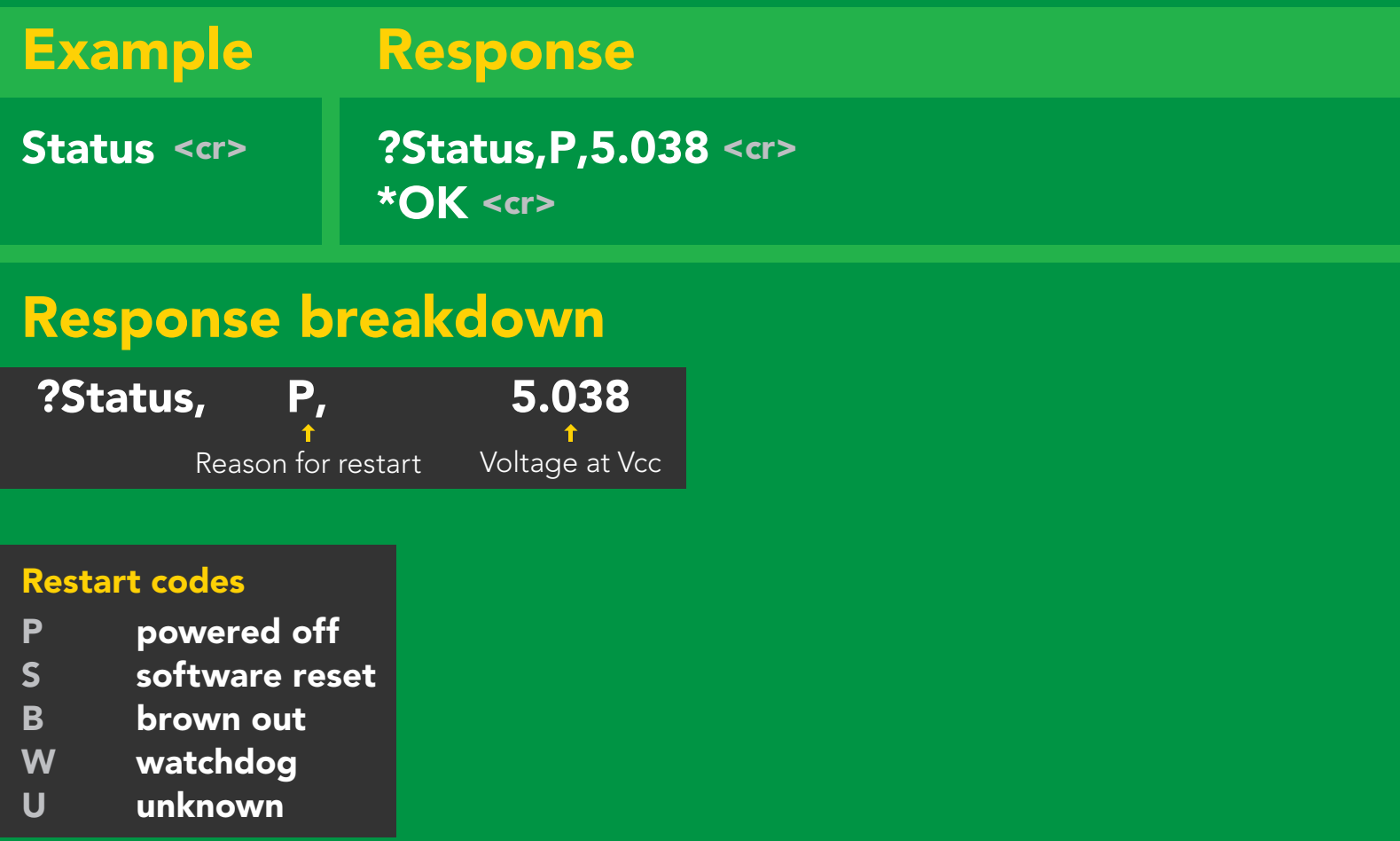

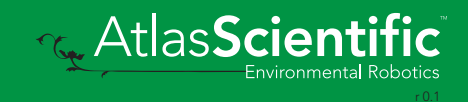

### <span id="page-35-0"></span>Sleep mode/low power

#### Command syntax

Send any character or command to awaken device.

Atlas**Scientific** 

Environmental Robotics

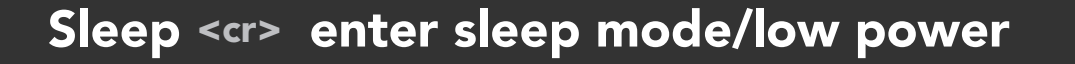

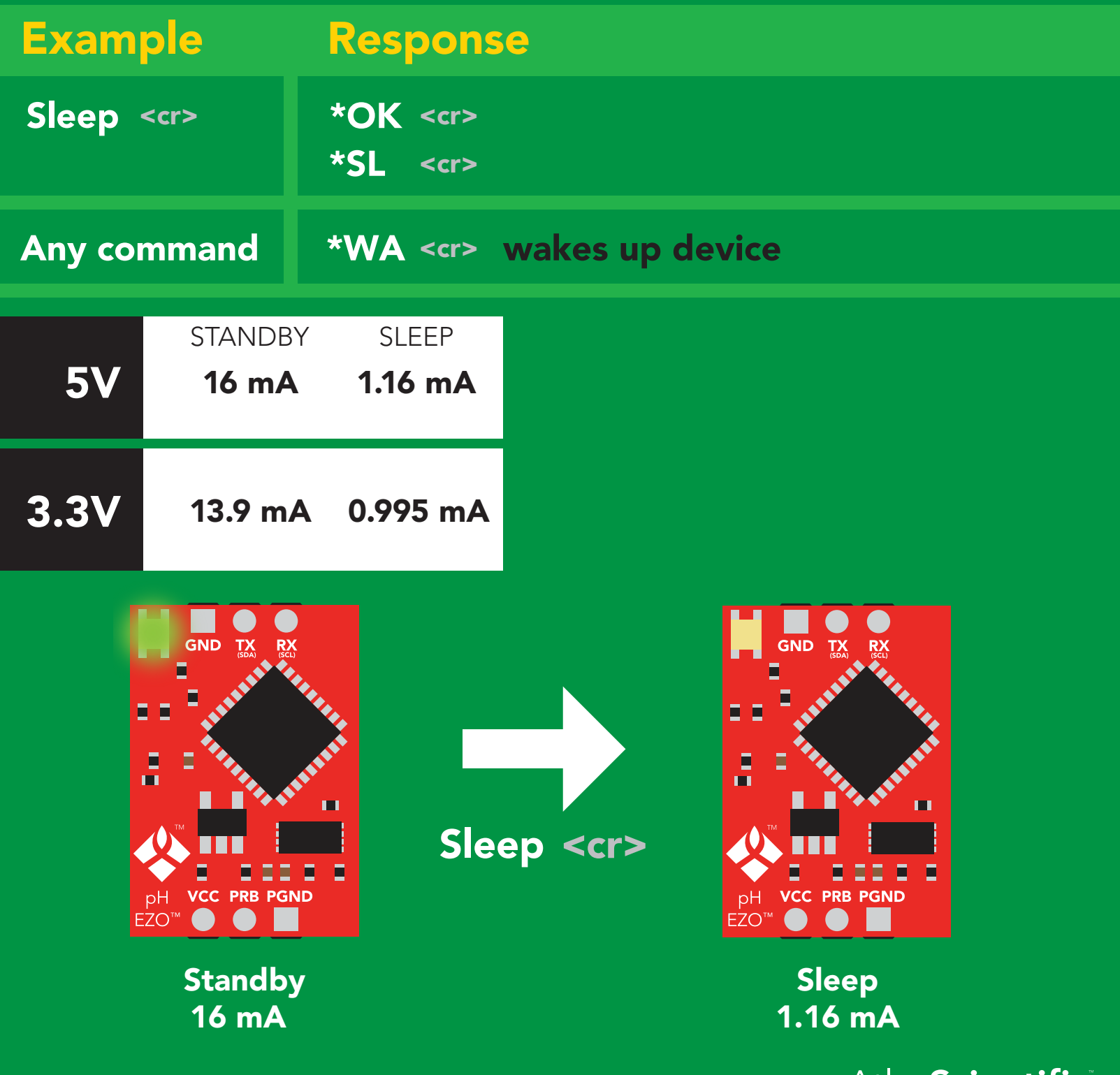
# **Change baud rate**

### Command syntax

Baud,n <cr> change baud rate

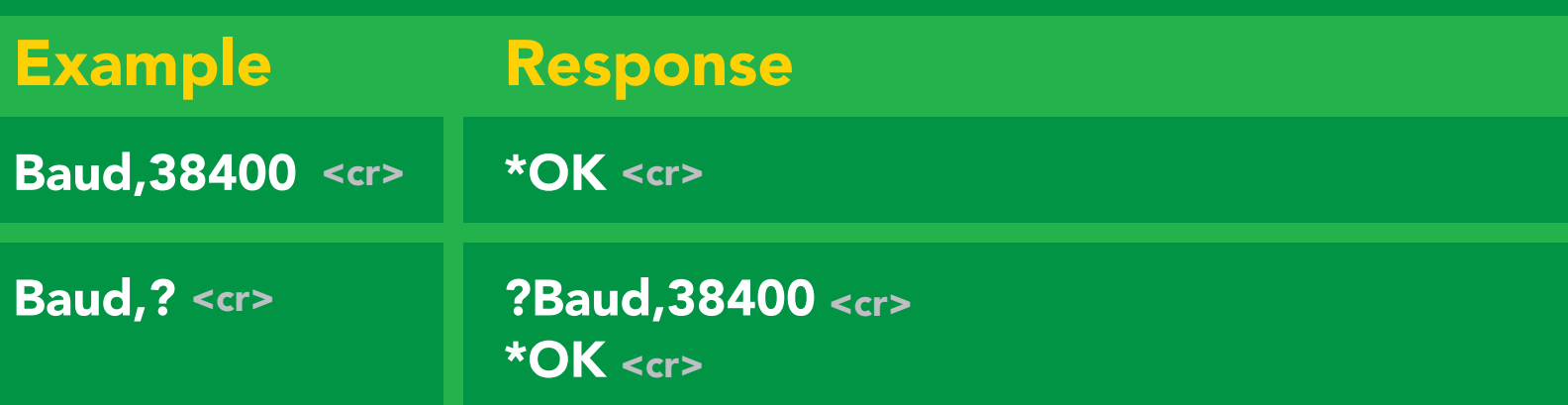

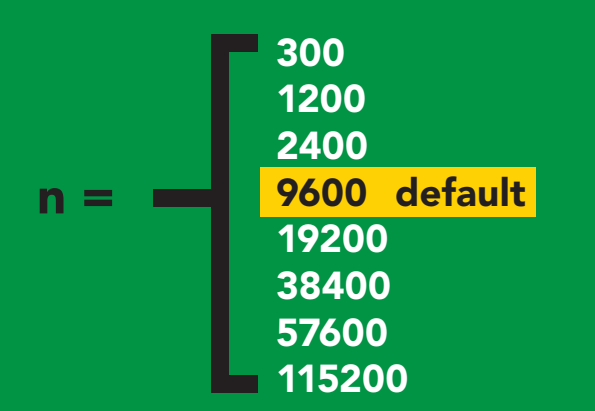

Baud, 38400 <cr>

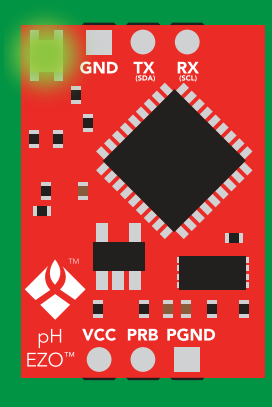

**Standby** Green Ste<br>Green

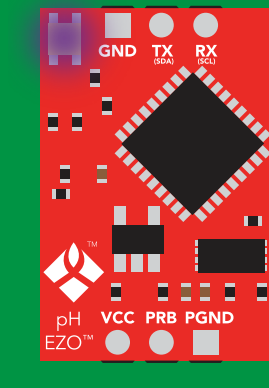

Changing baud rate Purple

\*OK <cr> Finding and the final state  $\sim$ 

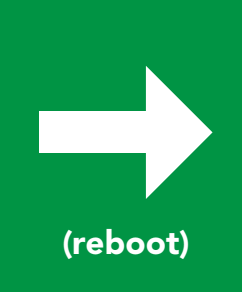

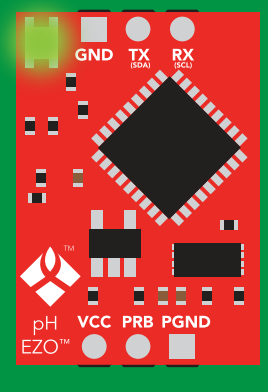

**Standby** white the second second second second second second second second second second second second second second se<br>Minimal second second second second second second second second second second second second second second seco

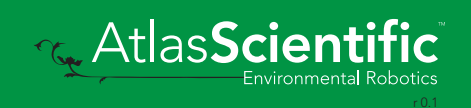

# Protocol lock

### Command syntax

Plock,1 <cr> enable Plock

r <mark>mode.</mark><br>I Locks device to UART mode.

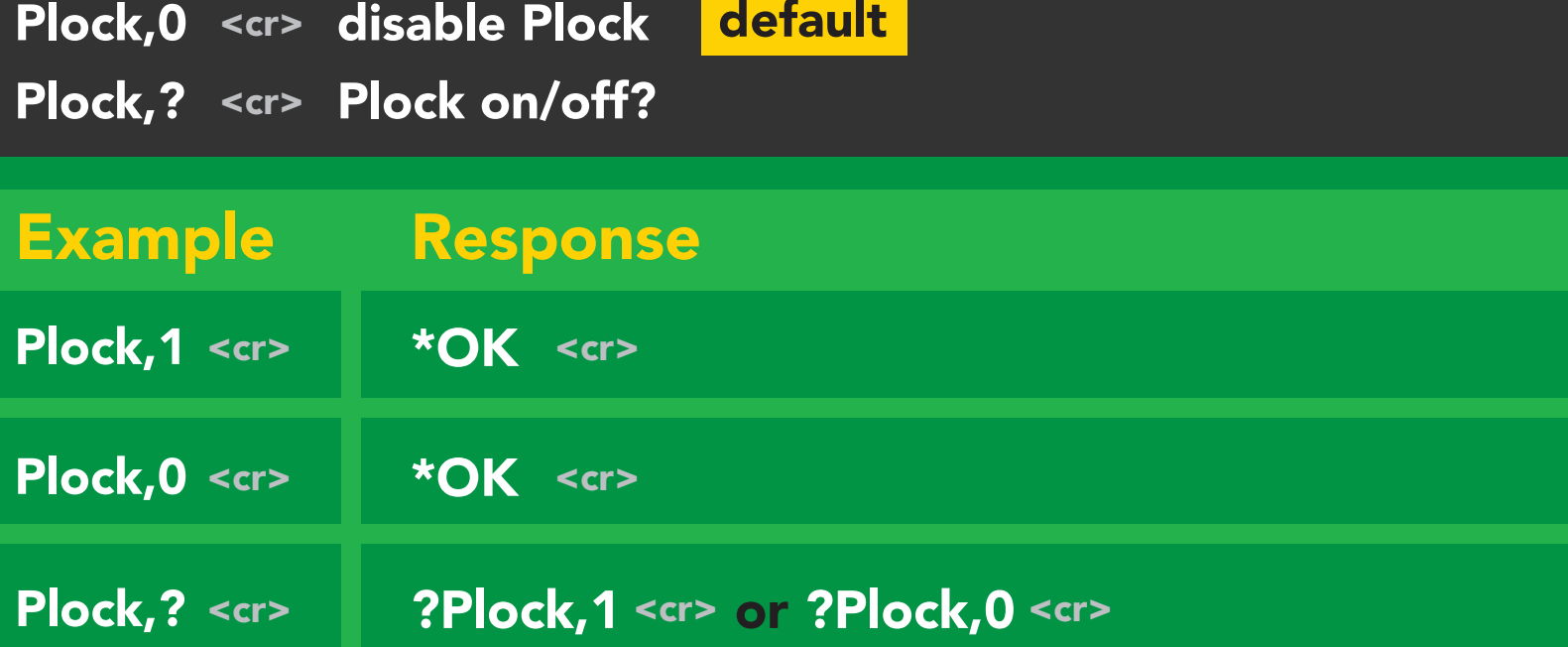

 $\overline{\phantom{0}}$ 

default

### Plock,1 I2C,100

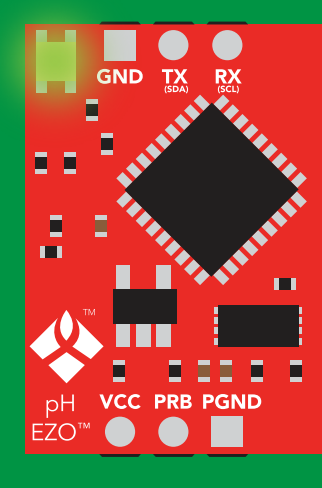

\*OK <cr>

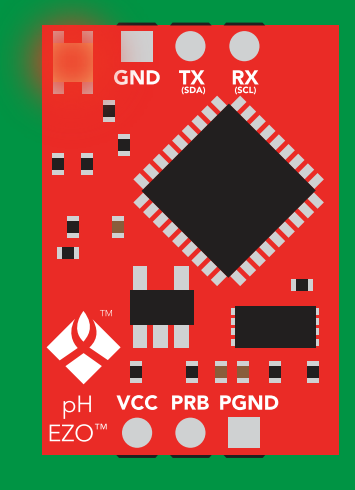

cannot change to l<sup>2</sup>C Taking reading Command \*ER <cr>

Short

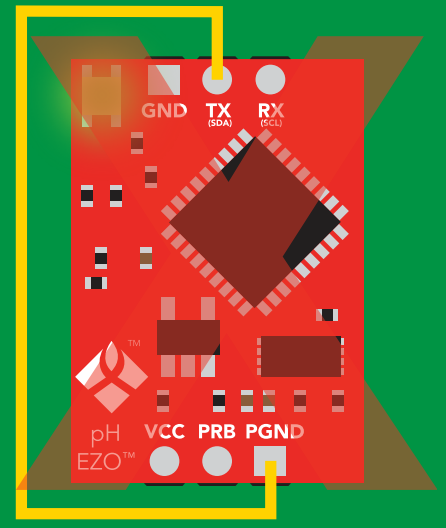

**Purple cannot change to I<sup>2</sup>C** 

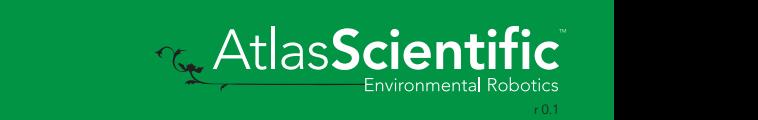

# Factory reset

## Command syntax

Factory <cr> enable factory reset

Clears calibration LED on "\*OK" enabled

Example Response \*OK <cr> Factory <cr>

#### Factory <cr>

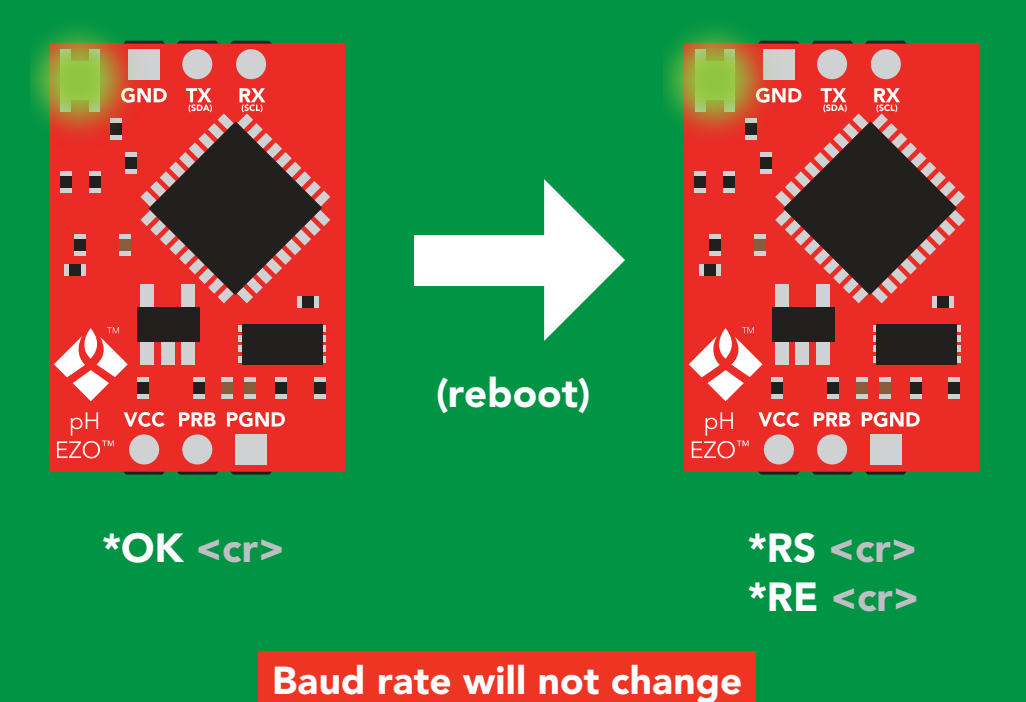

**AtlasScient** 

# <span id="page-39-0"></span>Change to I<sup>2</sup>C mode

## Command syntax

Default I<sup>2</sup>C address 99 (0x63)

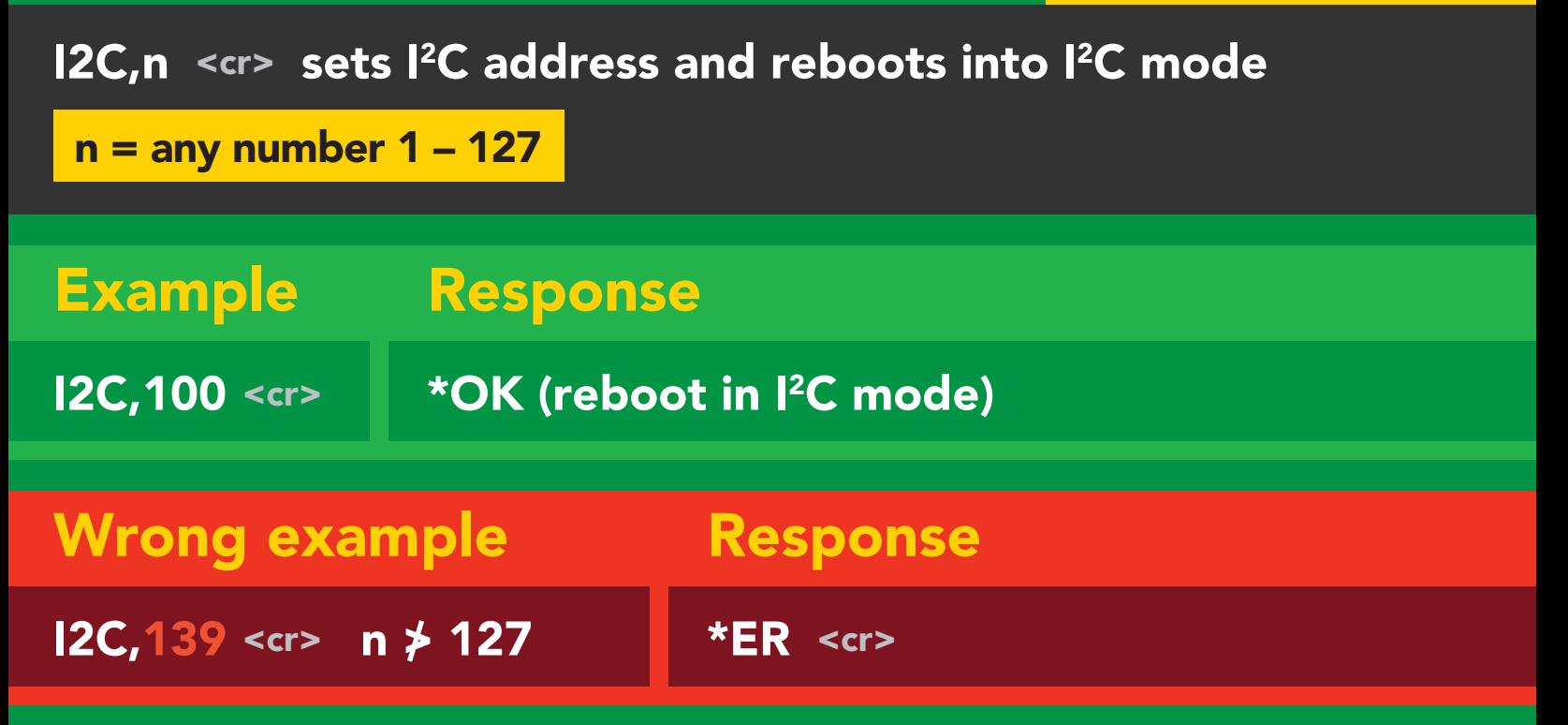

### I2C,100

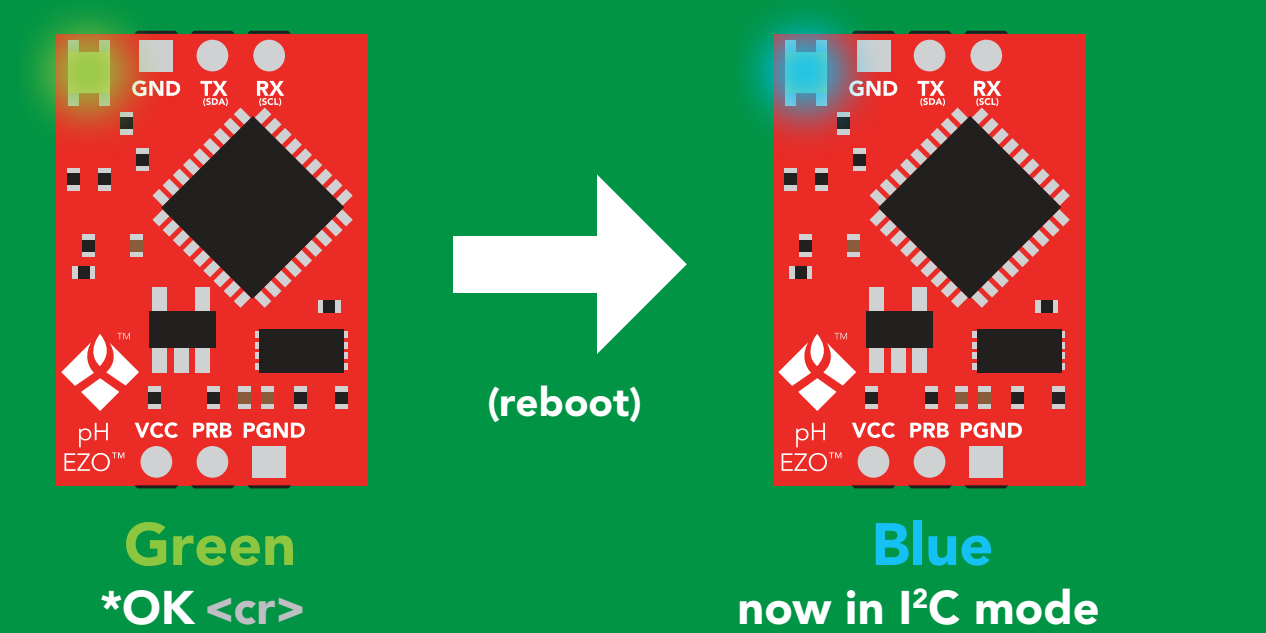

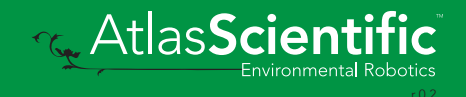

ш

# Manual switching to I<sup>2</sup>C

- Disconnect ground (power off) •
- Disconnect TX and RX
- Connect TX to PGND
- Confirm RX is disconnected •
- Connect ground (power on) •
- Wait for LED to change from Green to Blue •
- Disconnect ground (power off) •
- Reconnect all data and power

Manually switching to <sup>2</sup>C will set the <sup>2</sup>C address to 99 (0x63)

### Example

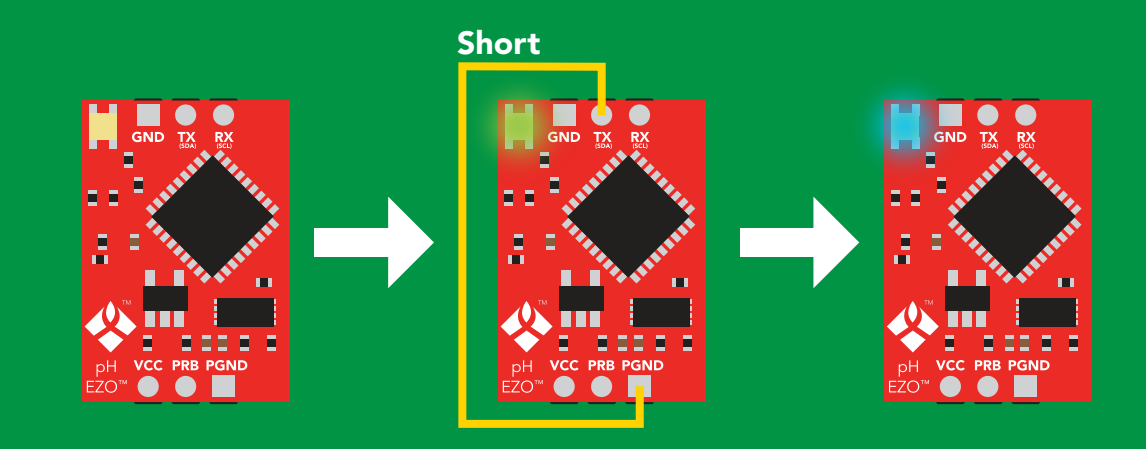

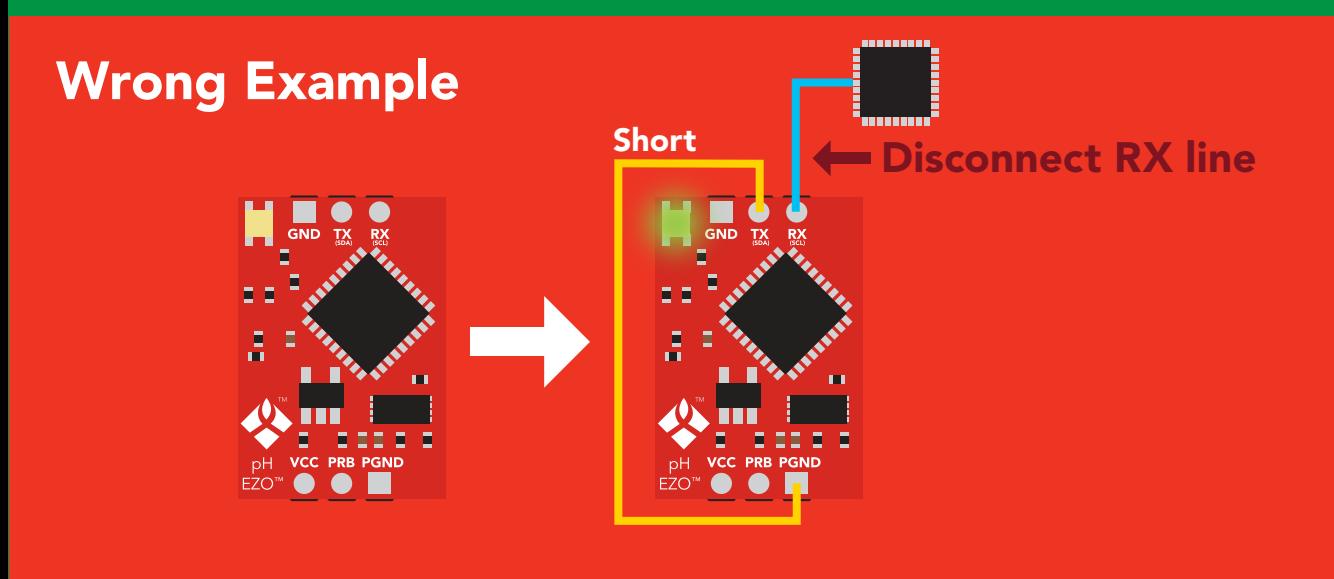

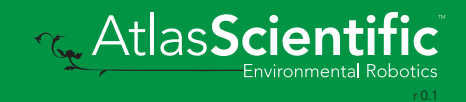

# I 2C mode

The I<sup>2</sup>C protocol is *considerably more complex* than the UART **The I** for area retained in power is cutting that are **NOT** (RS–232) protocol. Atlas Scientific assumes the embedded systems engineer understands this protocol.

To set your EZO<sup>™</sup> device into I<sup>2</sup>C mode click here Enable/disable response codes

#### Settings that are retained if power is cut

Calibration Change I2 C address Hardware switch to UART mode LED control Protocol lock Software switch to UART mode

Continuous mode

#### Settings that are *NOT* retained if power is cut

Find Sleep mode Temperature compensation

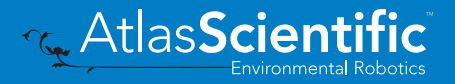

# I 2C mode

I 2C address (0x01 – 0x7F) 99 (0x63) default

 $Vcc$  3.3V – 5.5V

Clock speed 100 – 400 kHz

#### ┍▁┌**∟┌**┖ SDA \_

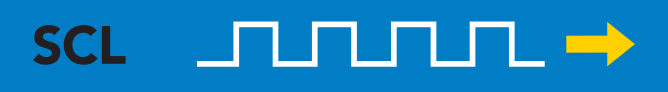

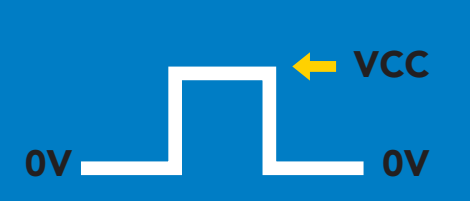

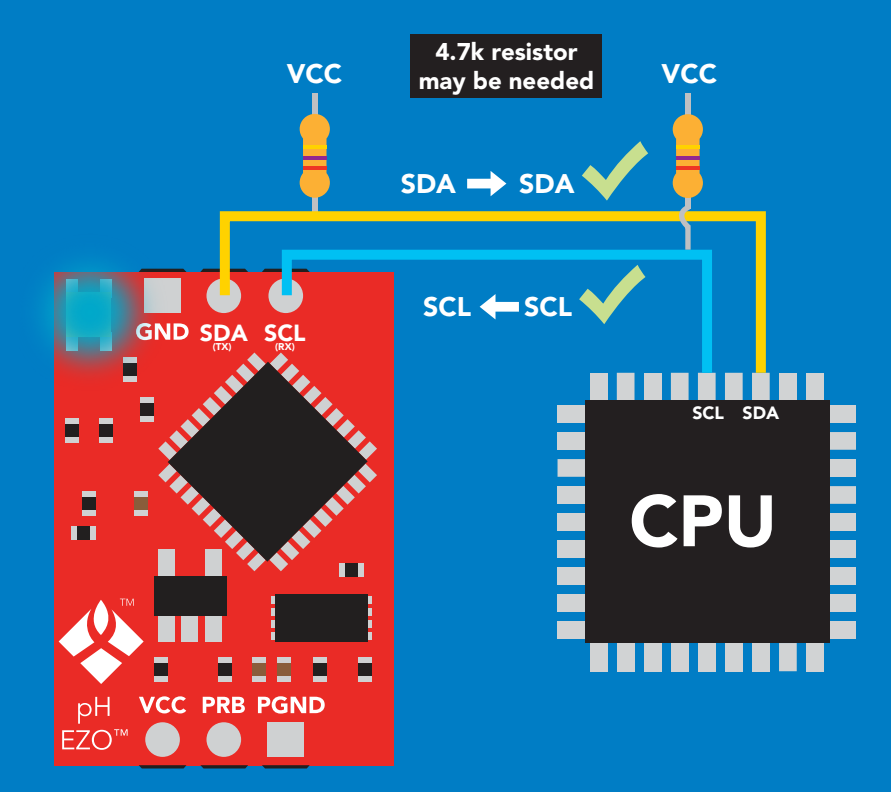

### 0V 0V 0V 0V 0V 0V 0V 0V Data format

Reading pH Units pH Encoding ASCII Format string

Data type floating point Decimal places 3 Smallest string 4 characters Largest string 40 characters

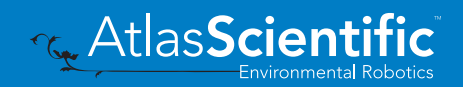

# Sending commands to device

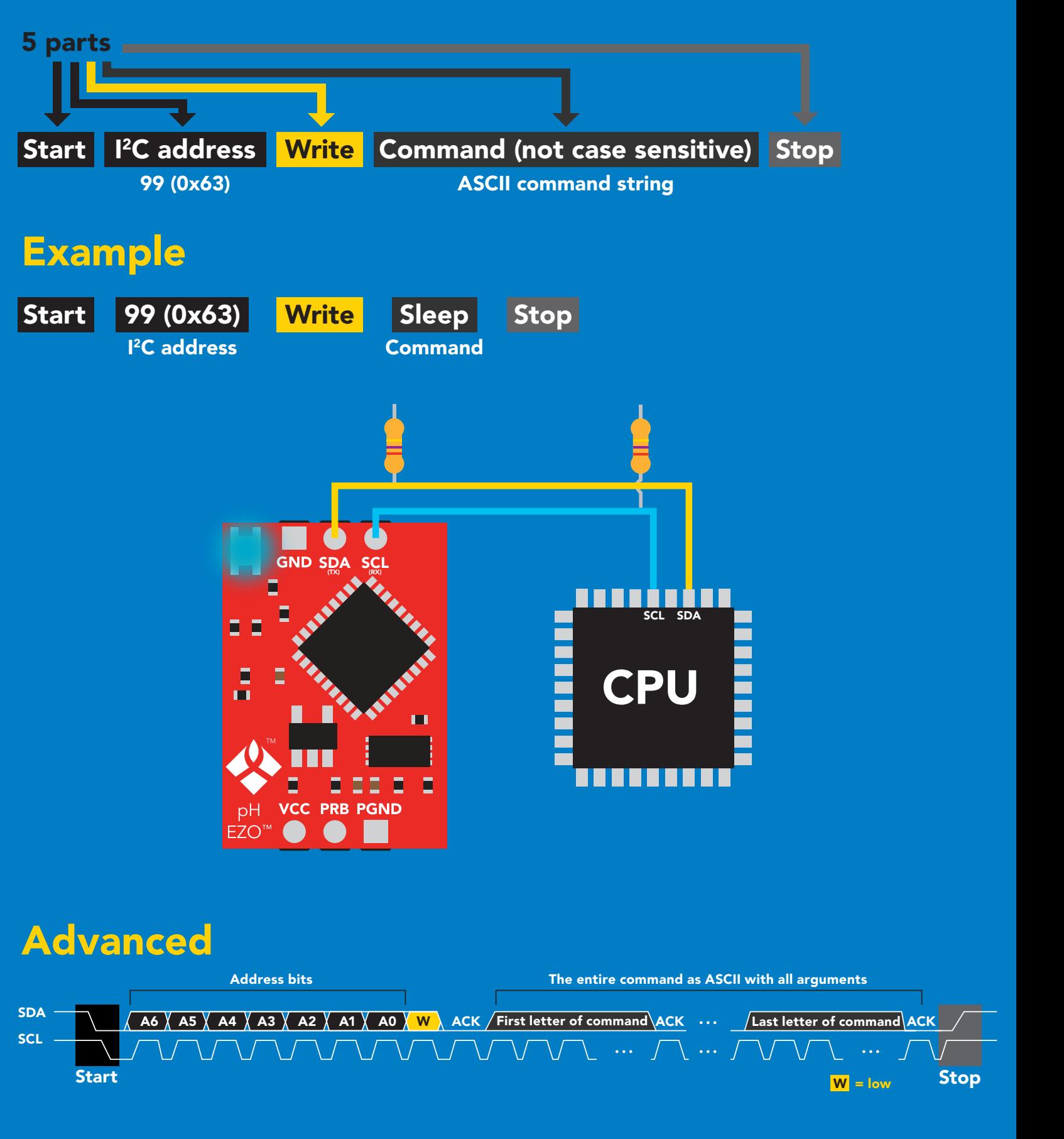

**AtlasScienti** 

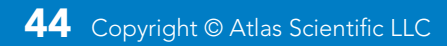

# Requesting data from device

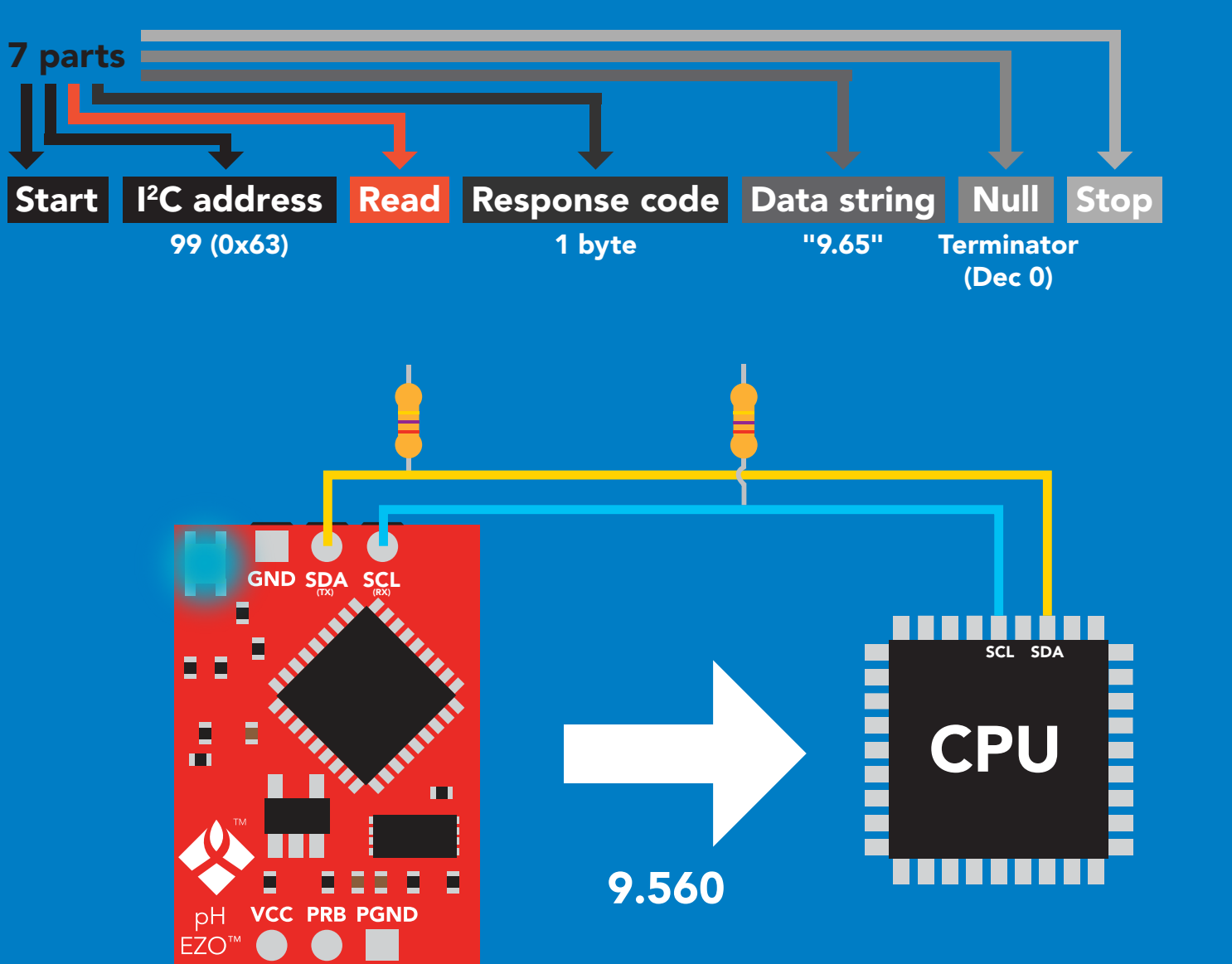

### Advanced

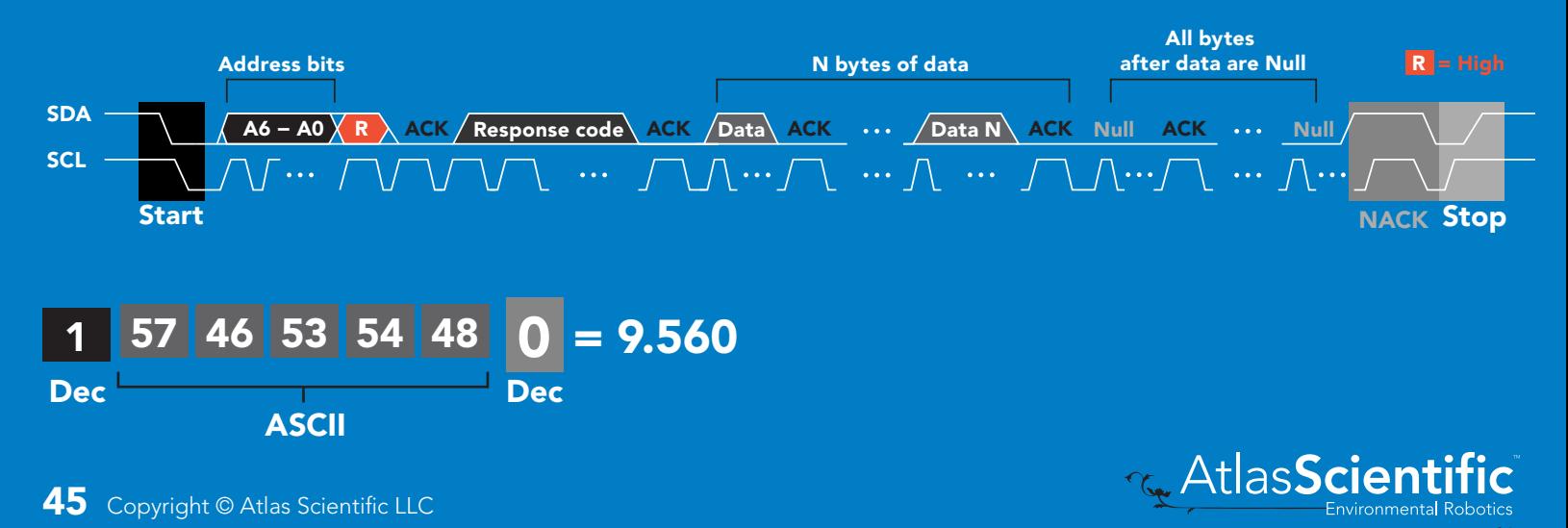

# Response codes

After a command has been issued, a 1 byte response code can be read in order to confirm that the command was processed successfully.

*Reading back the response code is completely optional, and is not required for normal operation.*

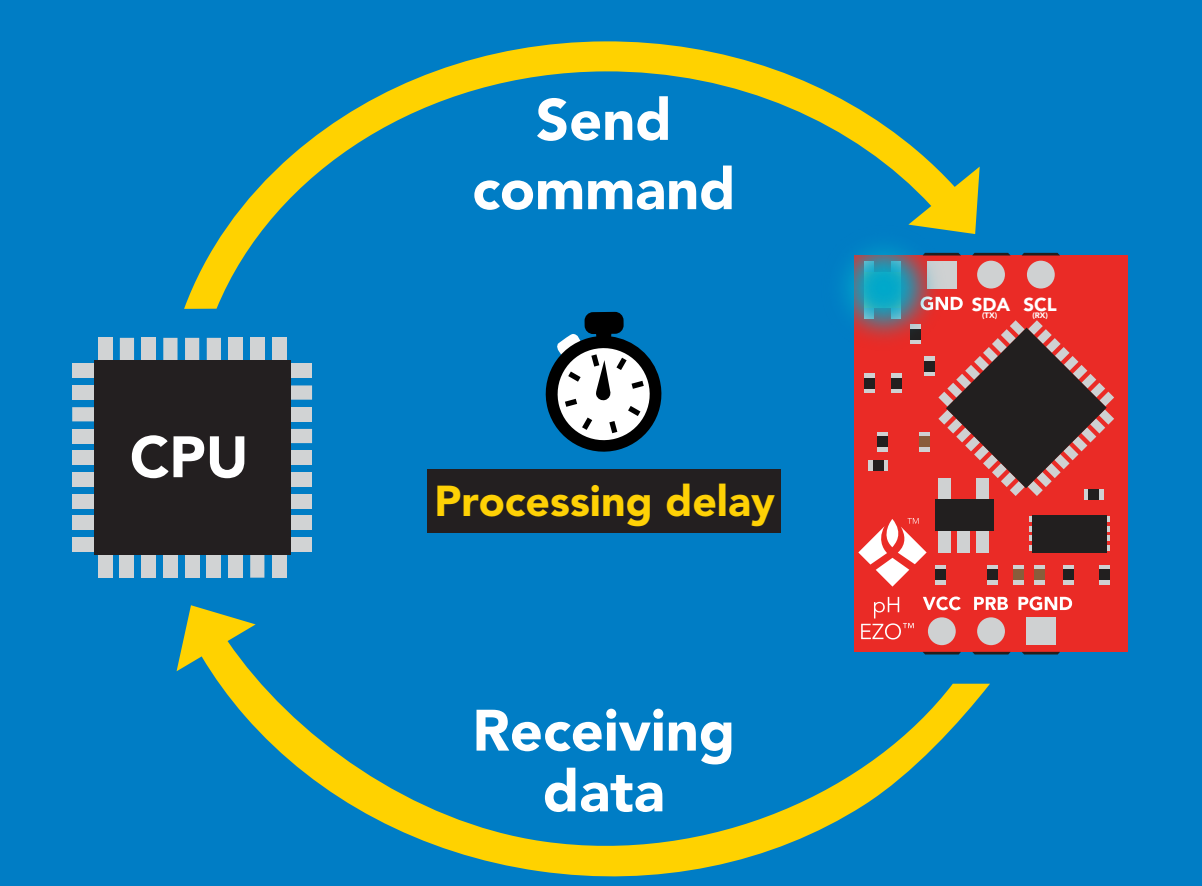

I2C\_start; I2C\_address; I2C\_write(EZO\_command); I2C\_stop;

#### delay(300);

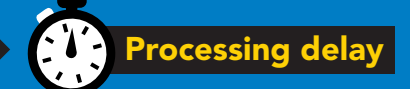

I2C\_start; I2C\_address;  $\overline{Char[ ] } = I2C_{\_}read;$ I2C\_stop;

Example If there is no processing delay or the processing delay is too short, the response code will always be 254.

### Response codes single byte, not string

- no data to send  $\frac{255}{1}$ 
	- still processing, not ready 254
	- syntax error 2
	- successful request 1

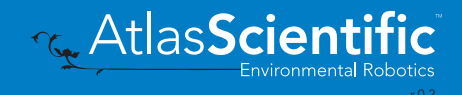

# LED color definition

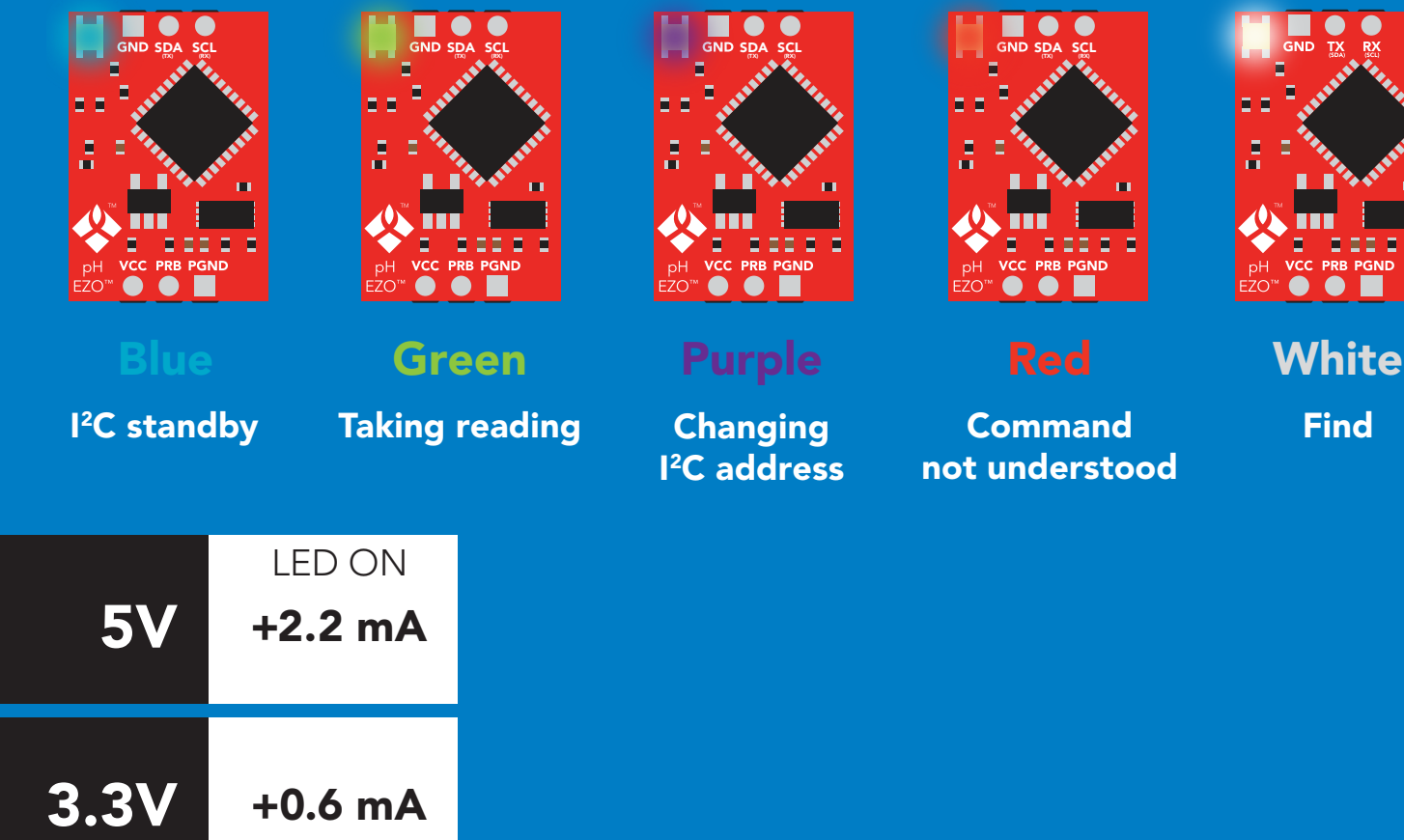

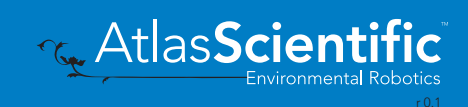

 $\frac{1}{2}$ 

IIII<br>PGND

## command quick reference I 2C mode

All commands are ASCII strings or single ASCII characters.

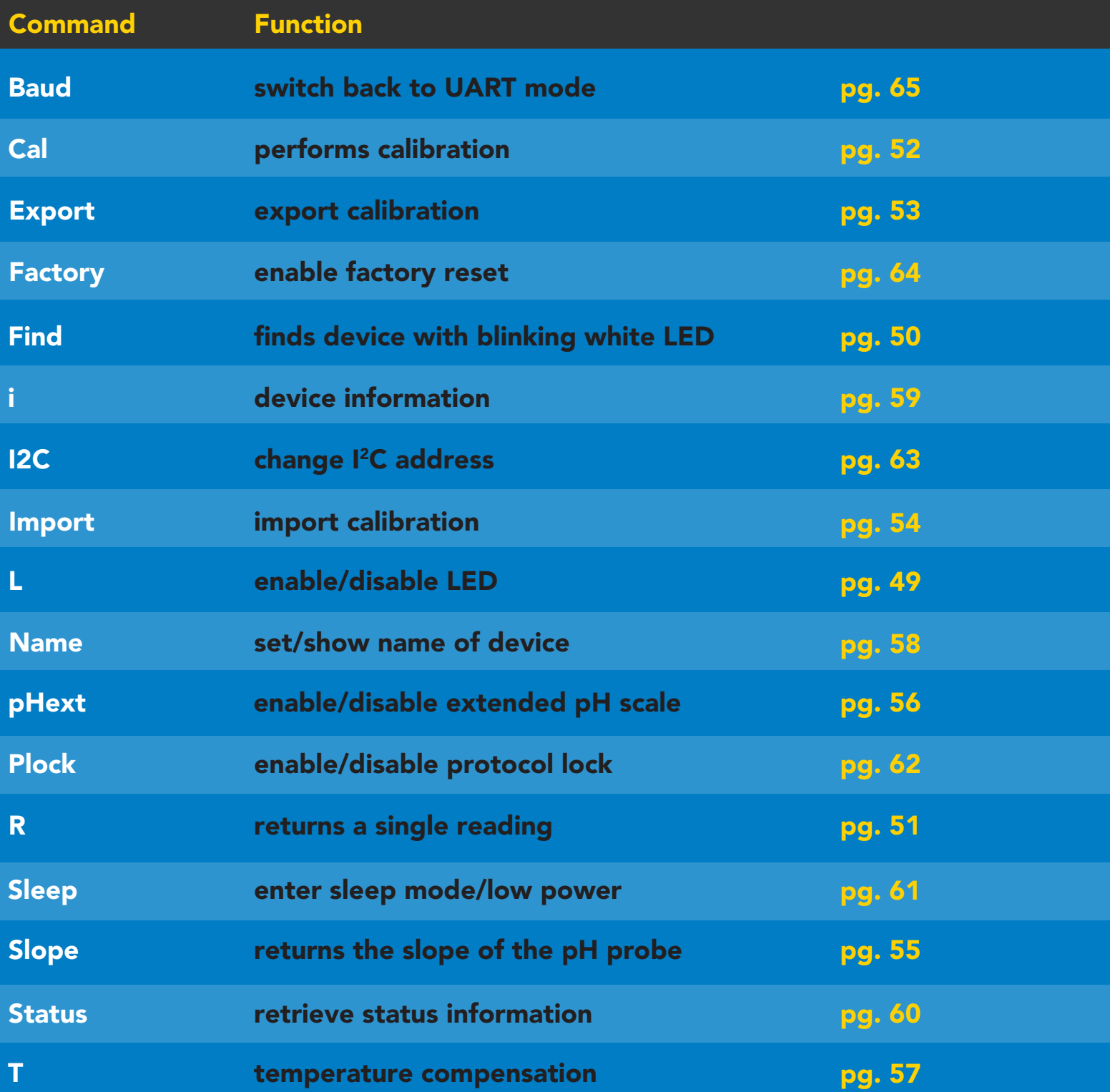

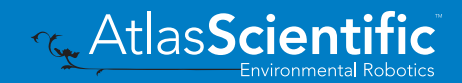

# <span id="page-48-0"></span>LED control

## Command syntax

L,1 LED on default

- L,0 LED off
- L,? LED state on/off?

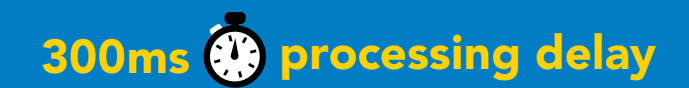

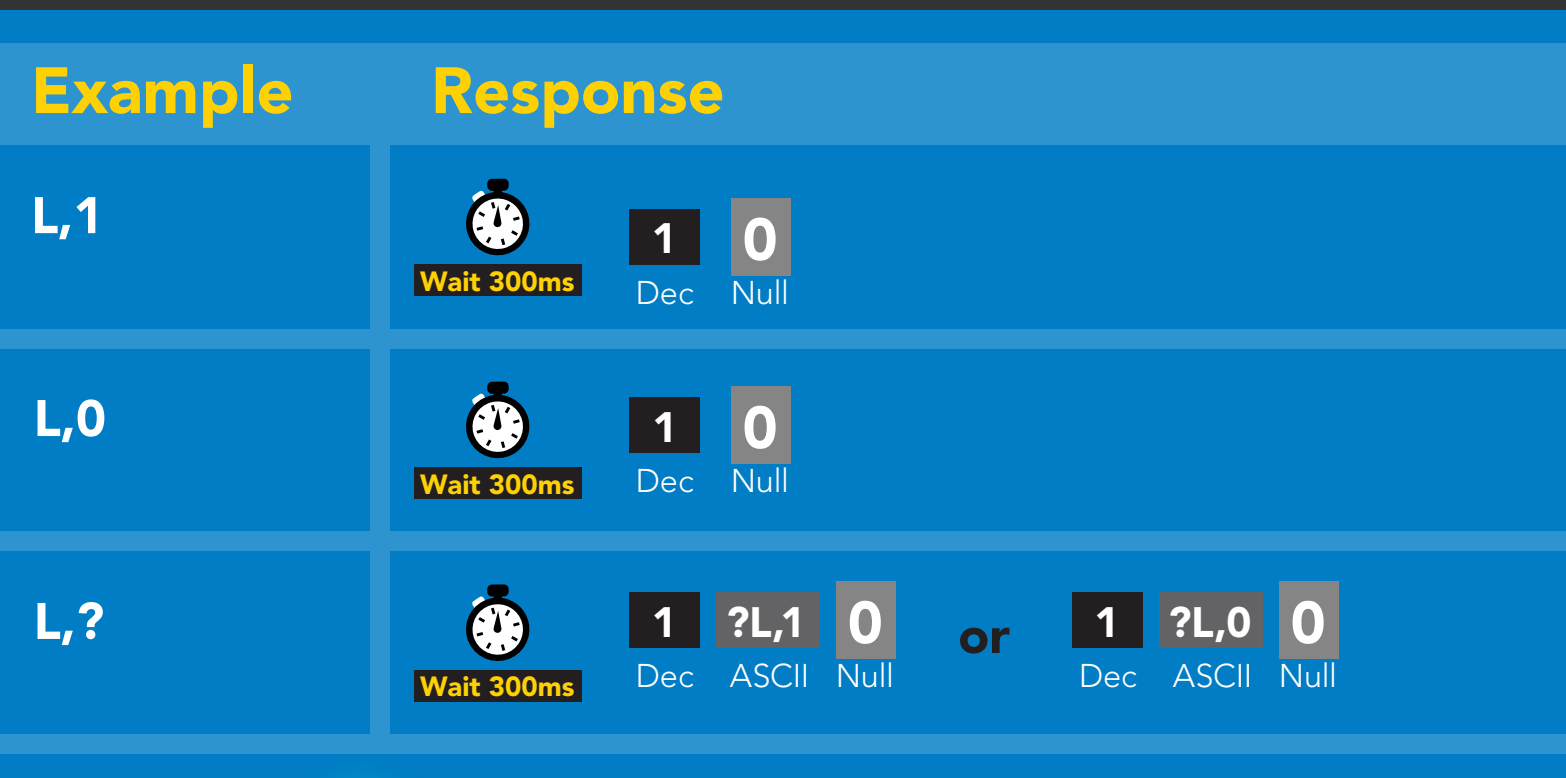

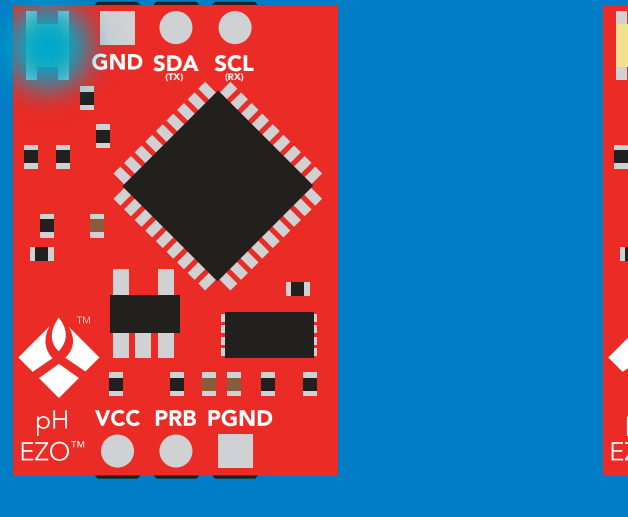

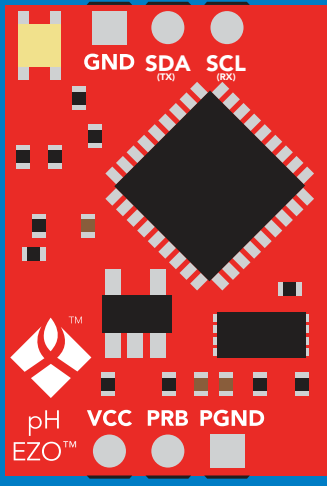

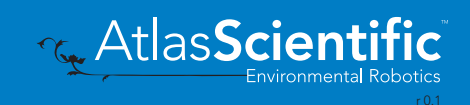

# <span id="page-49-0"></span>Find

### 300ms <sup>p</sup> processing delay

### Command syntax

This command will disable continuous mode Send any character or command to terminate find.

### Find LED rapidly blinks white, used to help find device

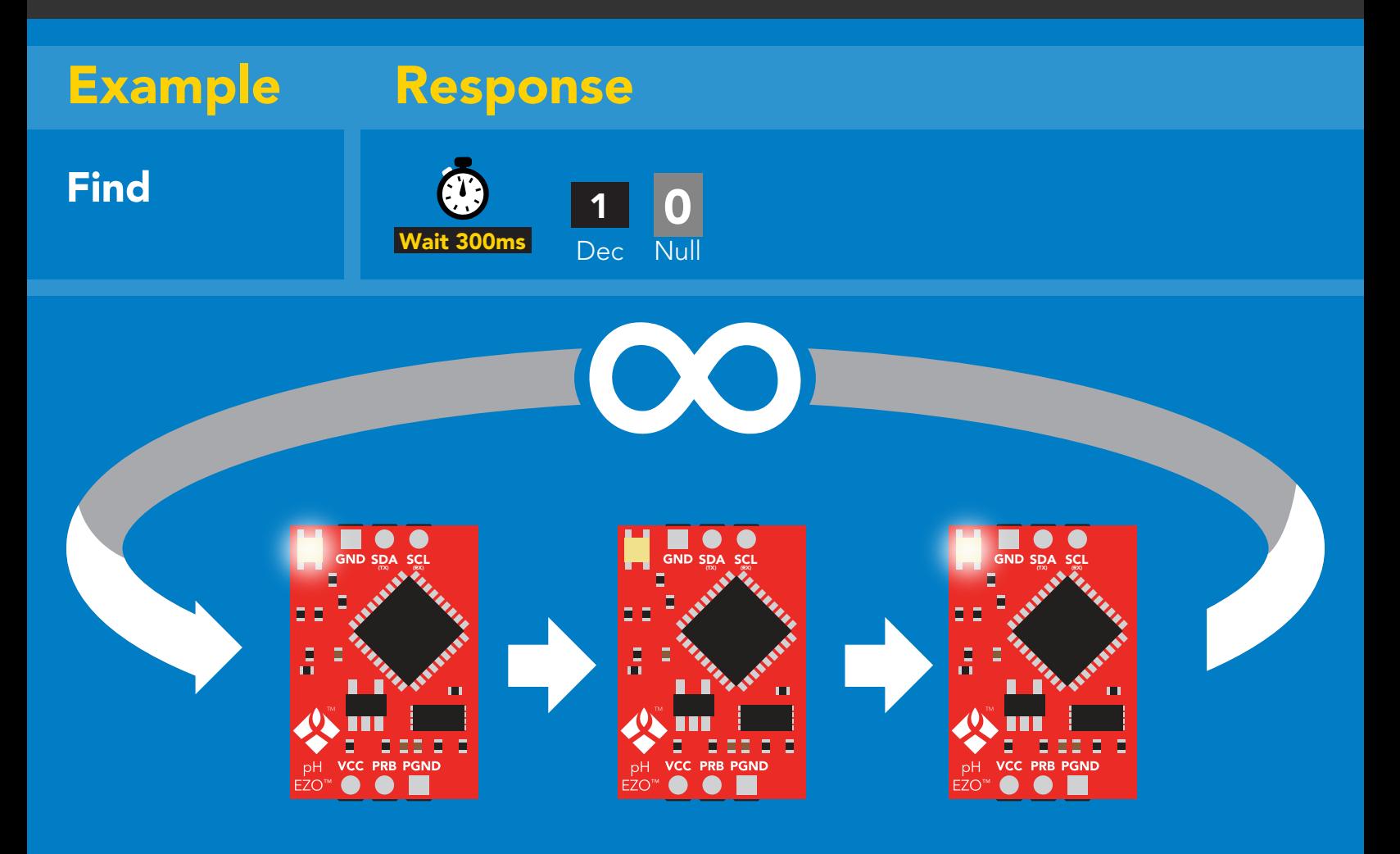

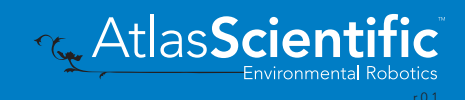

# <span id="page-50-0"></span>Taking reading

### Command syntax

900ms processing delay

R return 1 reading

R

Example Response

9.560 **ASCII** 1 Dec 0 Null Wait 900ms

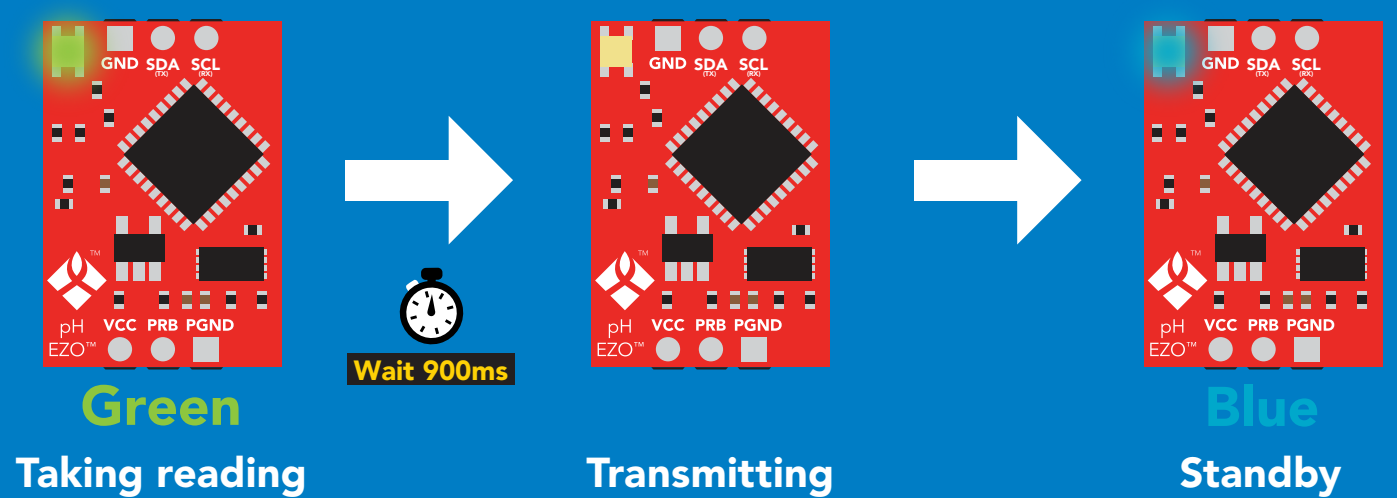

Taking reading

**Transmitting** 

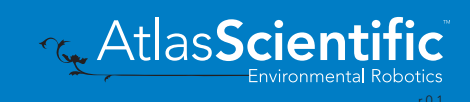

# <span id="page-51-0"></span>Calibration

### 900ms processing delay

Issuing the cal,mid command after the EZO<sup>™</sup> pH circuit has been calibrated, will **Command syntax and clear the other calibration points. Full calibration calibration points. Full** 

- Cal,mid,n single point calibration at midpoint
- Cal,low,n two point calibration at lowpoint
- Cal,high,n three point calibration at highpoint
- Cal,clear delete calibration data
- Cal,? device calibrated?

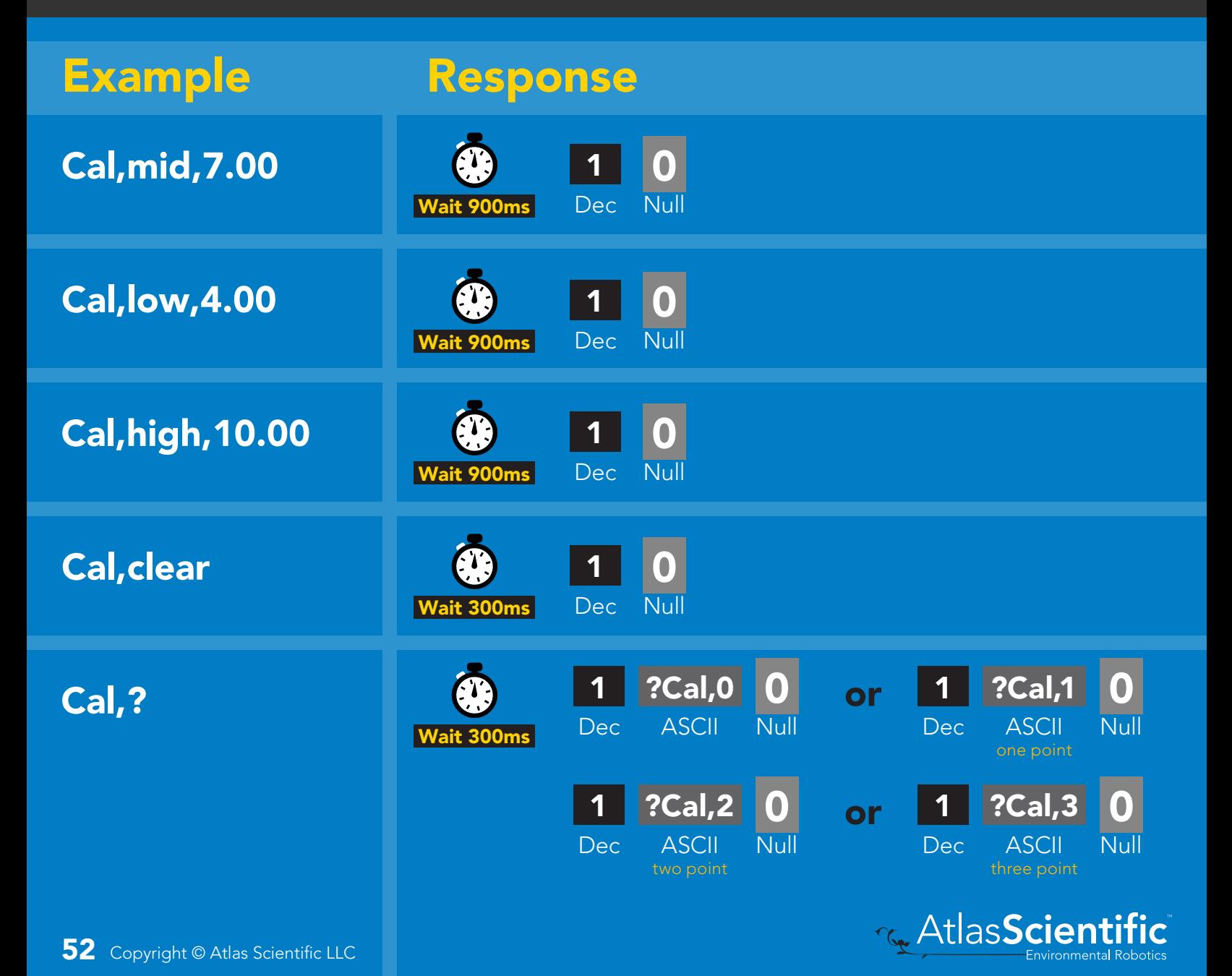

# <span id="page-52-0"></span>Export calibration

Command syntax Export: Use this command to download calibration settings Export,? calibration string info Export export calibration string from calibrated device Example Response Export,? 10,120 0 Response breakdown Wait 300ms Dec ASCII Null **10, 120** Dec ASCII Null 10, # of strings to export # of bytes to export Export strings can be up to 12 characters long (1 of 10) **Export**<br> **Export**<br> **Export**<br> **Export**<br> **Export**<br> **Export**<br> **Export**<br> **Export**<br> **Export**<br> **EXPORE 20 61 72**<br>
Null 0 Dec ASCII  $t$  300ms (2 of 10) 0 **Export**<br> **Export**<br> **Export**<br> **Export**<br> **Export**<br> **Export**<br> **Export**<br> **EXPORE 20 61 20 63 6F**<br>
Null Dec ASCII Wait 300ms  $\bullet$ (7 more) 6F 6C 20 67 75 79 (10 of 10) **0**<br>Null Export Wait 300ms Dec ASCII Null Null Dec ASCII Wait 300ms 1 \*DONE 0 **Export** Dec ASCII Wait 300ms

300ms @ processing delay

# <span id="page-53-0"></span>Import calibration 300ms (C) processing delay

Command syntax

Import: Use this command to upload calibration settings to one or more devices.

Import,n import calibration string to new device

### Example Response

1 Dec 0

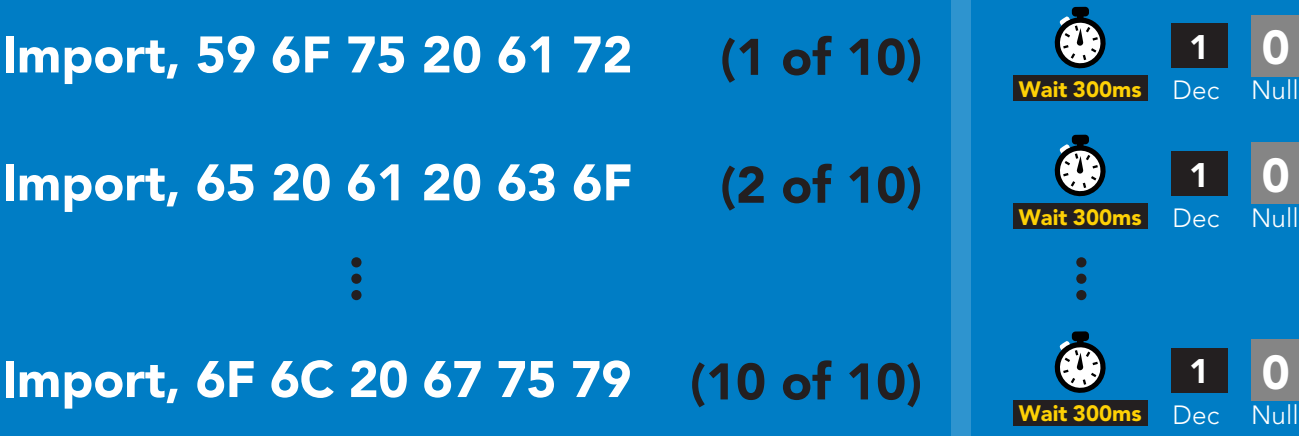

reboot

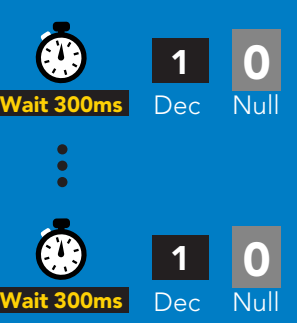

Import,n

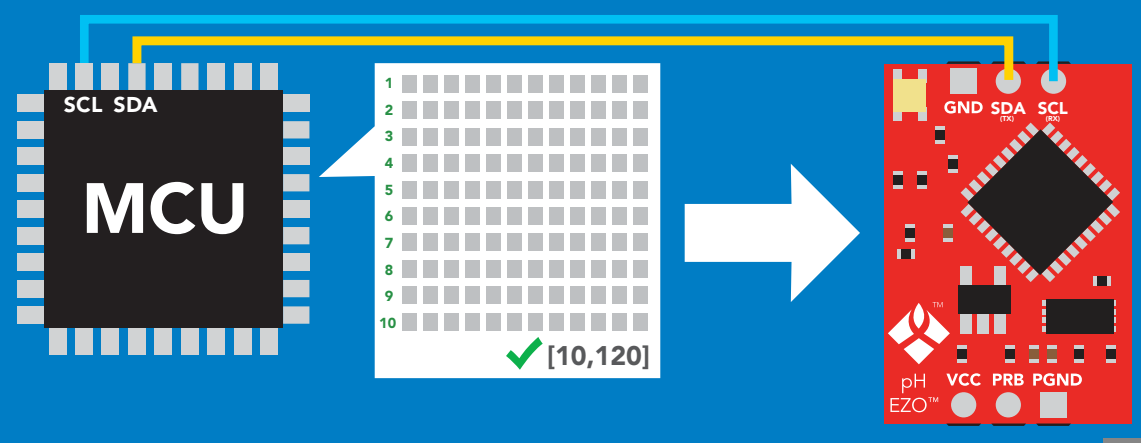

#### **ASCII** system will reboot

\*Pendina

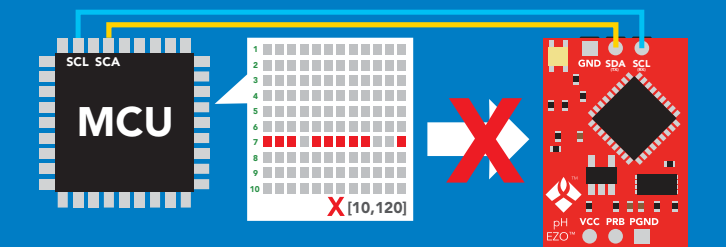

\* If one of the imported strings is not correctly entered, the device will not accept the import and reboot.

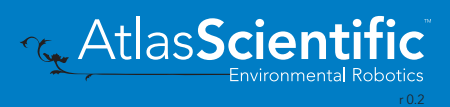

0 Null

<span id="page-54-0"></span>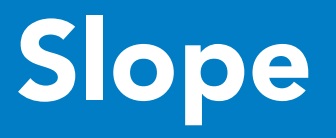

### 300ms <sup>@</sup> processing delay

Command syntax

After calibrating a pH probe issuing the slope command will show how closely (in percentage) the calibrated pH probe is working compared to the "ideal" pH probe.

### Slope,? returns the slope of the pH probe

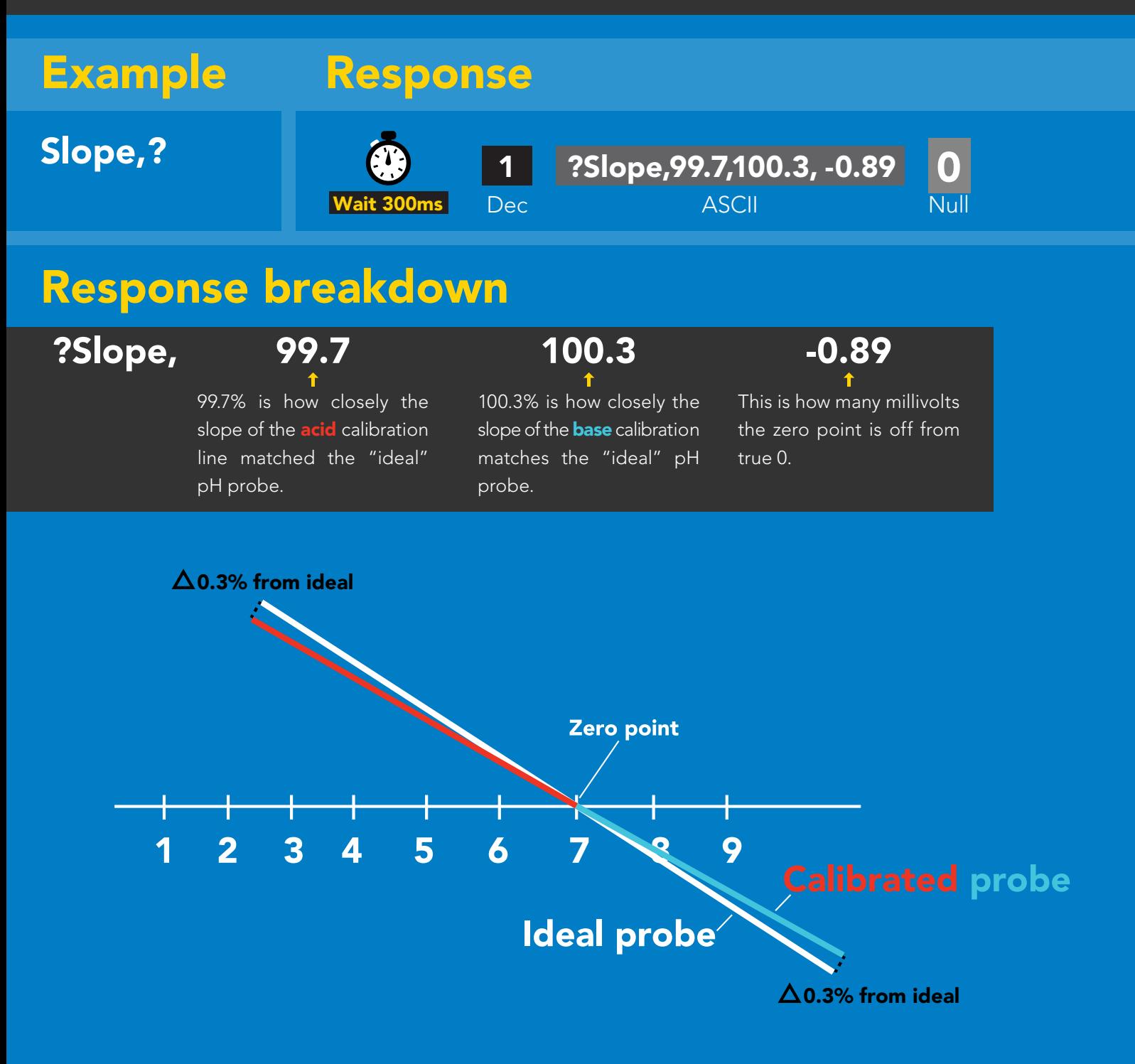

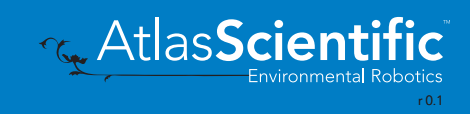

# <span id="page-55-0"></span>Extended pH scale

### 300ms @ processing delay

Very strong acids and basses can exceed the traditional pH scale. This command extends the pH scale to show below 0 and above 14.

### Command syntax

Lowest possible reading: -1.6 Highest possible reading: **15.6** 

- pHext,0 extended pH scale off (0-14) default
- pHext,1 extended pH scale on (-1.6-15.6)
- pHext,? extended pH scale on/off?

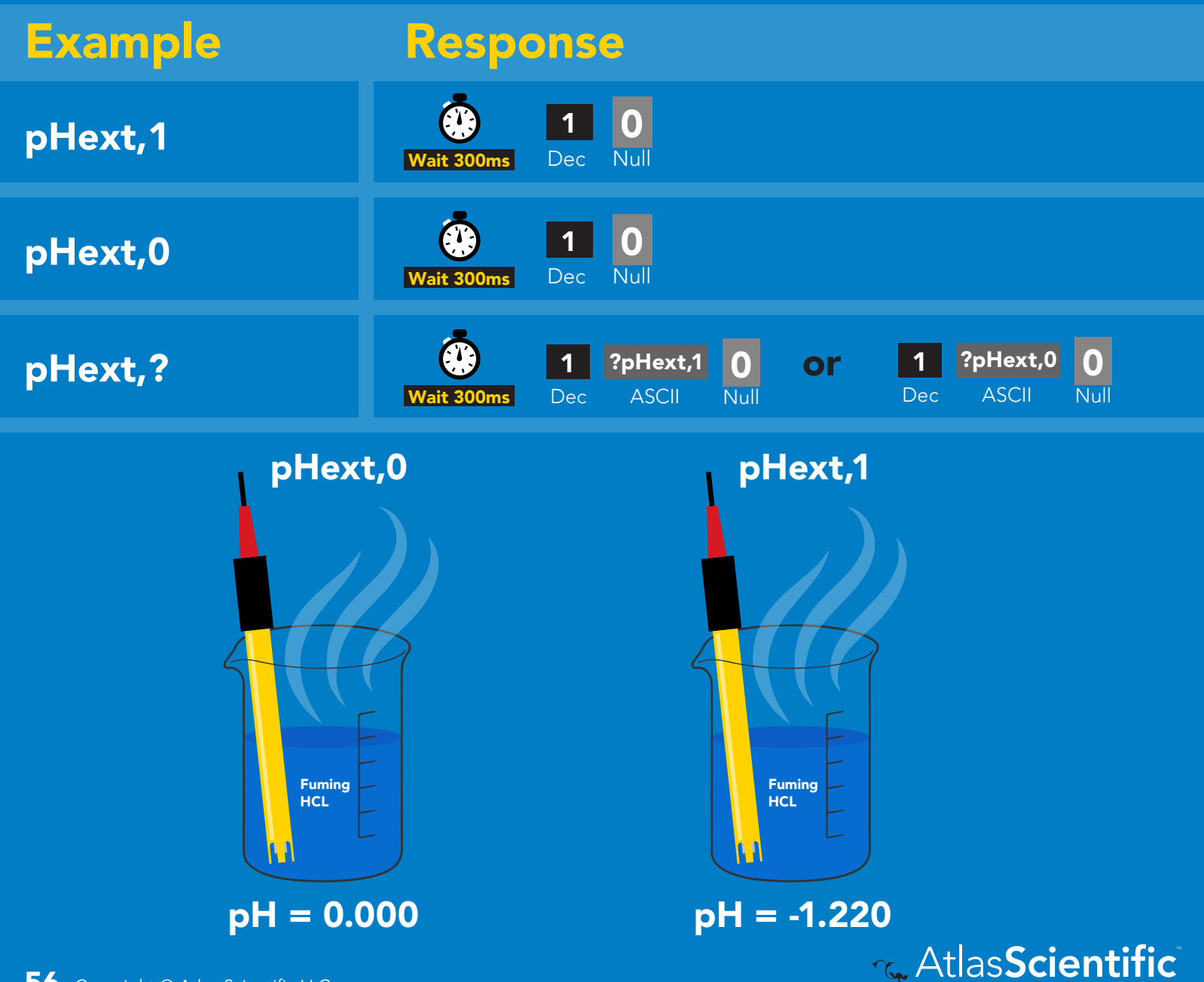

# <span id="page-56-0"></span>Temperature compensation

### Command syntax

Default temperature = 25°C Temperature is always in Celsius Temperature is not retained if power is cut

- T,n n = any value; floating point or int 300ms @ processing delay
- T,? compensated temperature value?
- RT,n set temperature compensation and take a reading\*

This is a new command for firmware V2.12

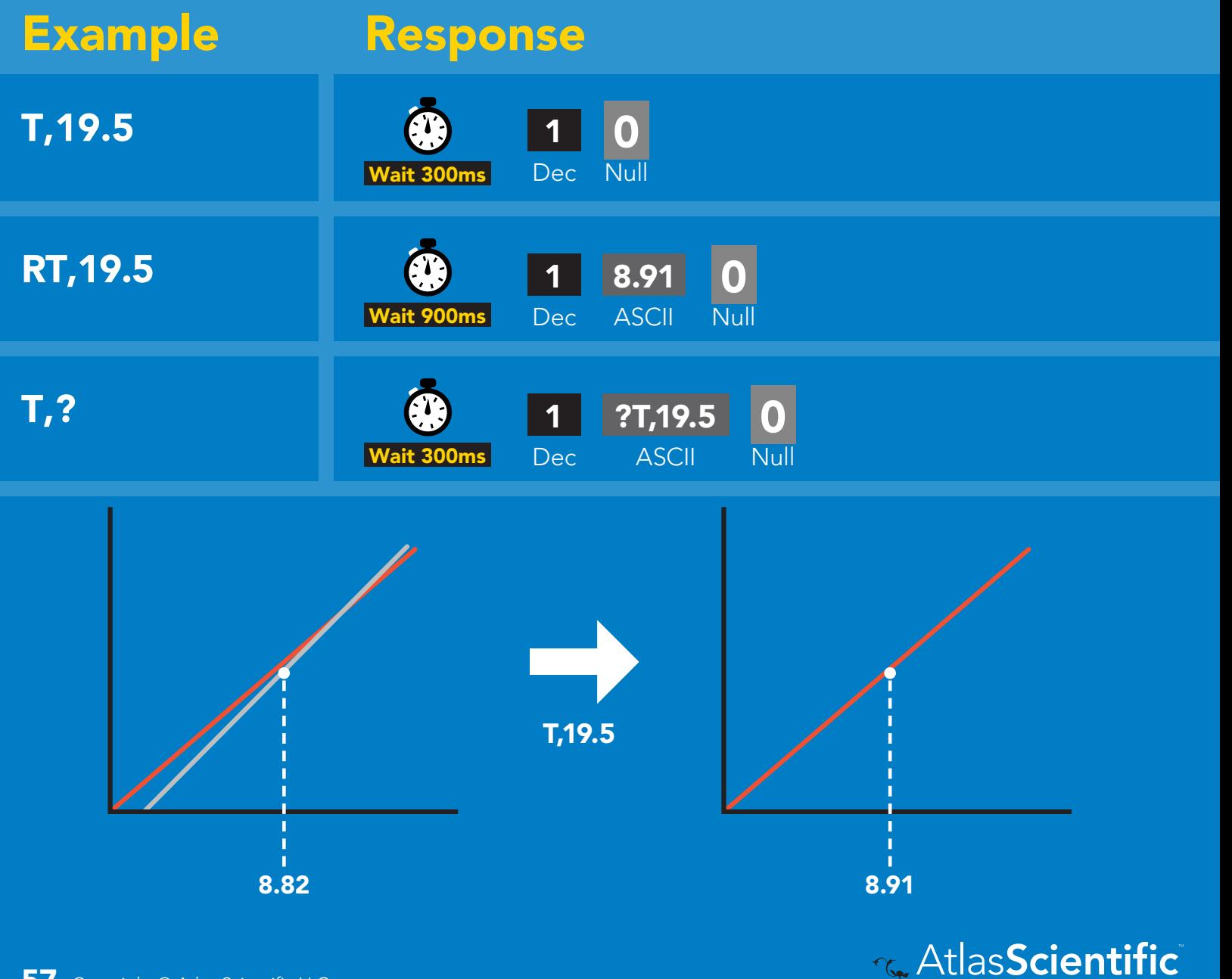

# <span id="page-57-0"></span>Naming device

### Command syntax

300ms @ processing delay

Do not use spaces in the name

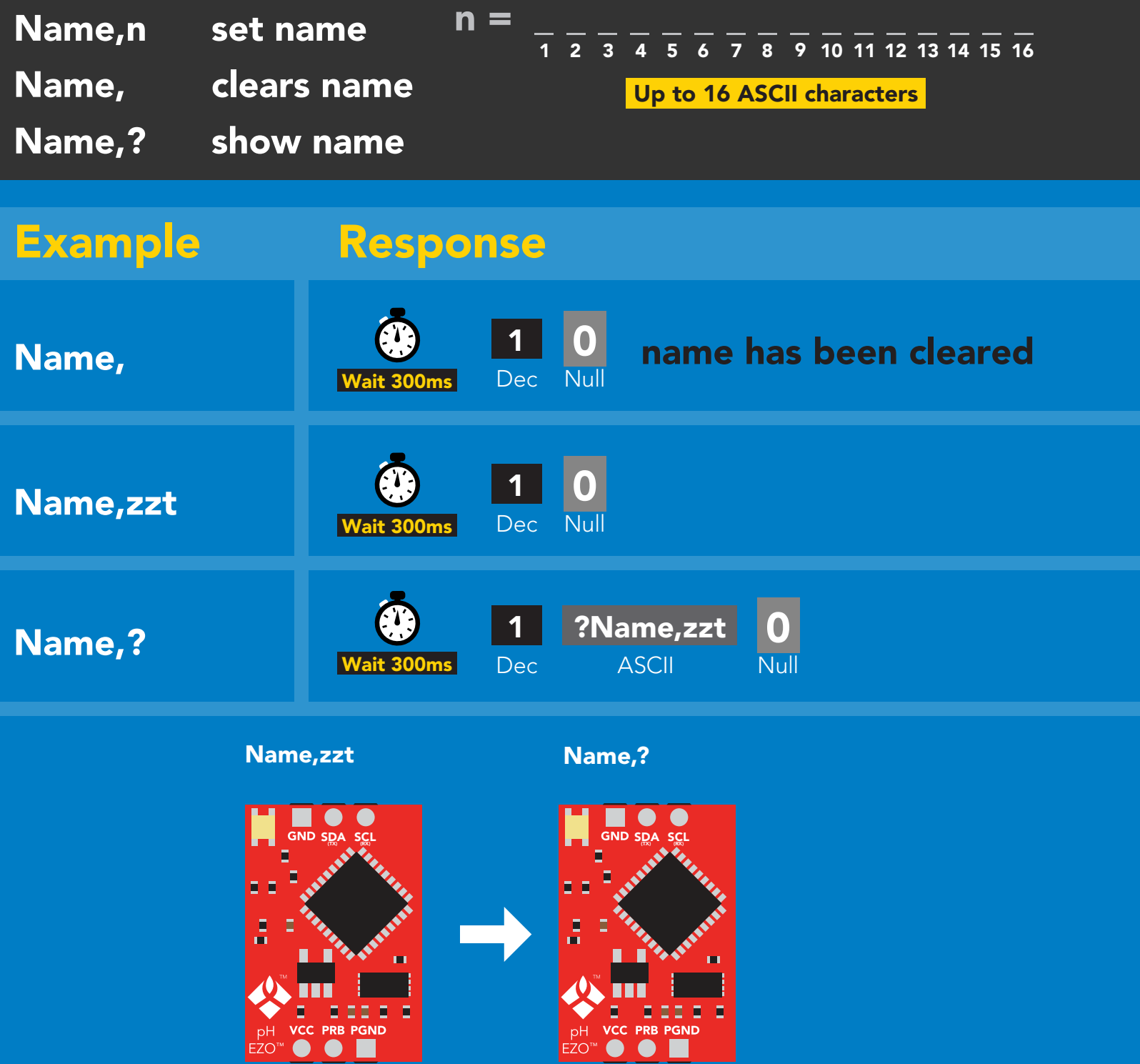

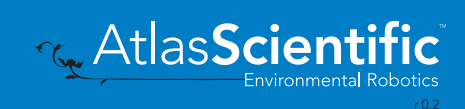

1 0

# <span id="page-58-0"></span>Device information

## Command syntax

300ms processing delay

i device information

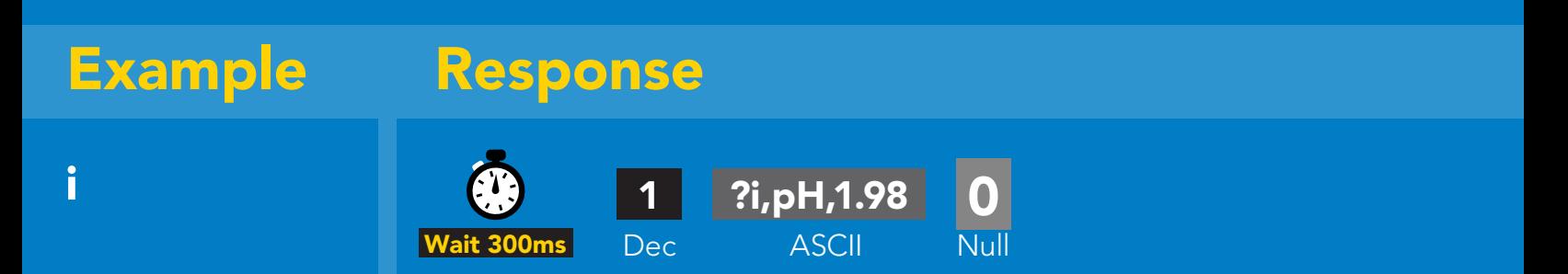

### Response breakdown

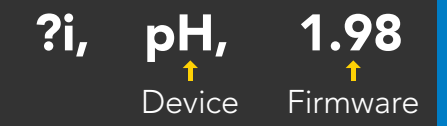

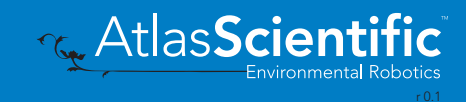

# <span id="page-59-0"></span>Reading device status

### Command syntax

300ms **(b)** processing delay

Status voltage at Vcc pin and reason for last restart

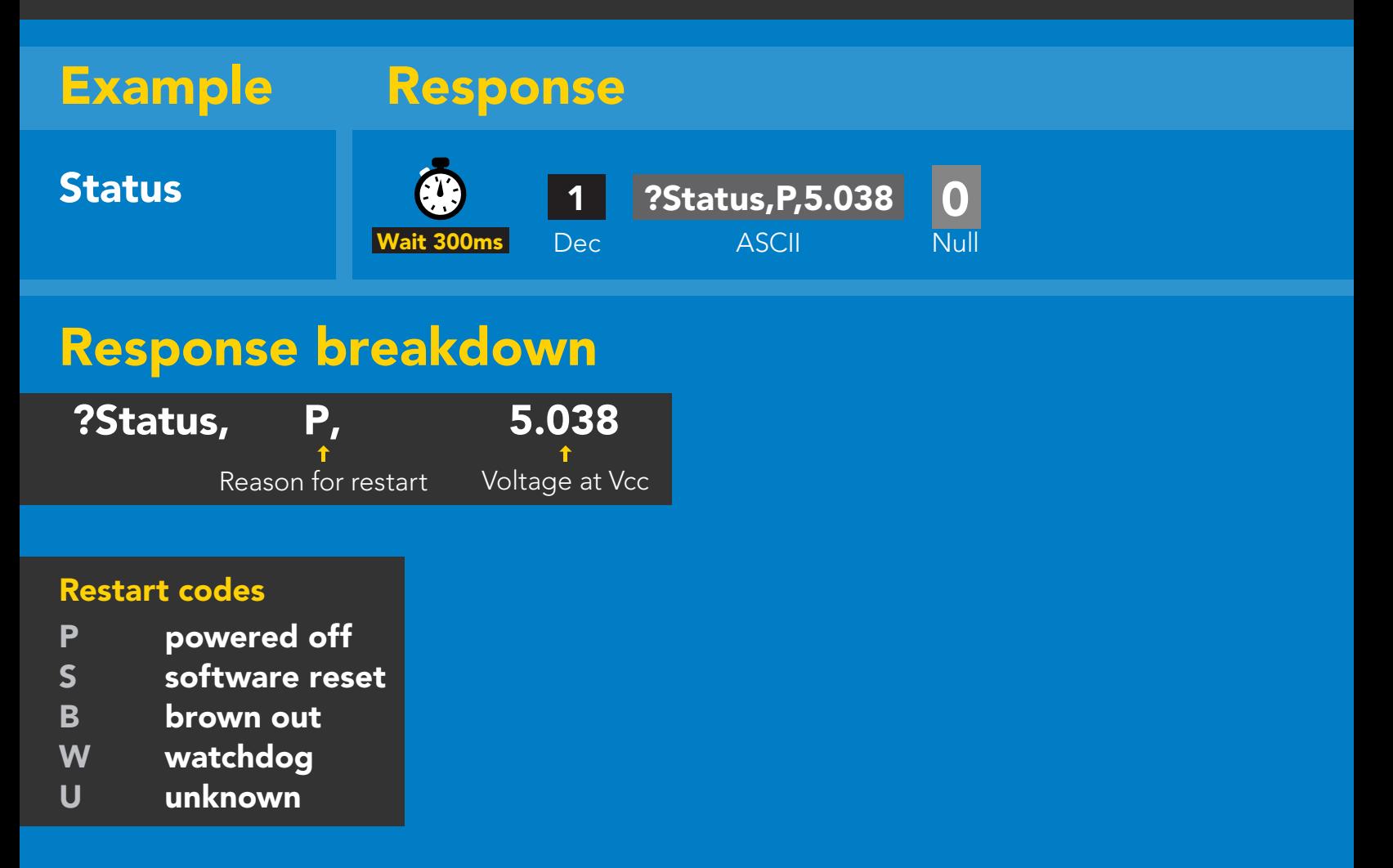

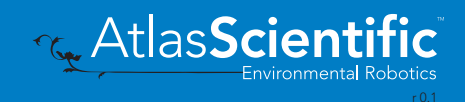

# <span id="page-60-0"></span>Sleep mode/low power

### Command syntax

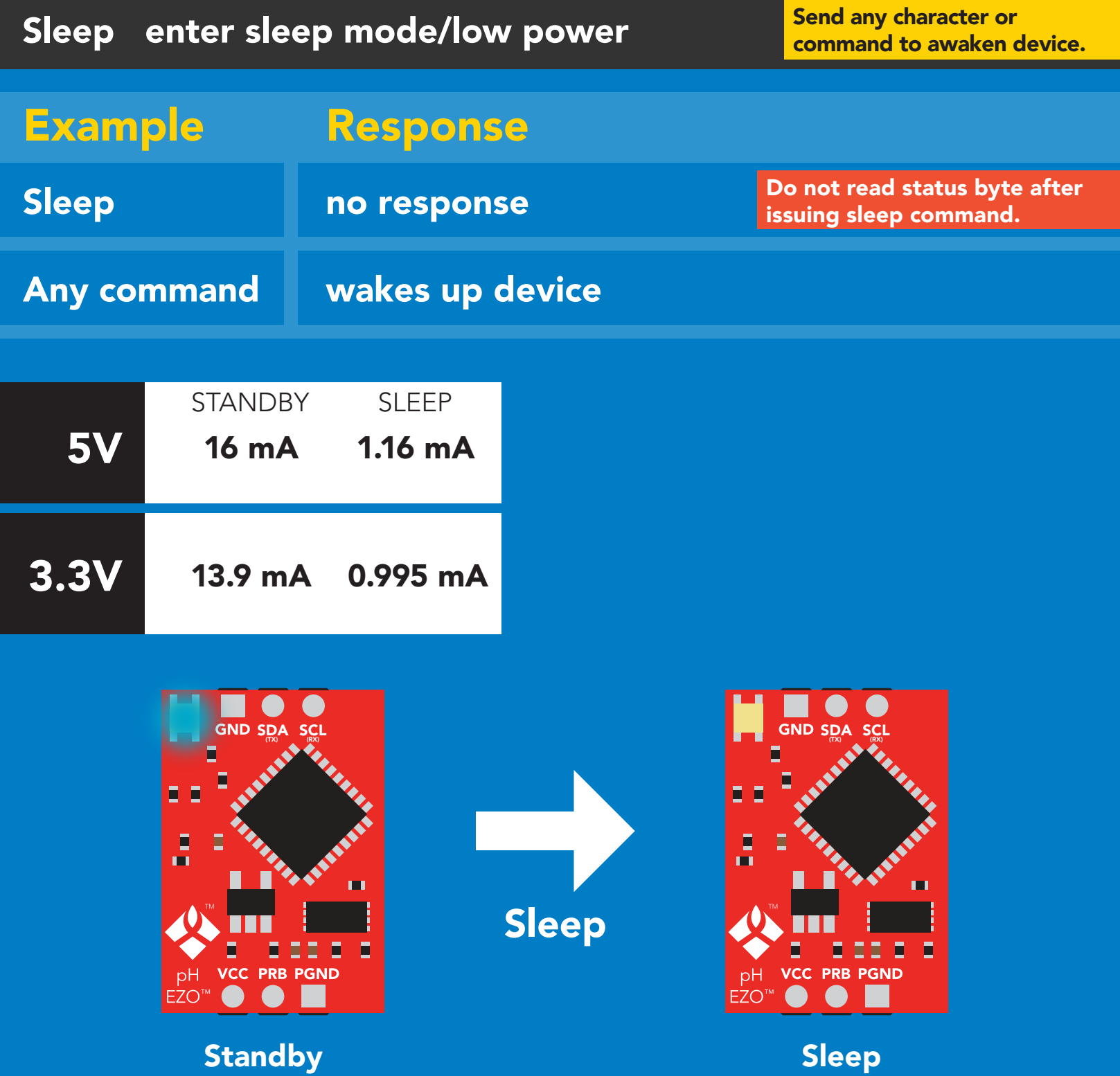

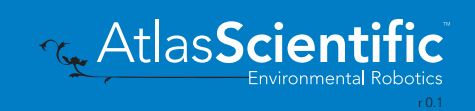

# <span id="page-61-0"></span>Protocol lock

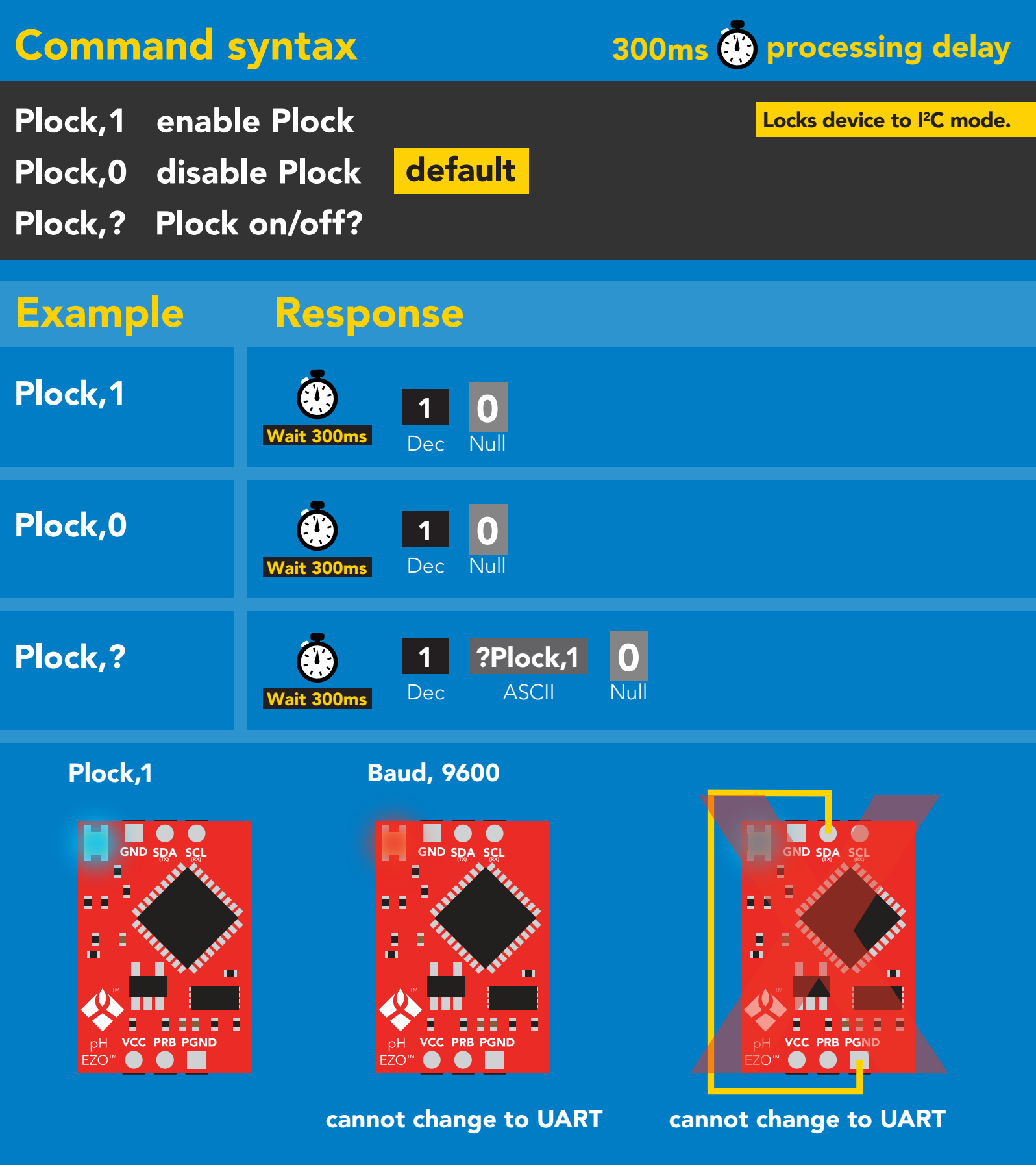

**The AtlasScientific** 

# <span id="page-62-0"></span>I 2C address change

### Command syntax

300ms processing delay

 $12C, n$ sets I<sup>2</sup>C address and reboots into I<sup>2</sup>C mode

# I2C,100 device reboot Example Response (no response given)

 $n =$  any number 1 - 127

### Warning!

Changing the I<sup>2</sup>C address will prevent communication between the circuit and the CPU until the CPU is updated with the new <sup>2</sup>C address.

Default <sup>2</sup>C address is 99 (0x63).

# I2C,100

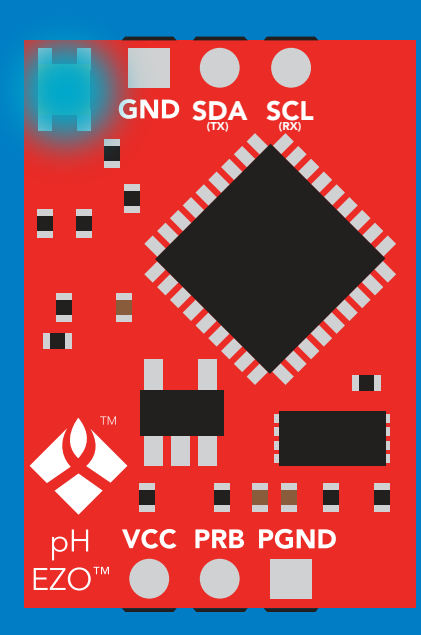

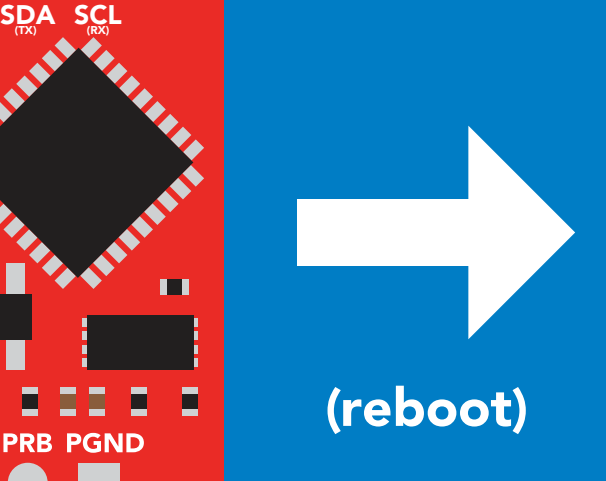

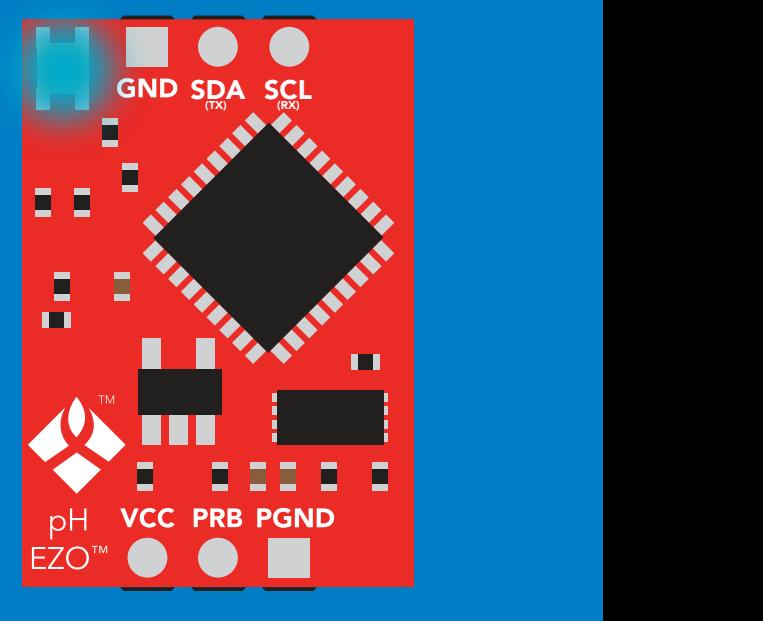

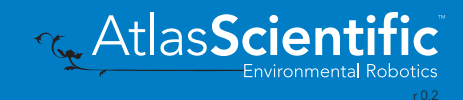

# <span id="page-63-0"></span>Factory reset

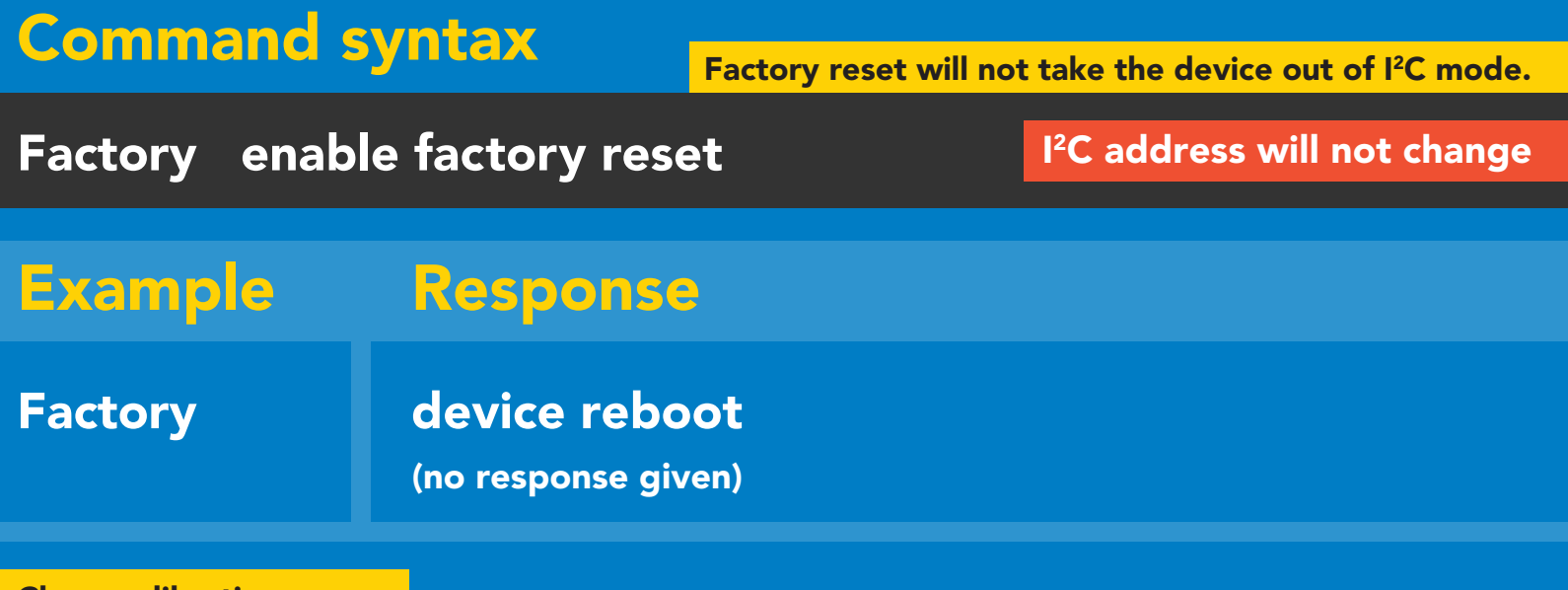

Clears calibration LED on Response codes enabled

Factory

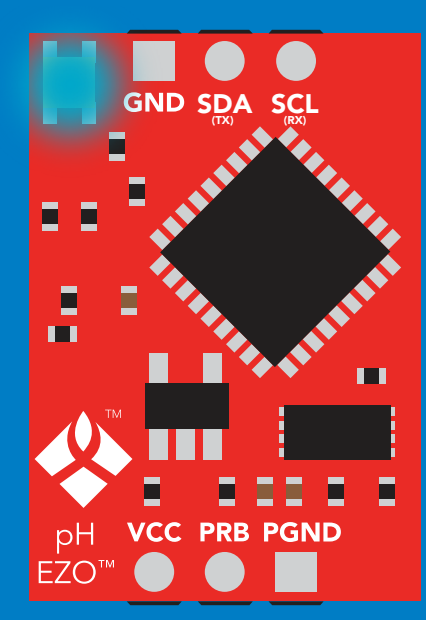

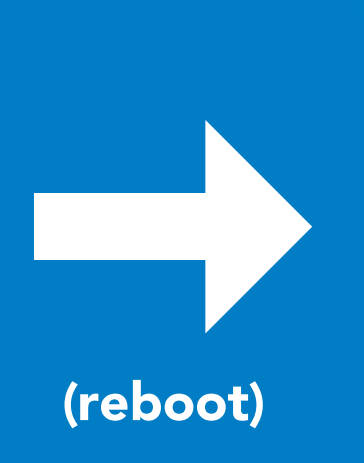

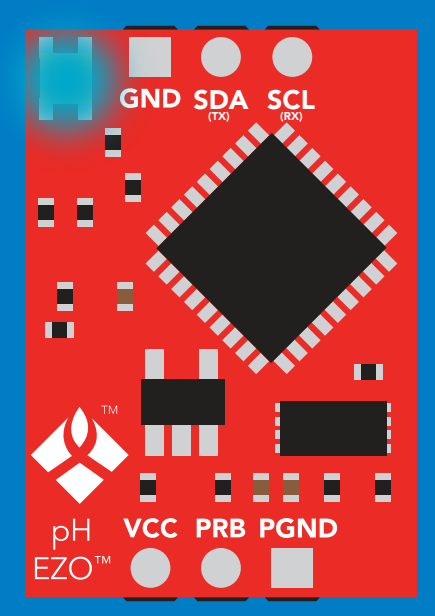

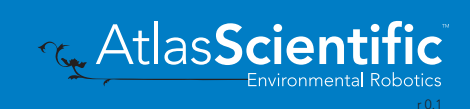

# <span id="page-64-0"></span>Change to UART mode

### Command syntax

Baud,n switch from I2C to UART

Baud, 9600 reboot in UART mode Example Response (no response given)

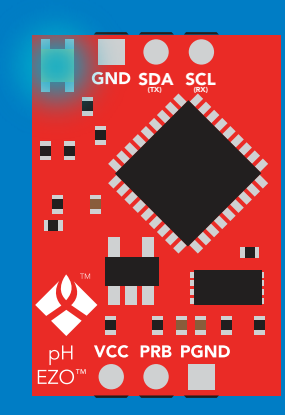

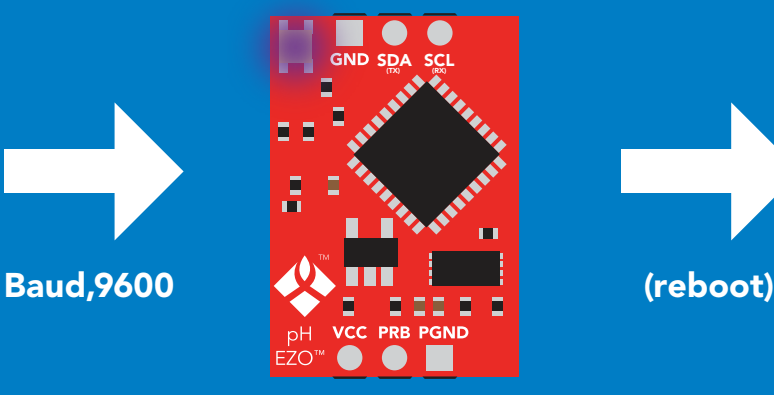

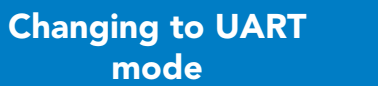

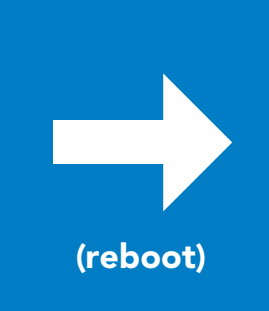

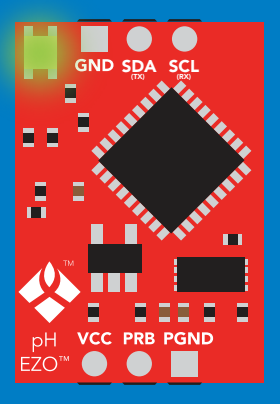

C<br>CPU (CPU)

C<br>CPU (CPU)

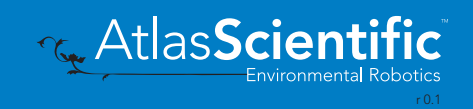

### IS AT SWITCH HOLD CONTACT COMPANY Manual switching to UART

- Disconnect ground (power off)  $\bullet$
- Disconnect TX and RX
- Connect TX to PGND
- Confirm RX is disconnected •
- Connect ground (power on) •
- Wait for LED to change from Blue to Green •
- wait for LED to change from B<br>• Disconnect ground (power off)
- Reconnect all data and power

### Example

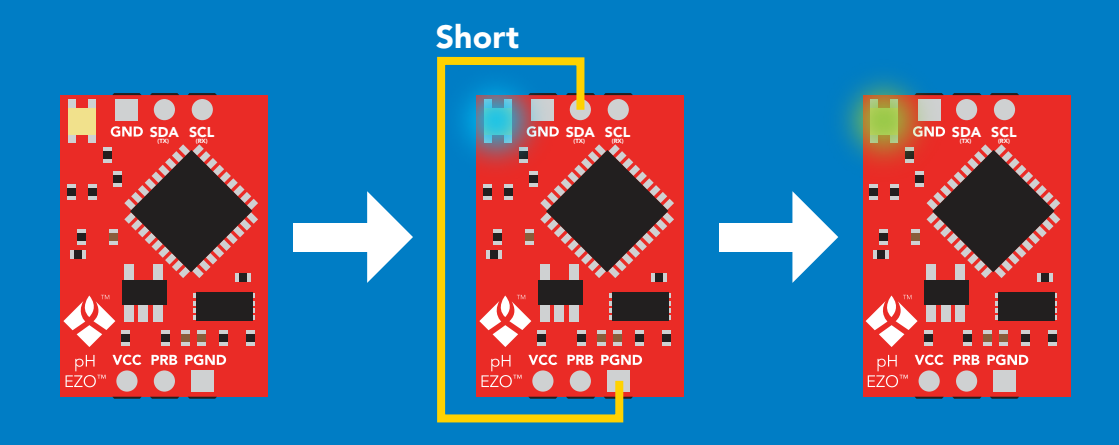

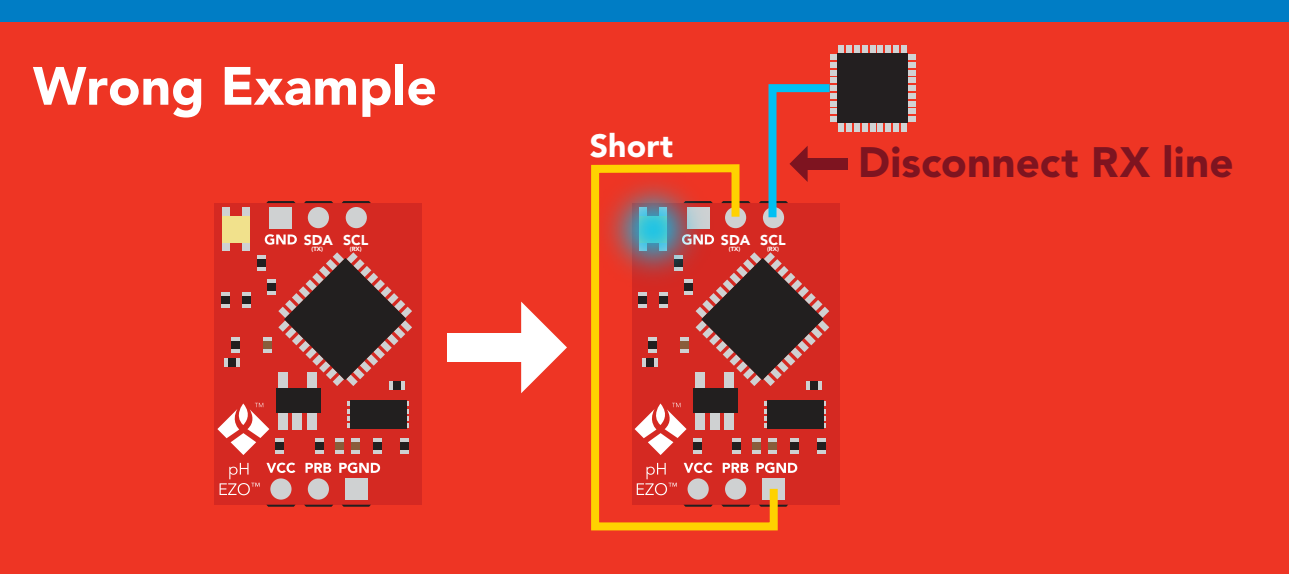

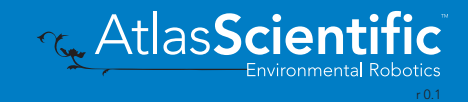

# **EZO<sup>™</sup> circuit footprint**

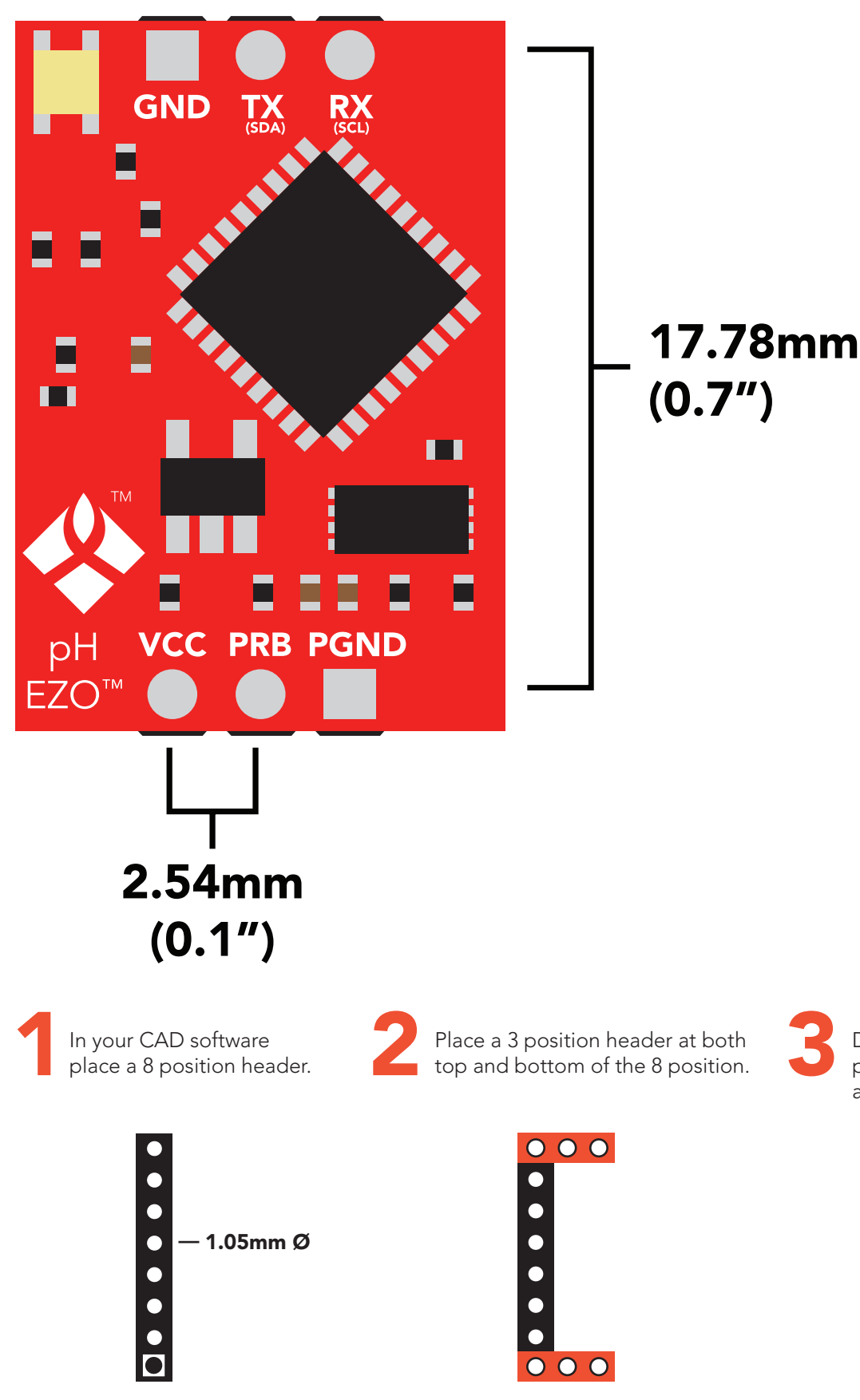

3 Delete the 8 position header. The two 3 position headers are now 17.78mm (0.7") apart from each other.

 $000$ 

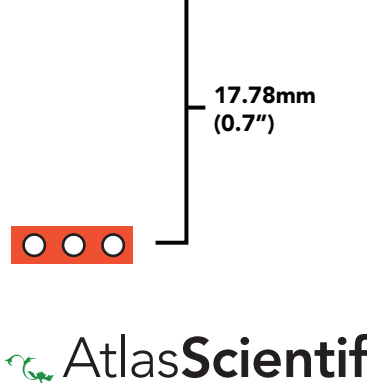

r 0.1

Environmental Robotics

# Datasheet change log

### Datasheet V 5.9

Revised naming device info on pages 32 & 58.

#### Datasheet V 5.8

Revised calibration info and art on pages 11 & 12.

#### Datasheet V 5.7

Added new command: "Extended pH Scale" pages 30 (UART) & 56 (I<sup>2</sup>C).

#### Datasheet V 5.6

Revised information on the slope command found on pages 29 & 54.

#### Datasheet V 5.5

Revised artwork within datasheet.

#### Datasheet V 5.4

Moved the Default state to pg 14.

#### Datasheet V 5.3

Revised response for the sleep command in UART mode on pg 35.

#### Datasheet V 5.2

Revised calibration theory on page 11, and added more information on the Export calibration and Import calibration commands.

#### Datasheet V 5.1

Revised isolation schematic on pg 10.

#### Datasheet V 5.0

Added more information about temperature compensation on pages 29 & 53.

#### Datasheet V 4.9

Changed "Max rate" to "Response time" on cover page.

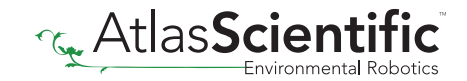

### Datasheet V 4.8

#### Added new command:

"RT,n" for Temperature compensation located on pages 29 (UART) & 53 (I<sup>2</sup>C). Added firmware information to Firmware update list.

#### Datasheet V 4.7

Removed note from certain commands about firmware version.

### Datasheet V 4.6

Added information to calibration theory on pg 7.

#### Datasheet V 4.5

Revised definition of response codes on pg 44.

#### Datasheet V 4.4

Added resolution range to cover page.

#### Datasheet V 4.3

Revised isolation information on pg 9.

#### Datasheet V 4.2

Revised Plock pages to show default value.

#### Datasheet V 4.1

### Added new commands: "Find" pages 23 (UART) & 46 (I<sup>2</sup>C).

"Export/Import calibration" pages 27 (UART) & 49 (I<sup>2</sup>C). Added new feature to continous mode "C,n" pg 24.

### Datasheet V 4.0

Added accuracy range on cover page, and revised isolation info on pg. 10.

#### Datasheet V 3.9

Revised calibration theory on pg. 7.

### Datasheet V 3.8

Revised entire datasheet.

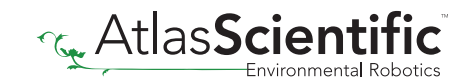

# Firmware updates

- V1.5 Baud rate change (Nov 6, 2014)
- Change default baud rate to 9600
- V1.6 I2 C bug (Dec 1, 2014)
- Fixed I<sup>2</sup>C bug where the circuit may inappropriately respond when other I<sup>2</sup>C devices are connected.
- V1.7 Factory (April 14, 2015)
- Changed "X" command to "Factory"

V1.95 – Plock (March 31, 2016)

• Added protocol lock feature "Plock"

V1.96 – EEPROM (April 26, 2016)

• Fixed bug where EEPROM would get erased if the circuit lost power 900ms into startup

V1.97 – EEPROM (Oct 10, 2016)

• Added the option to save and load calibration.

V1.98 – EEPROM (Nov 14, 2016)

• Fixed bug during calibration process.

#### V2.10 – (May 9, 2017)

- Added "Find" command.
- Added "Export/import" command.
- Modified continuous mode to be able to send readings every "n" seconds.

V2.11 – (June 12, 2017)

• Fixed "I" command to return "pH" instead of "PH".

V2.12 – (April 16, 2018)

- Fixed "cal,clear" was not clearing stored calibration in EEPROM.
- Added "RT" command to Temperature compensation.

#### V2.13 – (June 25, 2019)

- Added calibration offset to slope.
- Added calibration with temperature compensation.

V2.14 – (June 10, 2020)

• Added extended pH scale.

v2.15 – (Nov 3, 2021)

• Internal update for new part compatibility.

v2.16 – (Nov 19, 2021)

• Fixed bug in I2C mode with timing and sleep mode.

# **Warranty**

Atlas Scientific™ Warranties the EZO™ class pH circuit to be free of defect during the debugging phase of device implementation, or 30 days after receiving the EZO™class pH circuit (which ever comes first).

# The debugging phase

The debugging phase as defined by Atlas Scientific™ is the time period when the EZO™ class pH circuit is inserted into a bread board, or shield. If the EZO™ class pH circuit is being debugged in a bread board, the bread board must be devoid of other components. If the EZO™ class pH circuit is being connected to a microcontroller, the microcontroller must be running code that has been designed to drive the EZO™ class pH circuit exclusively and output the EZO™ class pH circuit data as a serial string.

It is important for the embedded systems engineer to keep in mind that the following activities will void the EZO™ class pH circuit warranty:

- Soldering any part of the EZO™ class pH circuit.
- Running any code, that does not exclusively drive the EZO™ class pH circuit and output its data in a serial string.
- Embedding the EZO™ class pH circuit into a custom made device.
- Removing any potting compound.

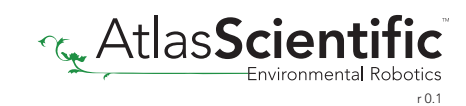

# Reasoning behind this warranty

Because Atlas Scientific™ does not sell consumer electronics; once the device has been embedded into a custom made system, Atlas Scientific™ cannot possibly warranty the EZO™ class pH circuit, against the thousands of possible variables that may cause the EZO™ class pH circuit to no longer function properly.

### Please keep this in mind:

- 1. All Atlas Scientific™ devices have been designed to be embedded into a custom made system by you, the embedded systems engineer.
- 2. All Atlas Scientific™ devices have been designed to run indefinitely without failure in the field.
- 3. All Atlas Scientific™ devices can be soldered into place, however you do so at your own risk.

Atlas Scientific™ is simply stating that once the device is being used in your application, Atlas Scientific™ can no longer take responsibility for the EZO™ class pH circuits continued operation. This is because that would be equivalent to Atlas Scientific™ taking responsibility over the correct operation of your entire device.

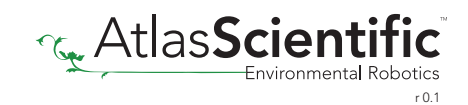